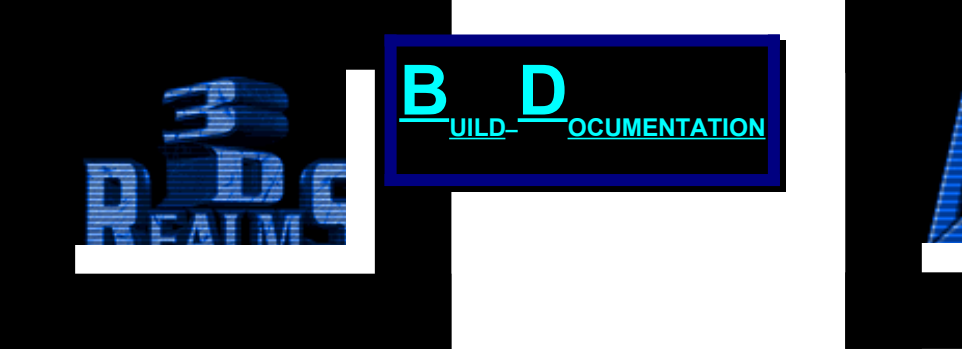

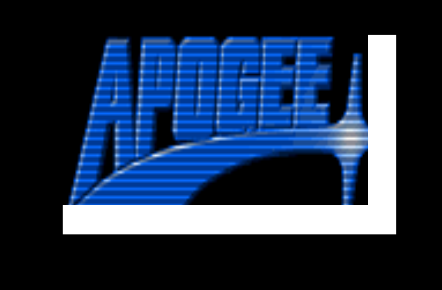

 <u>' ao ao \* ao ano ano ano any aonanana amin'ny ara-dan</u> oo agaadaada ah qaada aadaa ah ah ah aadaada ah aadaada ah aadaada ah aadaada ah aadaada ah ah ah ah ah ah ah aad, aaaaa, aad, adaaa, adaaaa<sub>s</sub>, aad, adaad , adaaaaad , adaaaaaa  $\Box \texttt{.\newline} \Box \Box \Box \texttt{.\newline} \Box \texttt{.\newline} \Box \texttt{.\newline} \texttt{.\newline} \texttt{.\$ 

# **Shadow Warrior Reference Guide**

#### Copyright & Legal Stuff

This document is Copyright 1997 by Steffen Itterheim and Keith Schuler on behalf of 3D Realms Entertainment. This documentation may not be sold or distributed other than on the Shadow Warrior Registered Version CD. Printing, publishing, distributing or otherwise using excerpts of this document in any media (books, CDs) is prohibited. It may only be printed for personal use. If you wish to use this document or excerpts from it for commercial use please contact the authors.

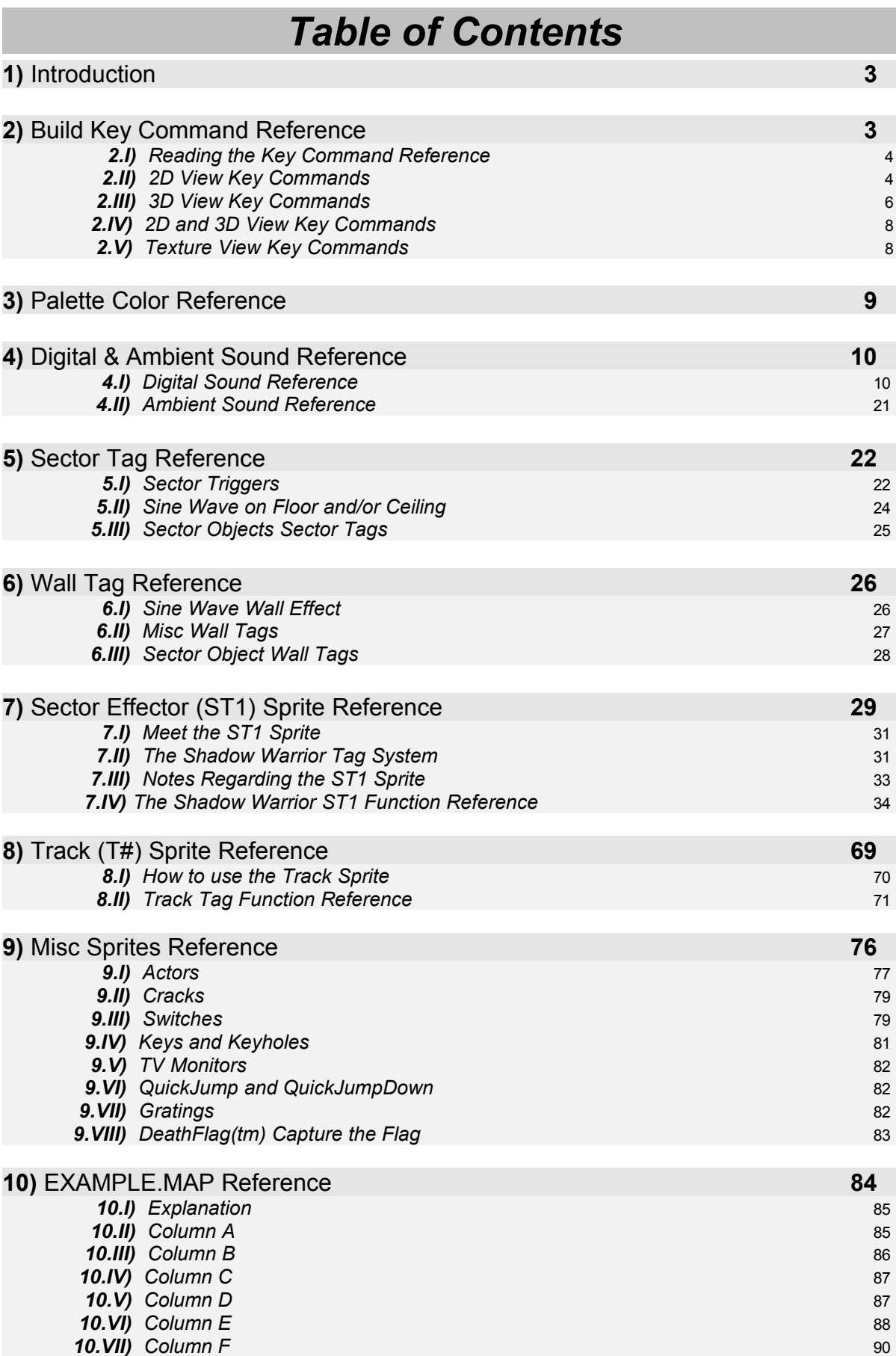

## **1) Introduction**

This Reference Guide was written by Steffen "*Duke Addict*" Itterheim and Keith Schuler. Many thanks to Keith Schuler for providing me with the Sector, Wall and Sprite Tag references as well as a complete list of sound effects used in Shadow Warrior. I have slightly revised his texts, mainly to make the original ASCII text files look better in a Word document and to make them look the same way as the rest of the document. The Shadow Warrior Reference Guide contains complete lists of key commands available in the Build editor, Palette and Sound numbers as well as all the tag numbers used in the game to create all the special effects available in Shadow Warrior. Because of this I recommend that you print this document whether you're and advanced Build user or not and have it at hand while designing your maps. This will help you to quickly look up how to set up a certain special effect and helps you memorizing the key commands.

## **2) Build Key Command Reference**

by Steffen Itterheim with help from Keith Schuler

Here's a summary of all the keys that are available in Shadow Warrior's Build editor. Most of these keys also work in other Build games, like Duke Nukem 3D. Note that for most keys to work the proper object or surface must be pointed at, or even selected before you can use the key. Also many keys only work in either 2D or 3D mode.

In case you're using a non-US keyboard you should know that the key layout is different. For example german keyboards have the Z and Y keys swapped compared to US keyboards. That means that you have to press Y to actually activate the function on the Z key (which is zoom out). On the other hand if you would press the Z key on the german keyboard Build will recognize it as the Y key and do nothing. To find out where the US keys are located on your keyboard either set your keyboard to use US keyboard layout and write down where the keys are as you press them, or use a keyboard layout chart that you might find in some documentation, for example the DOS User Manual. It can be a hassle finding keys like [ or / on a non-US standard keyboard but there's no working around this other than memorizing where these keys are located on your keyboard.

#### *Build Key Command Reference Contents*

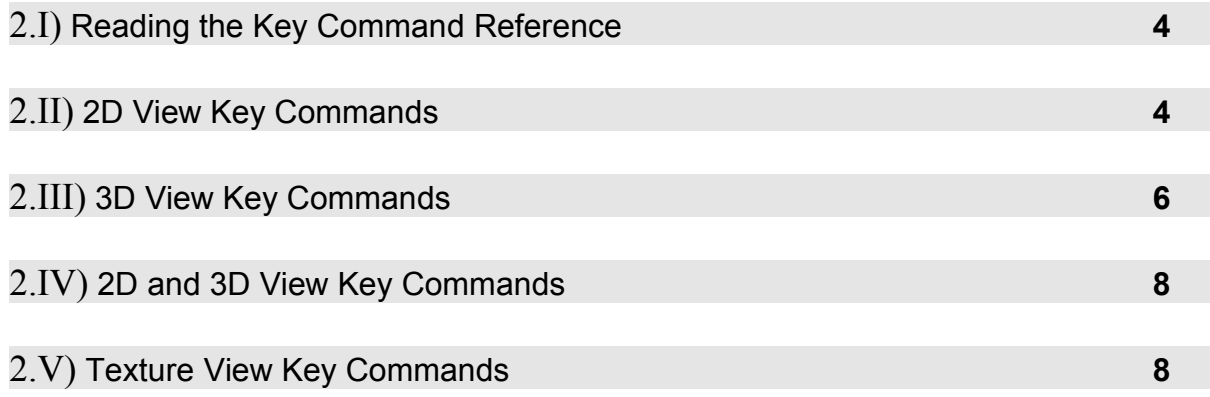

## **2.I)** *Reading the Key Command Reference*

**S+Alt**: means the keys have to be pressed together at the same time, press both the Alt key and the S key at the same time.

**, or** .: means both keys perform basically the same function, in this case one is for clockwise rotation while the other is used for counter clockwise rotation.

**2, 4, 6 or 8 + Shift**: means press either one of the keys to the left of the + together with the key on the right, in this example press either 2, 4, 6 or 8 together with the Shift key.

**V**: **V**: means the keys have to be pressed in order, hit V and then hit V a second time

**Del+Ctrl (right)**: means you have to press the right Ctrl key and not the left Ctrl key.

**(numeric keypad)**: braces provide additional information about the keys

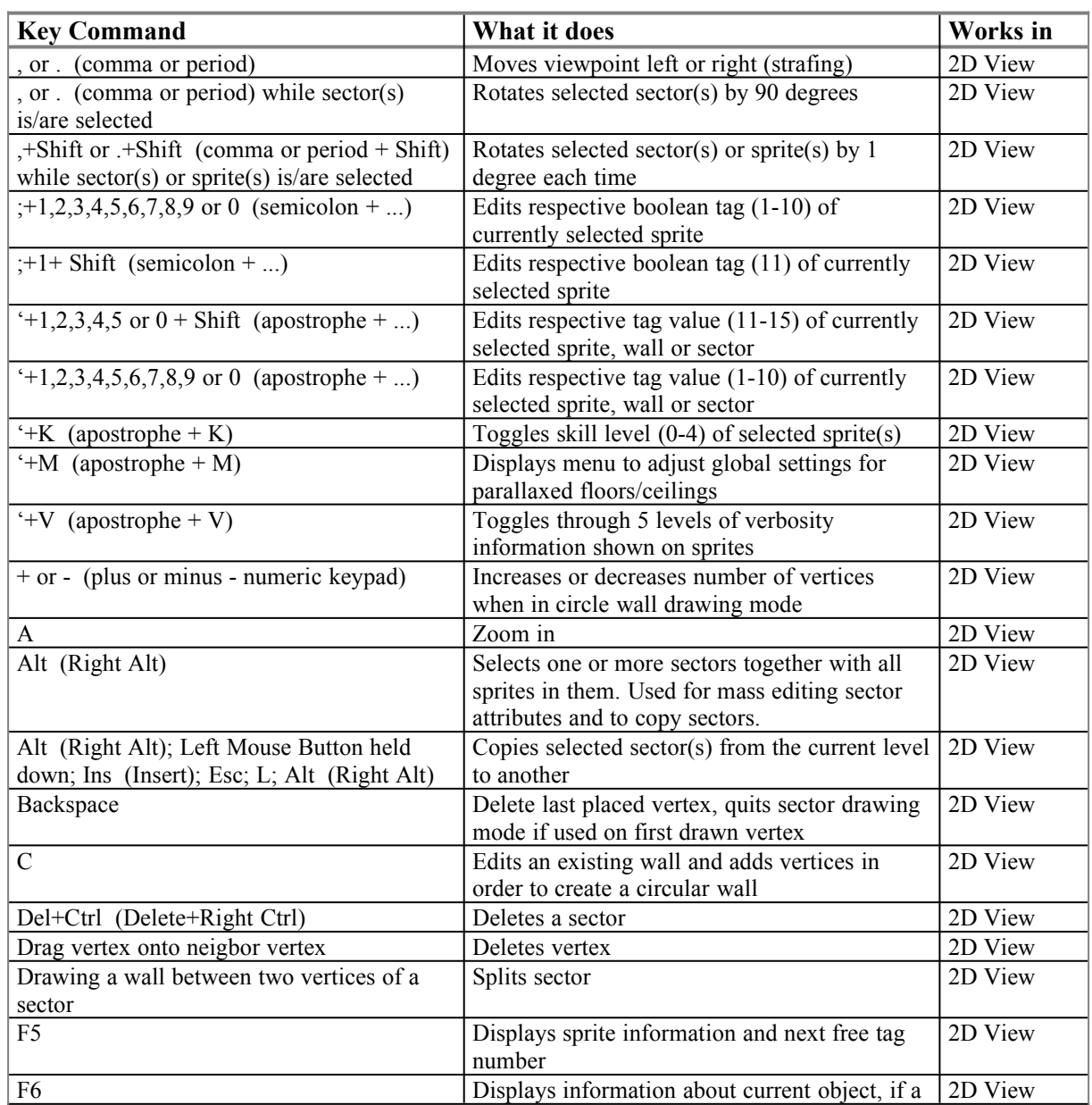

### **2.II)** *2D View Key Commands*

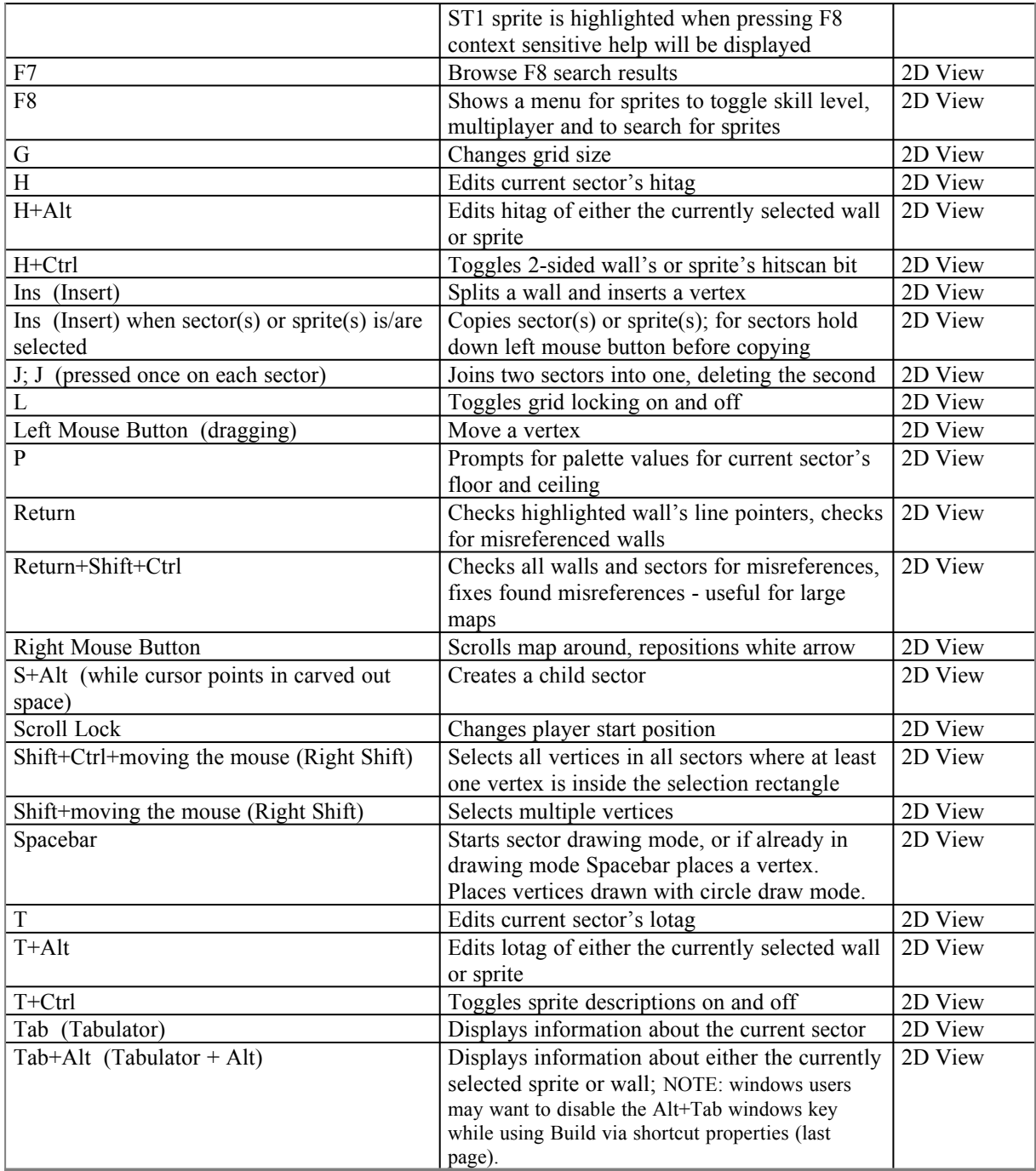

## **2.III)** *3D View Key Commands*

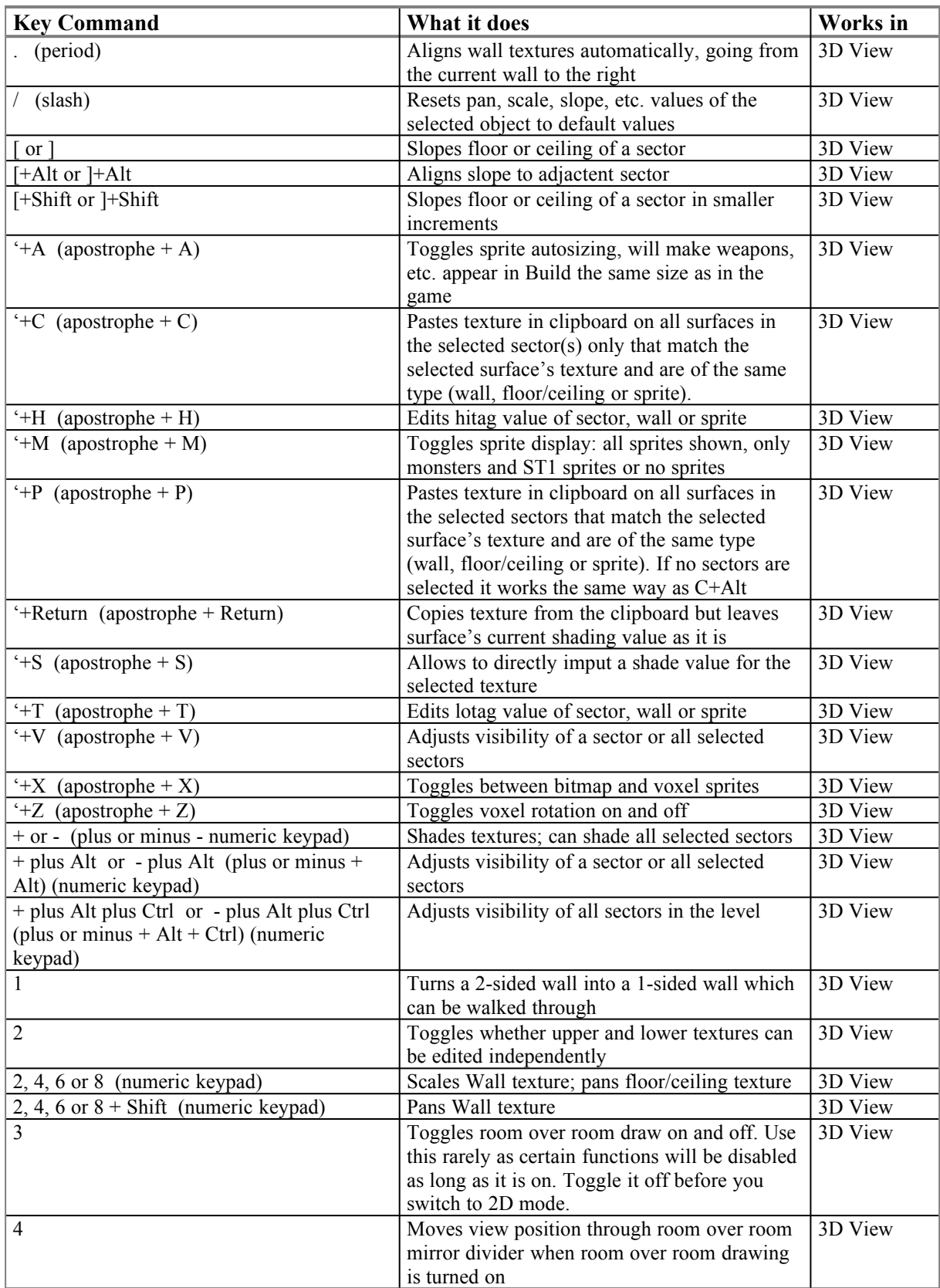

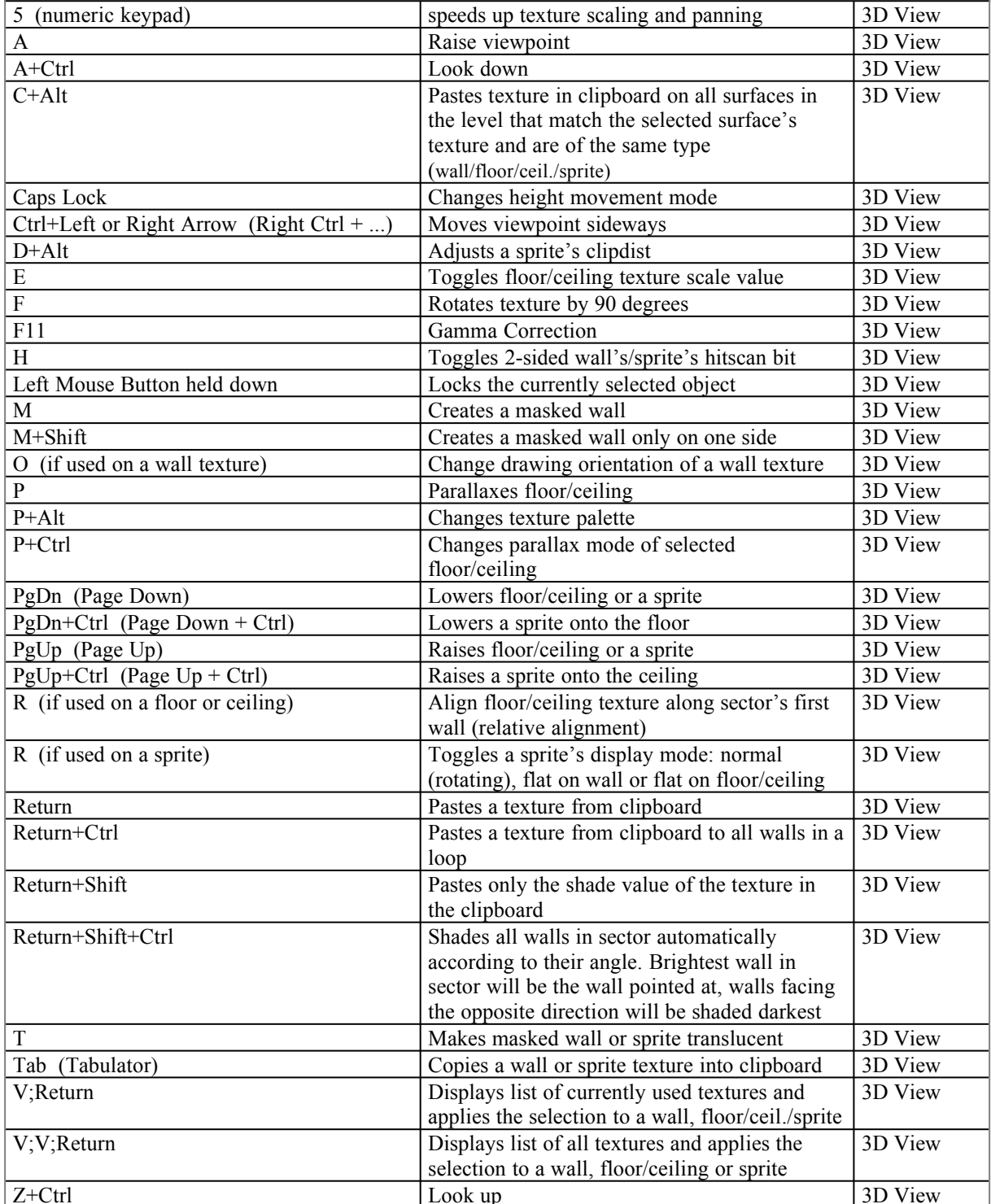

## **2.IV)** *2D and 3D View Key Commands*

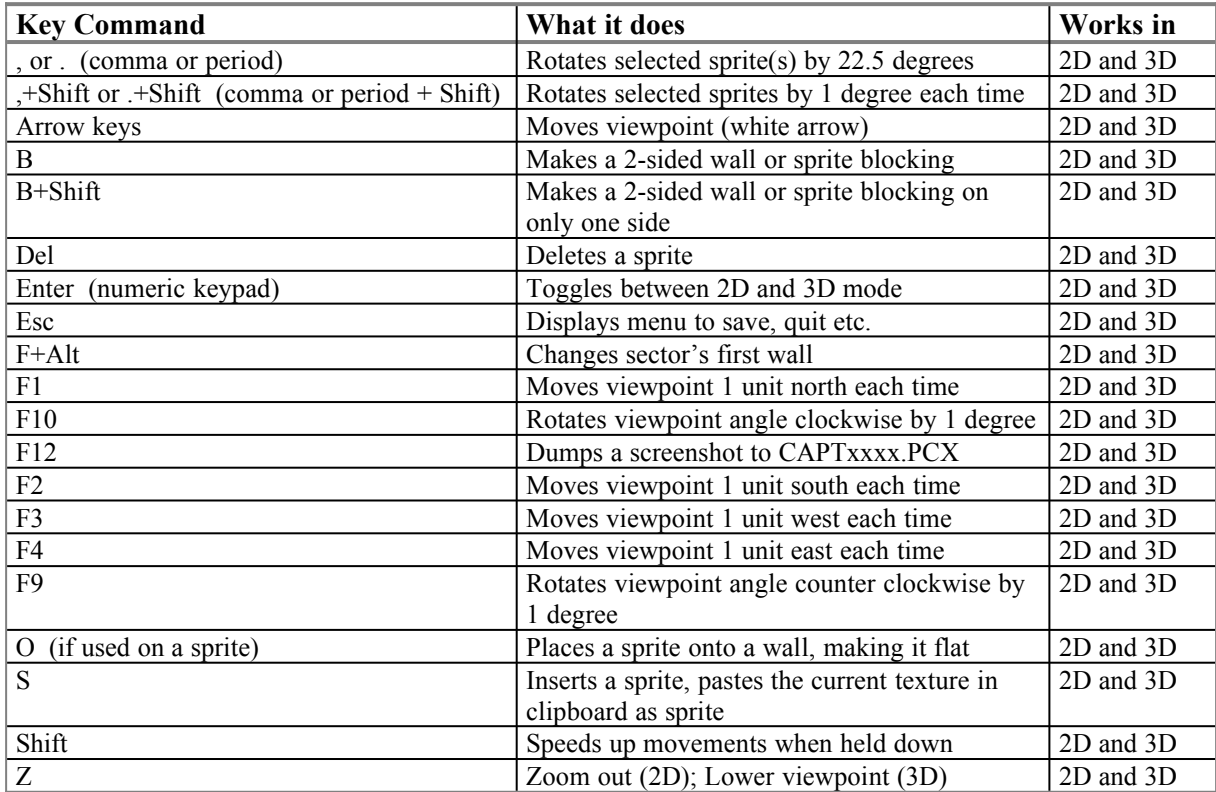

## **2.V)** *Texture View Key Commands*

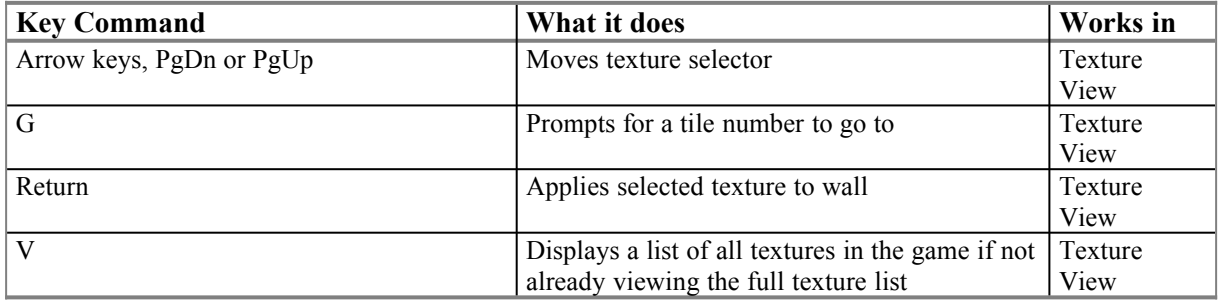

## **3) Palette Color Reference**

by Steffen Itterheim and Keith Schuler

Shadow Warrior can display one and the same texture with different color palette's applied to it, making it look blue, red, green and so on. Some palette numbers define attributes of certain objects, for example different palette numbers are used on the Evil Ninja monster to turn it into slightly different versions of the same monster in the game. Although the Ninja's use the same sprite frames they can shoot different weapons or become nearly invisible when given the proper palette numbers.

Keith Schuler, one of 3D Realms' Level Designers, uses a trick to make it easier to spot certain ST1 sprites. He applies ST1 sprites of the same type a certain palette number to make them blue, red, etc. so they're easier to spot out in places where there are many ST1 sprites used. This works without problems because none of the ST1 sprite's functions will be affected by their palette number, with the exception of the lighting types.

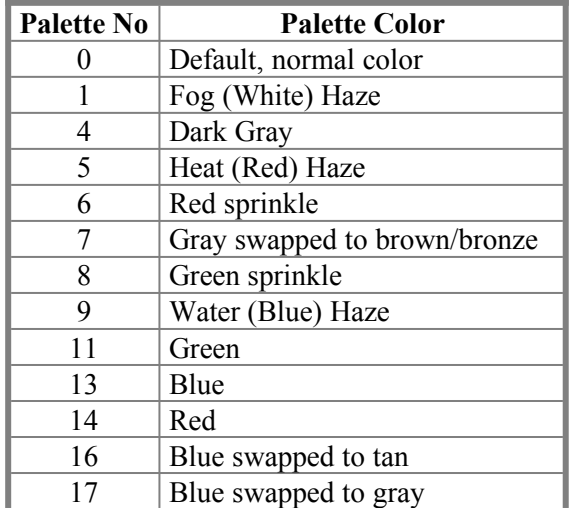

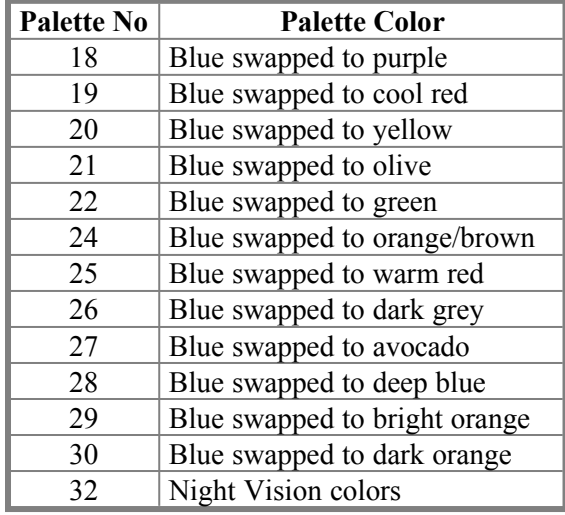

## **4) Digital & Ambient Sound Reference**

by Keith Schuler, revised by Steffen Itterheim

This reference lists all the sound effects used in Shadow Warrior. You can use this as a reference for digital sound entry numbers to use in order to generate different sounds in your levels. This reference contains two parts. The first part is the digital sound list, which provides entry numbers to be used with the SOUND\_SPOT (hitag 134) ST1. The second part provides entry numbers to be used with the AMBIENT SOUND (hitag 1002) ST1.

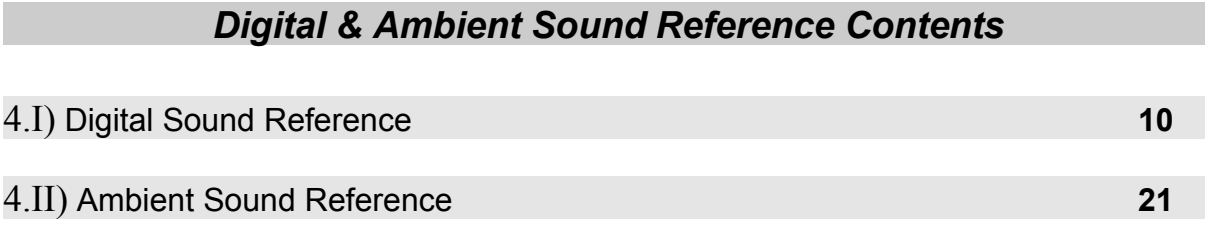

### **4.I)** *Digital Sound Reference*

This section is arranged in four columns. The first column is the actual filename of the sound .VOC as it appears in the .GRP file. The second column lists an identifying label that the programmers used, but it was left in the list to help you identify the sound more easily. The third column is the actual sound entry number. This is the number you use as TAG4 (Angle), TAG5 or TAG6 value of the SOUND SPOT ST1 (hitag 134). You can also use this number in the lotag of a wall that is hitagged with TAG WALL PLAY SOUND (walltag 900). Do **NOT** use these numbers with AMBIENT SOUND ST1's (hitag 1002)! It won't work properly. Sound numbers for use with AMBIENT SOUND are listed in the second part of this reference. The fourth and final column might contain a descriptive comment.

**NOTE:** A lot of these sounds are not used in the game. Some of which I am not sure were used are marked with a "?" (question mark). If you can't find a .VOC file listed here in the .GRP file then feel free to use your own custom sound by copying it into the game directory using the same filename. You can then use that entry's sound number to hear your custom sound in the game.

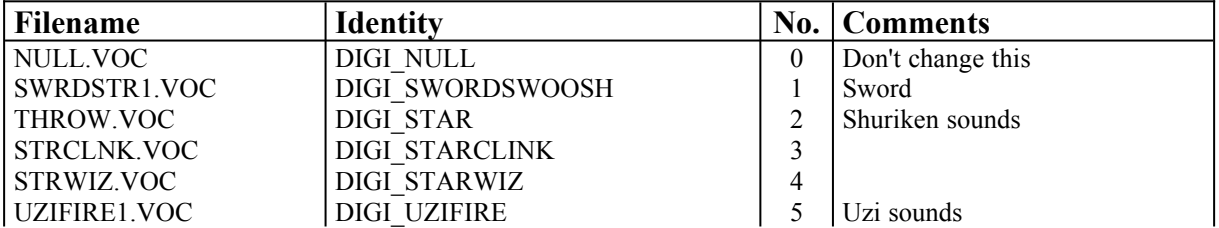

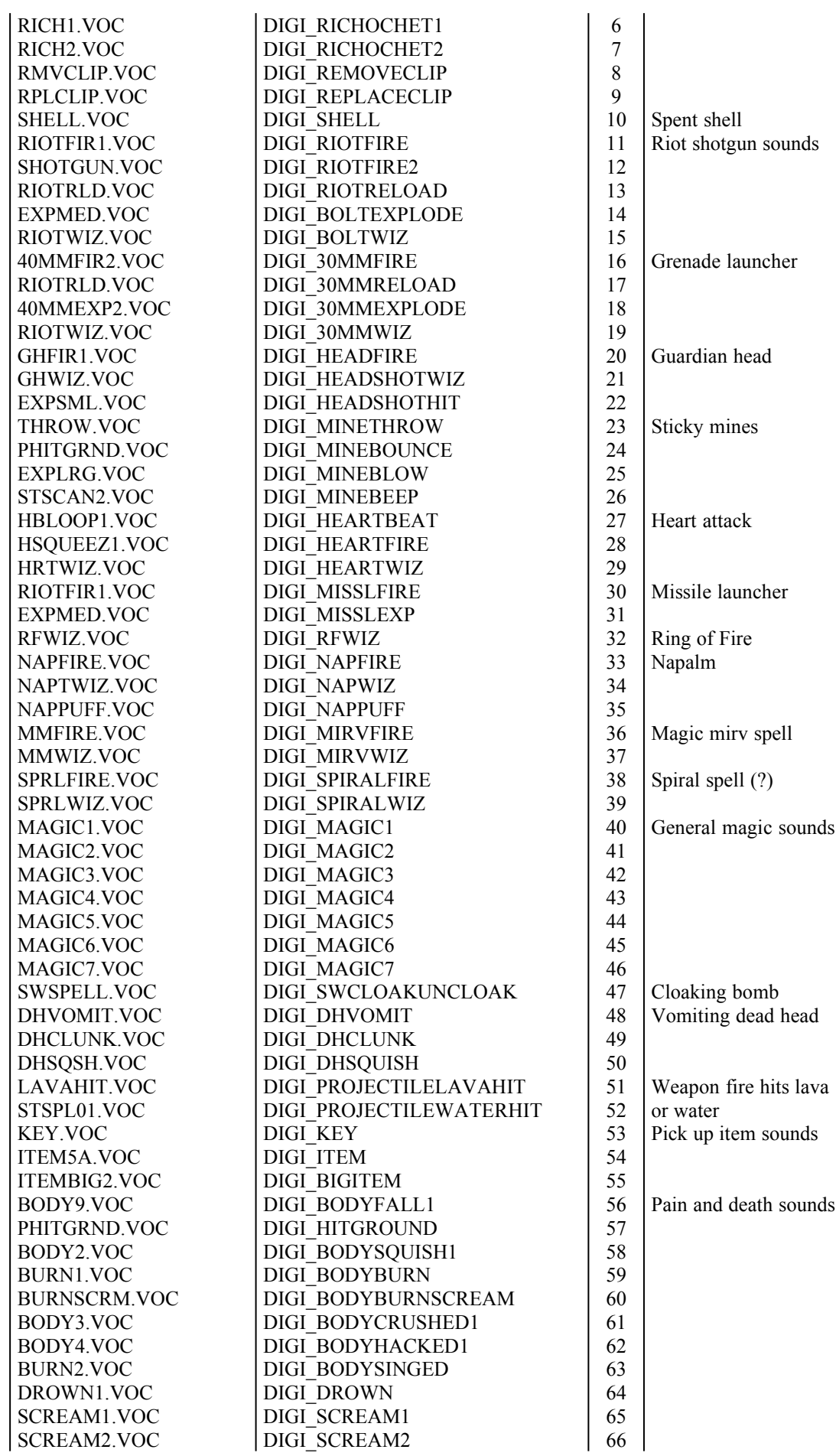

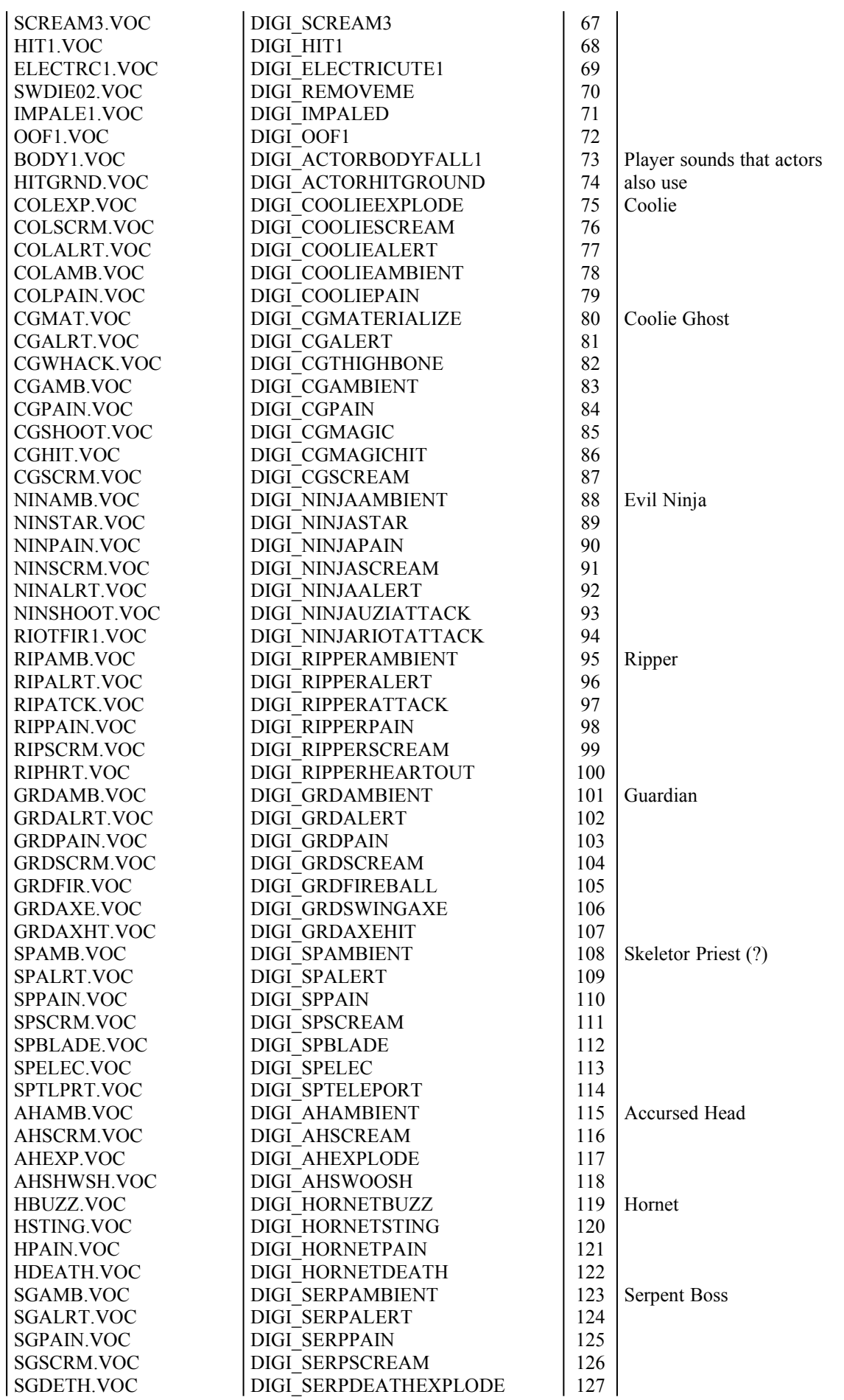

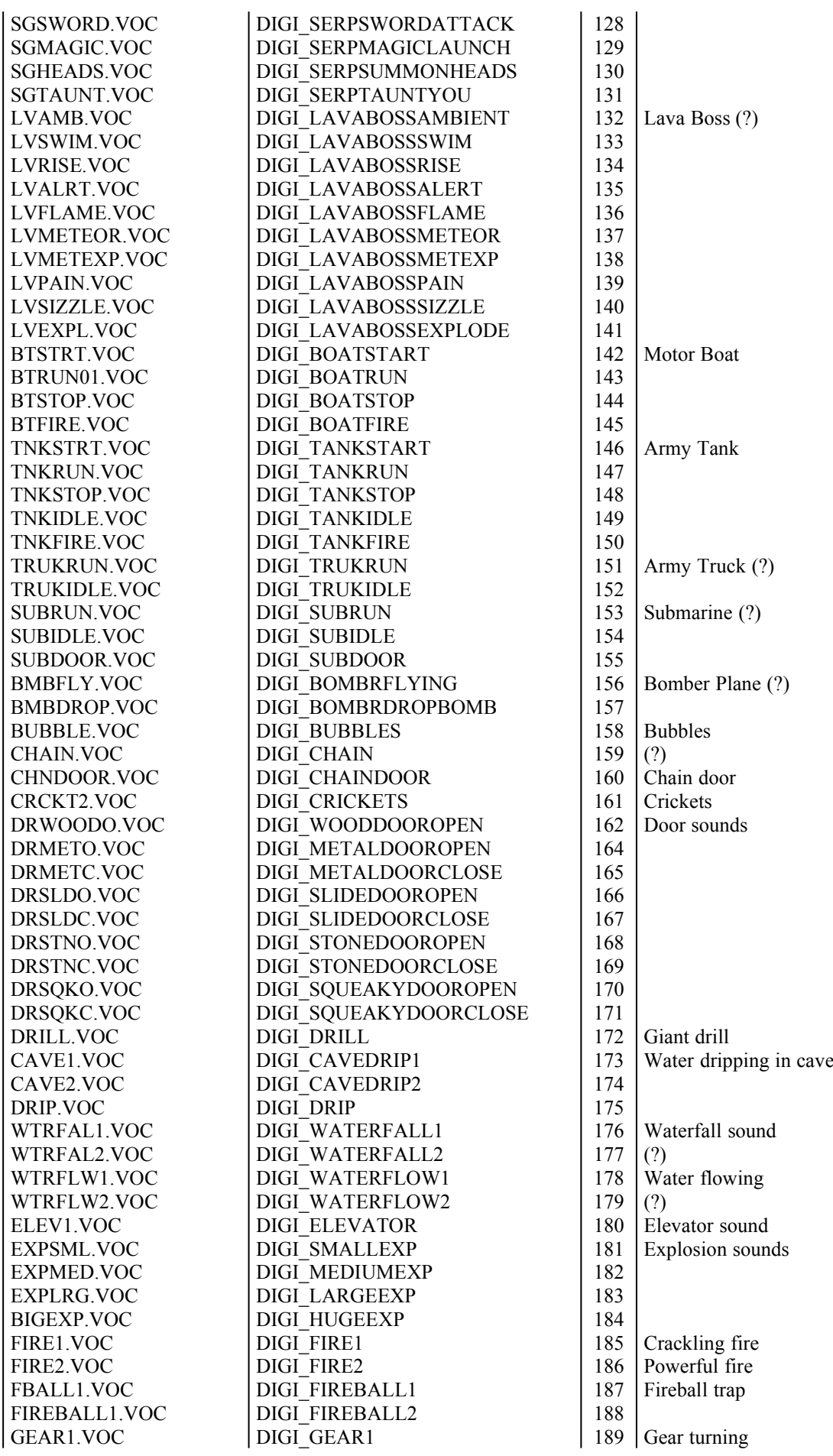

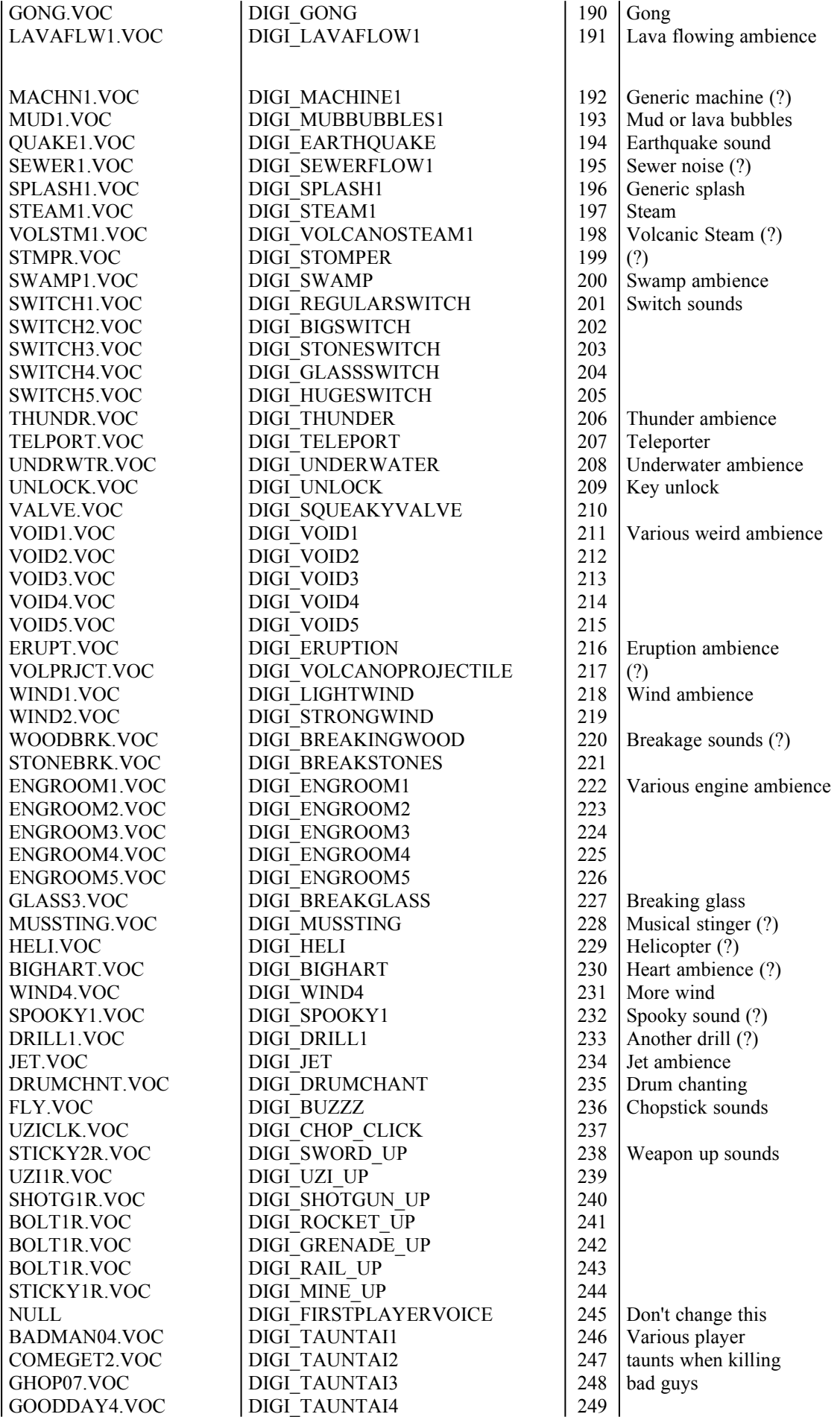

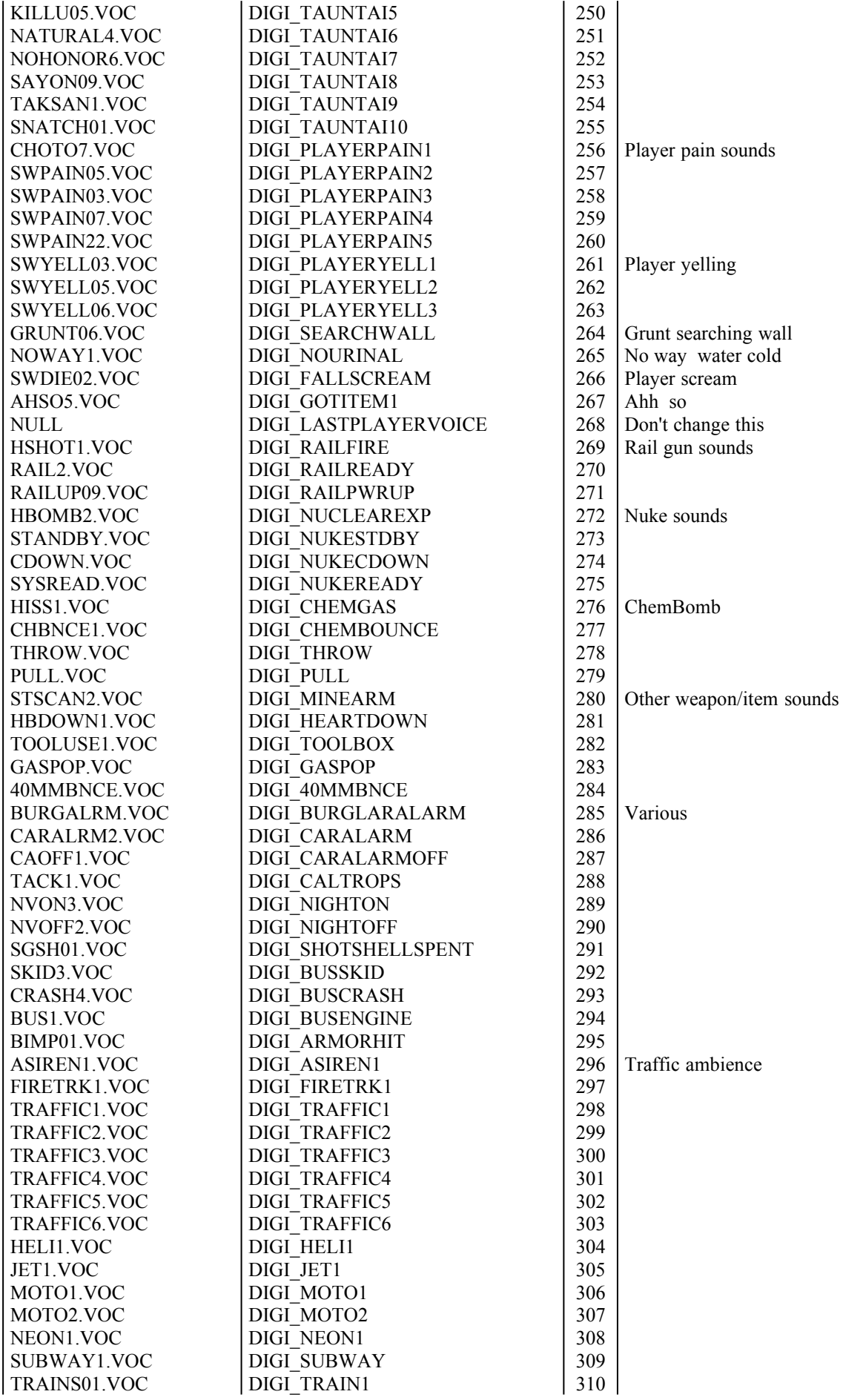

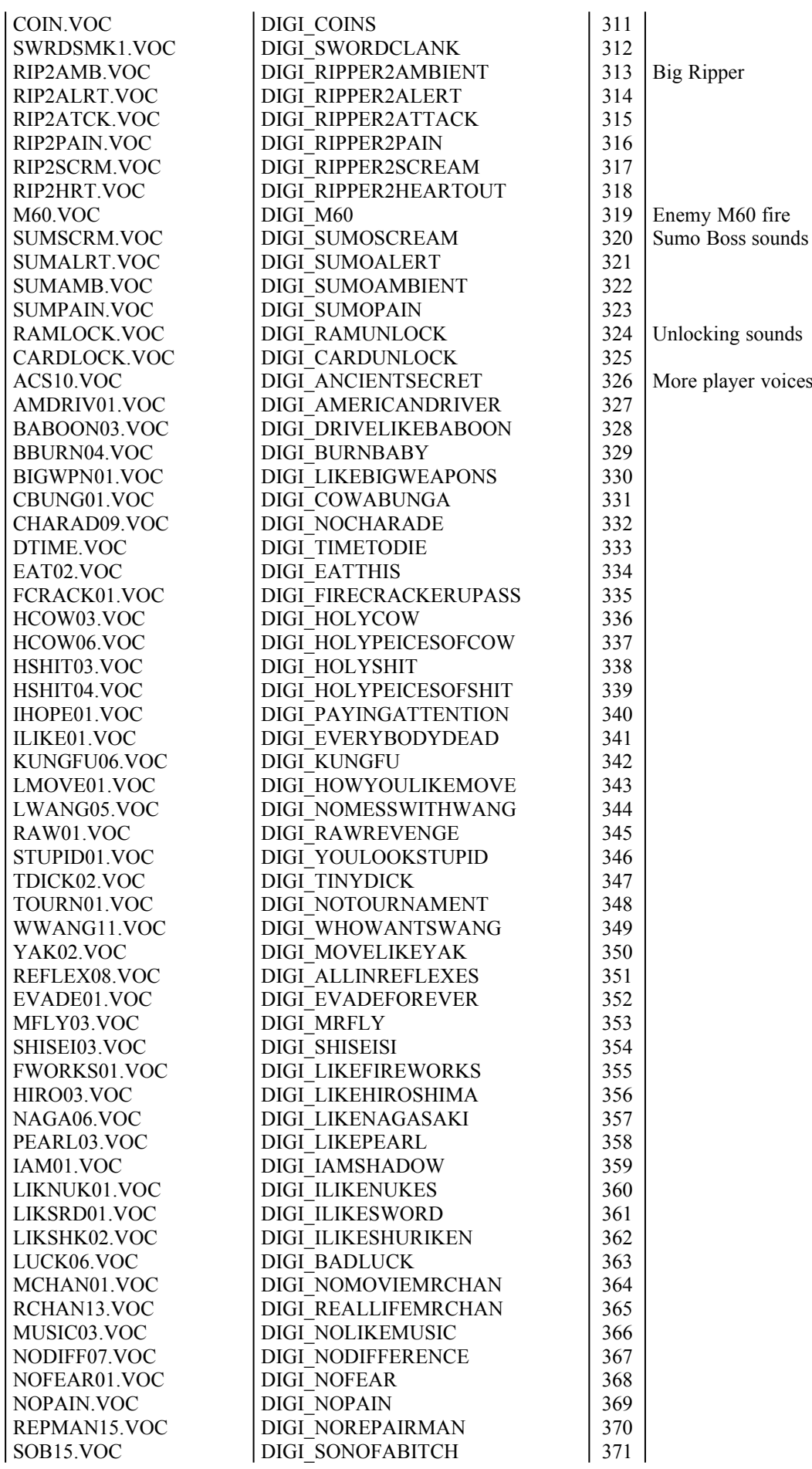

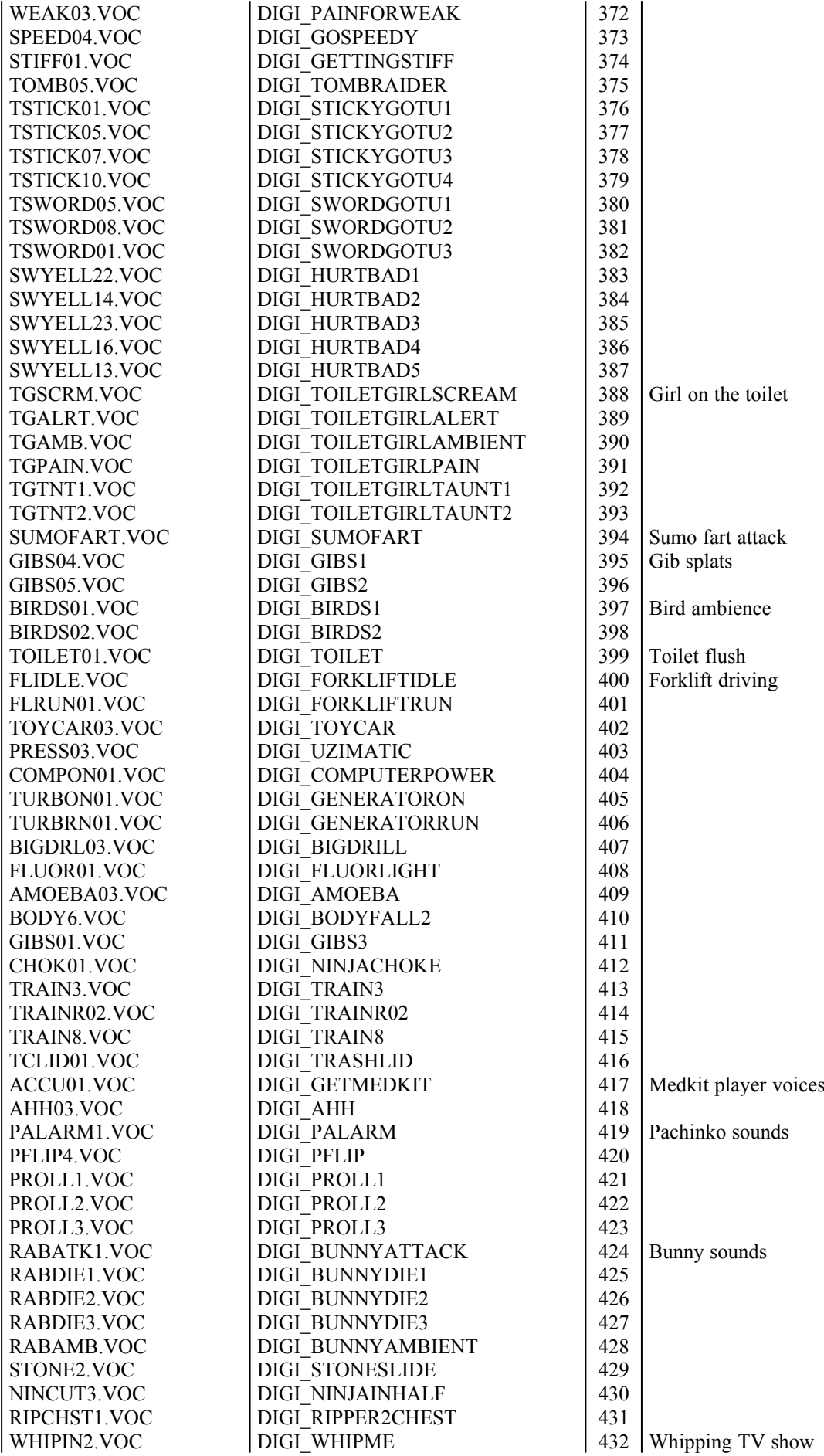

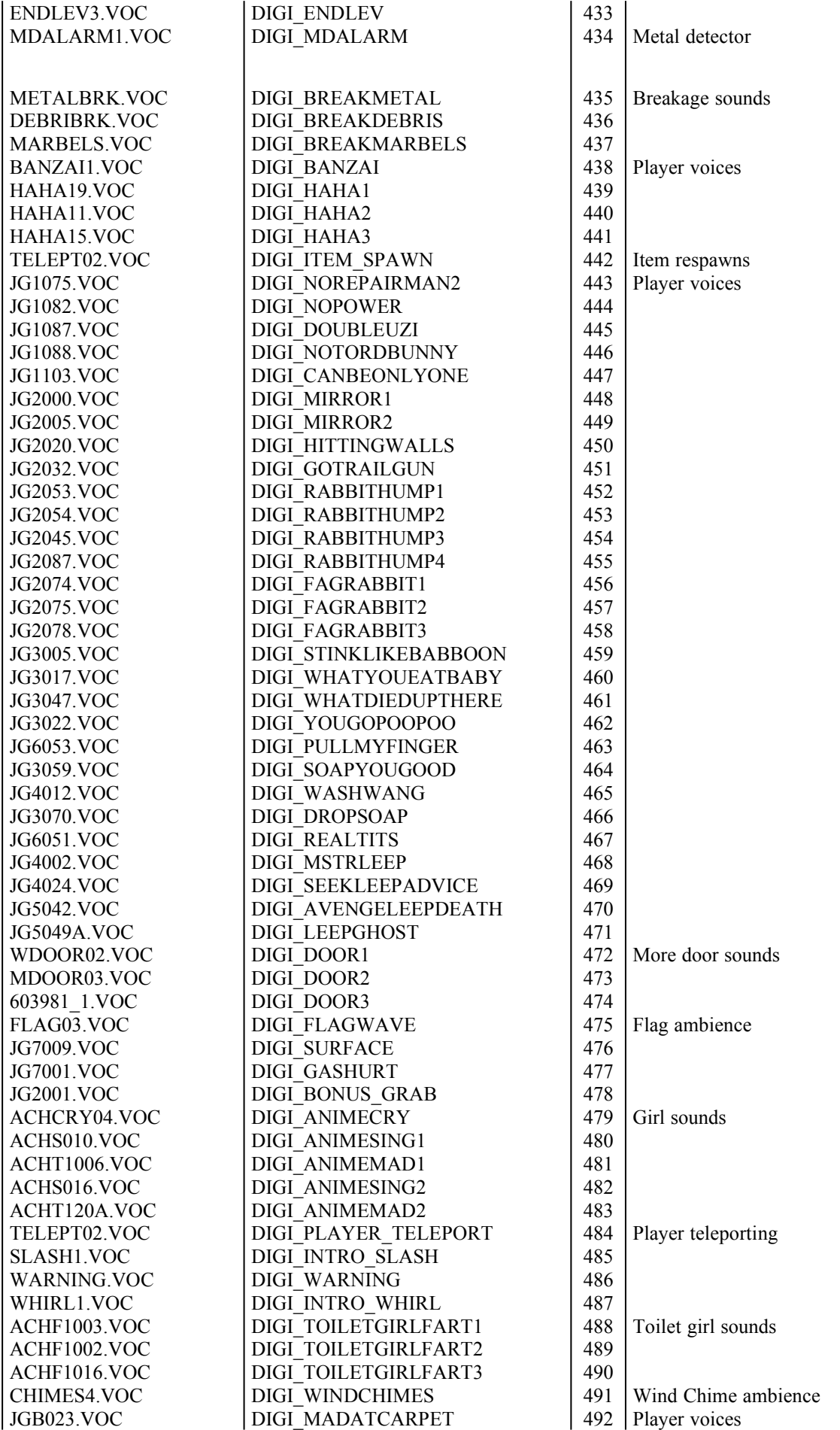

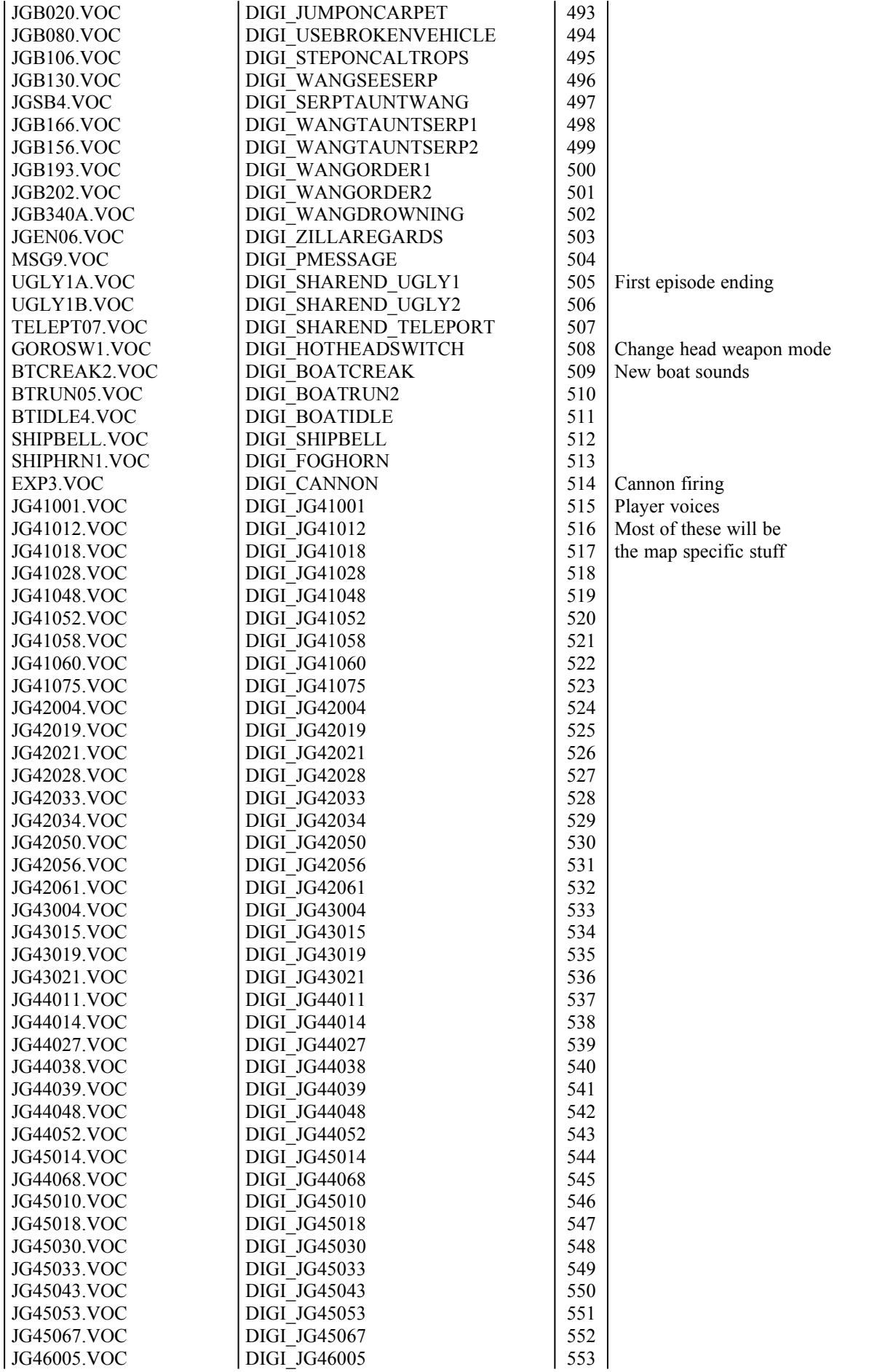

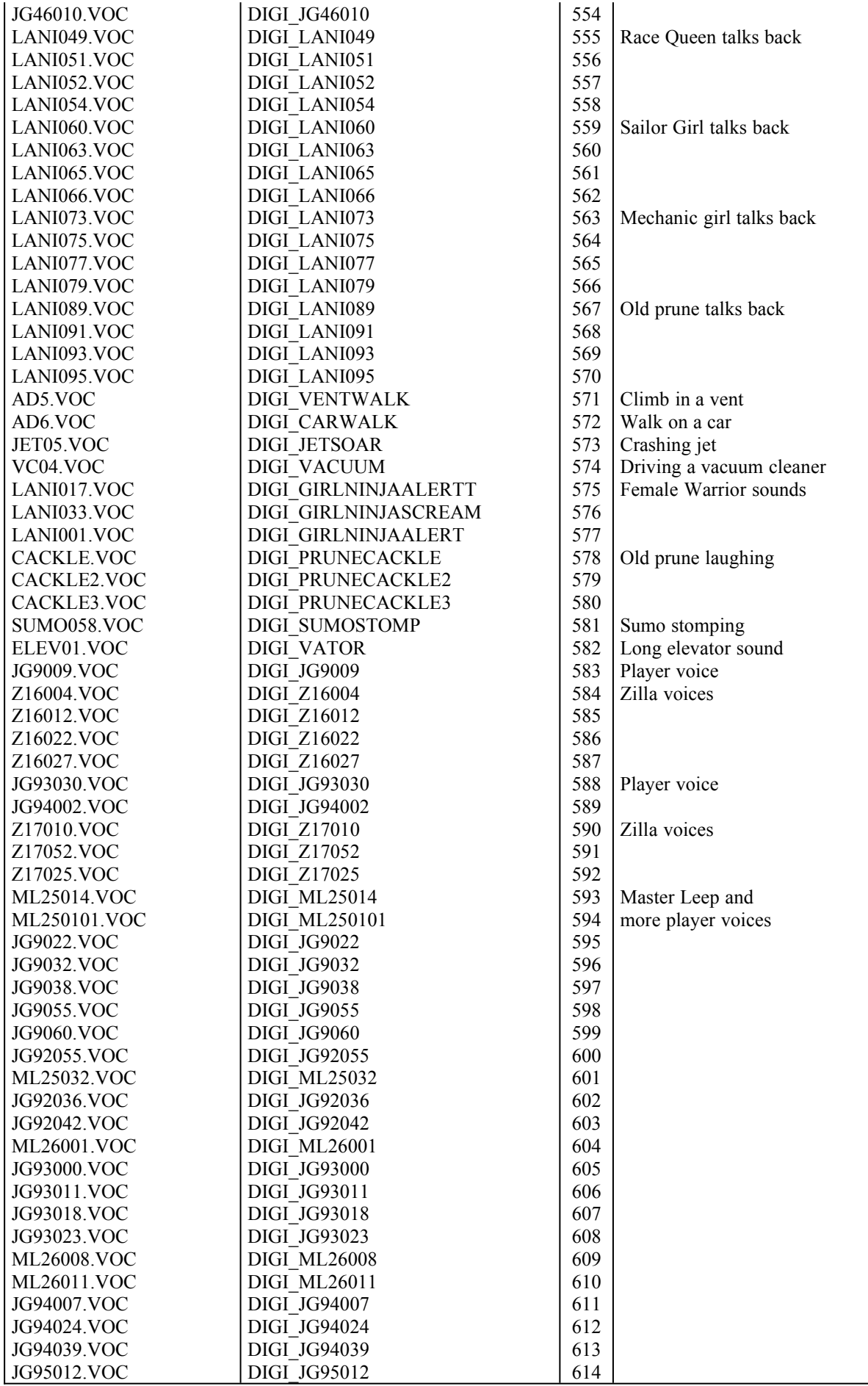

## **4.II)** *Ambient Sound Reference*

Ambient sounds do not work the same as digital sounds. Rather than triggering them with a door or something, the game either constantly or intermittently plays the ambient sound in an area of the map. They're used for waterfalls, wind, or other environmental sound effects.

This section is divided into two columns. The first column is an identifier that the programmers used to name the ambient sound. The second column is the sound entry number for use with the Lotag (TAG2) value of the AMBIENT\_SOUND ST1 (hitag 1002). Do **NOT** use these sound numbers with SOUND SPOT ST1's (hitag 134), or the ambient sound won't work properly.

All of these ambient sounds have an entry with a matching identifier in the digital sound index above.

**NOTE:** Some of these ambient sounds were not used in the game. Feel free to place your own custom ambient sounds in these slots.

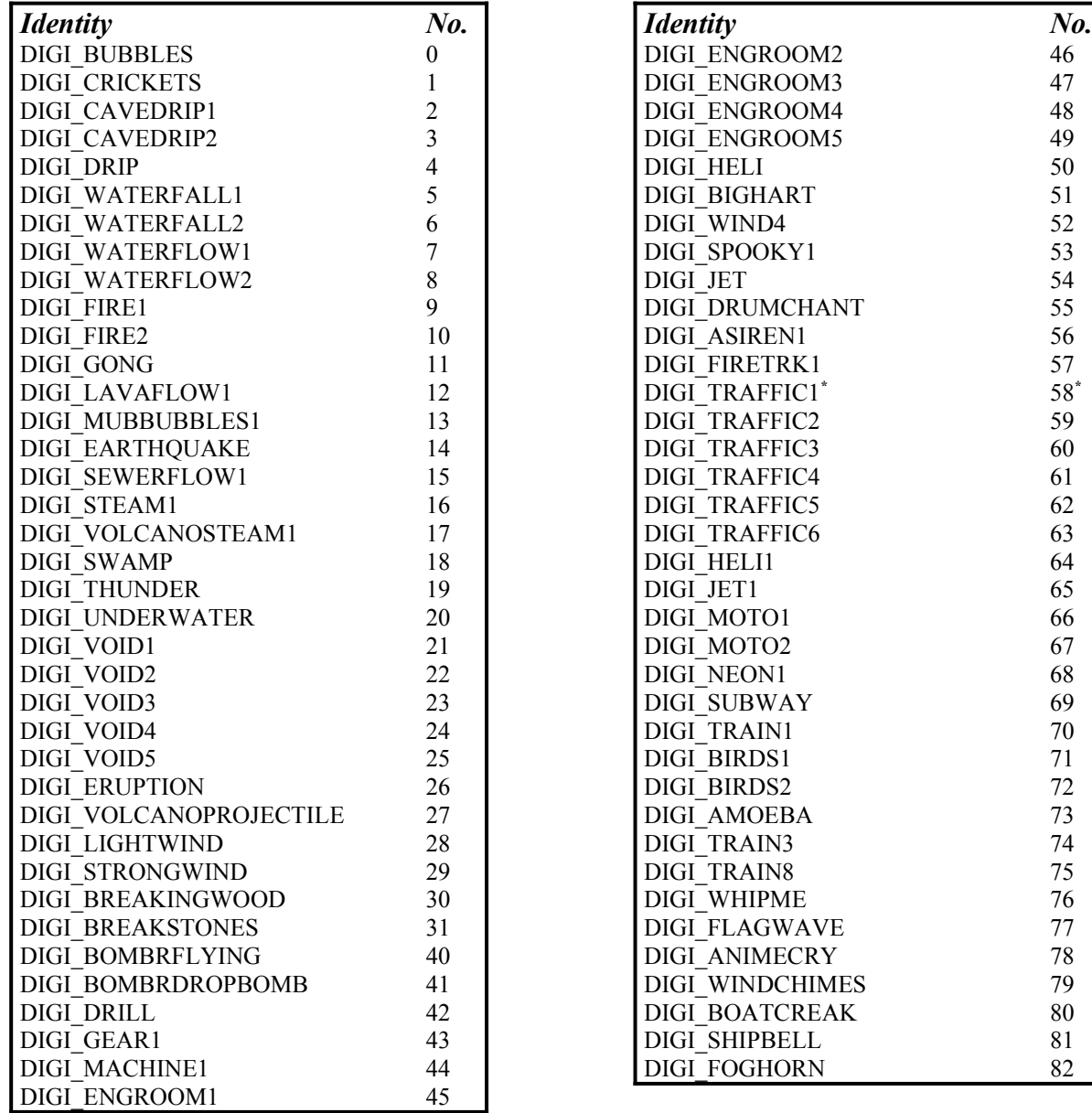

58**\***

(\*) No. 58: DIGI\_TRAFFIC1 has special functionality, it randomly picks a traffic ambient sound.

## **5) Sector Tag Reference**

by Keith Schuler, revised by Steffen Itterheim

Many things can be done in Shadow Warrior using sector tags. In general, the sector's lotag is used to identify the effect the sector will produce, while the hitag is used to supply supplemental information like a match tag or a track to follow. Some examples of these tags can be found in EXAMPLE.MAP, so be sure to check that map out.

## *Sector Tag Reference Contents*

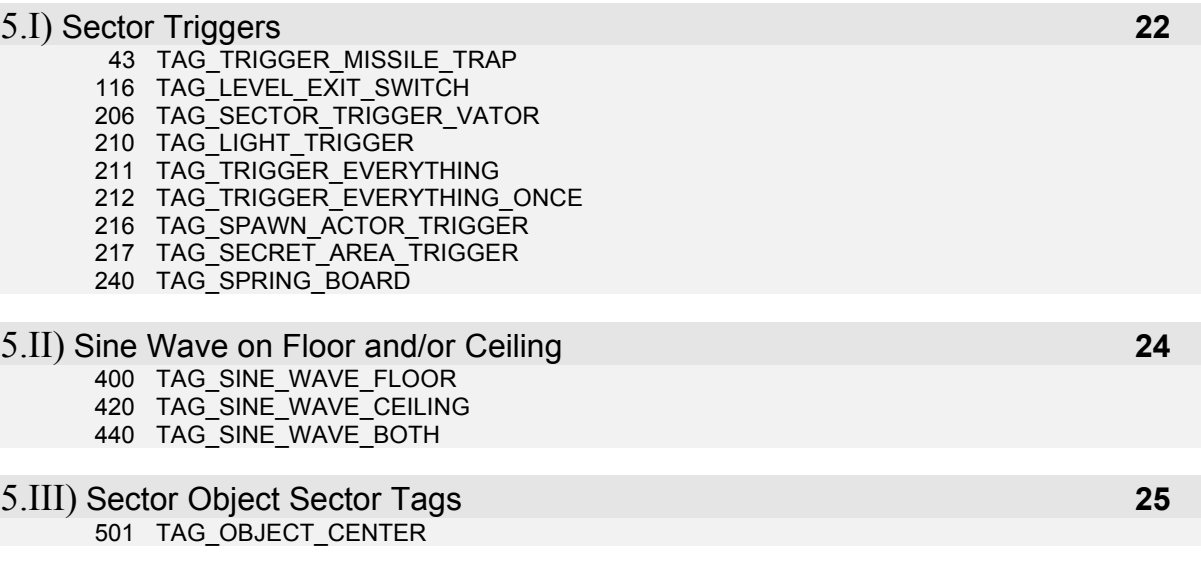

### **5.I)** *Sector Triggers*

A "trigger" is the term in Shadow Warrior for a sector that triggers a tag event with the same match tag when the player steps into it, much like a switch does. In Duke Nukem 3D, these triggers were called "touchplates", but the general idea is the same. The sector triggers available in Shadow Warrior are as follows.

#### **Lotag 43 TAG\_TRIGGER\_MISSILE\_TRAP**

Hitag = match tag

Shoots a fireball from the FIREBALL\_TRAP (hitag 43), BOLT\_TRAP (hitag 44) or the SPEAR\_TRAP (hitag 63) ST1 sprite that has a lotag matching the sector's hitag.

**Lotag 116 TAG\_LEVEL\_EXIT\_SWITCH**

Hitag = number of next level

When the player steps into this sector, the level will end. The game will then proceed to the level listed in the sector's hitag, provided the current level has the same filename as one of the levels that came with Shadow Warrior. For most external maps, a hitag of 0 should be sufficient.

#### **Lotag 206 TAG\_SECTOR\_TRIGGER\_VATOR**

#### Hitag  $=$  match tag

Triggers a vator, spike, slider or rotator with a Lotag (TAG2) that matches the hitag of this sector.

#### **Lotag 210 TAG\_LIGHT\_TRIGGER**

Triggers all LIGHTING ST1's (hitag 108) with a Lotag (TAG2) equal to the hitag of this sector when the player steps into it. Hitag  $=$  match tag

#### **Lotag 211 TAG\_TRIGGER\_EVERYTHING**

 $Hitaq = match tag$ 

Stepping into this sector triggers any event with a matching tag.

#### **Lotag 212 TAG\_TRIGGER\_EVERYTHING\_ONCE**

Stepping into this sector triggers any event with a matching tag once, and only once. Hitag  $=$  match tag

#### **Lotag 216 TAG\_SPAWN\_ACTOR\_TRIGGER**

Hitag  $=$  match tag

Give an actor a lotag of 203, and a matching hitag, and he will not appear normally at the map startup. Instead, he will teleport in when the player steps on this sector.

#### **Lotag 217 TAG\_SECRET\_AREA\_TRIGGER**

Marks a sector as a secret area. The player will be rewarded with the "found secret" message when he steps on this sector.

#### **Lotag 240 TAG\_SPRING\_BOARD**

Hitag  $=$  height of the jump

Step on the sector, press the SPACEBAR, and it shoots you high into the air. Hitag designates how high the player will jump. One example of this is the ventilation shaft at the end of \$NEWMINE.MAP.

### **5.II)** *Sine Wave on Floor and/or Ceiling*

You can have a maximum of five of these per level. See room GA in EXAMPLE.MAP to see how this is done. Lotag the first sector with 400, the next with 401, and so on - up to a lotag of 419 (meaning you can have up to 20 wave sectors in a row). The wave will actually flow from the opposite end. The wave direction is what is referred to when BEGINNING and END are referred to below.

#### *Required Tags for all Sine Waves*

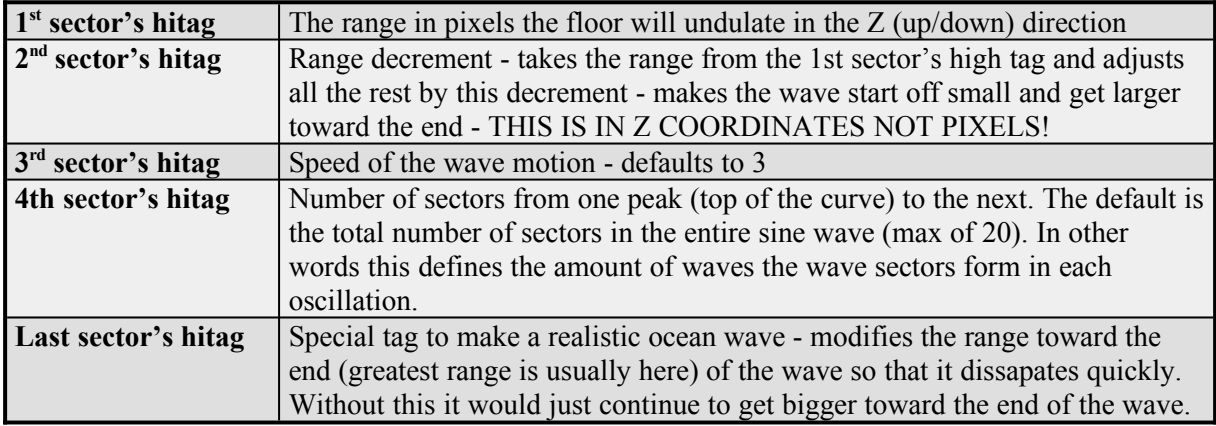

#### **Lotag 400 TAG\_SINE\_WAVE\_FLOOR**

#### Hitag  $=$  range in  $Z$  pixels floor will undulate

First sector's lotag must be set to 400, next sector's lotag must be 401, then 402, all the way up to a maximum number of 419, meaning you can have up to 20 adjactent wave sectors. Creates a sine wave on the floor. Slope the sectors in one direction to make a smooth, sloping sine wave.

#### **Lotag 420 TAG\_SINE\_WAVE\_CEILING**

#### Hitag = range in Z pixels floor will undulate

First sector's lotag must be set to 420, next sector's lotag must be 421, then 422, all the way up to a maximum number of 439, meaning you can have up to 20 adjactent wave sectors. Creates a sine wave effect on the ceiling. Slope the sectors in one direction to make a smooth, sloping sine wave.

#### **Lotag 440 TAG\_SINE\_WAVE\_BOTH**

Hitag  $=$  range in  $Z$  pixels floor will undulate

First sector's lotag must be set to 440, next sector's lotag must be 441, then 442, all the way up to a maximum number of 459, meaning you can have up to 20 adjactent wave sectors. Creates a sine wave effect on both the floor and ceiling. Slope the sectors in one direction to make a smooth, sloping sine wave.

## **5.III)** *Sector Object Sector Tags*

Sector objects (SO's) are groups of sectors that can be moved around together as a unit. For example the remote controlled mini-cars in the first Shareware level \$BULLET.MAP or the crashing Minivan and the gun turret in the same level are Sector Objects.

#### *Required Global Setup for all Sector Objects*

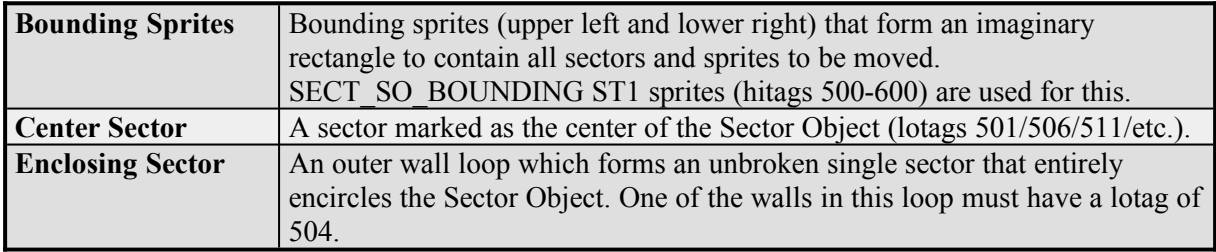

Sector lotags 500-600 are set reserved for Sector Objects. There is a maximum of 20 Sector Objects per level, each getting 5 reserved tags (500-504, 505-509, 510-514, etc.). Lotags 500-504 correspond to object 0, 505-509 to object 1, 510-514 to object 2, and so on but only the first two tags are used (500 and 501, 505 and 506, etc.). The ST1 sprites BOUND\_SO\_UPPER and BOUND\_SO\_LOWER always use hitags 500 and 501 for object 0, hitags 505 and 506 for object 1, and so on. The hitag of the BOUND\_SO\_LOWER ST1 sprite corresponds to the object's center sector lotag, as seen in the table below.

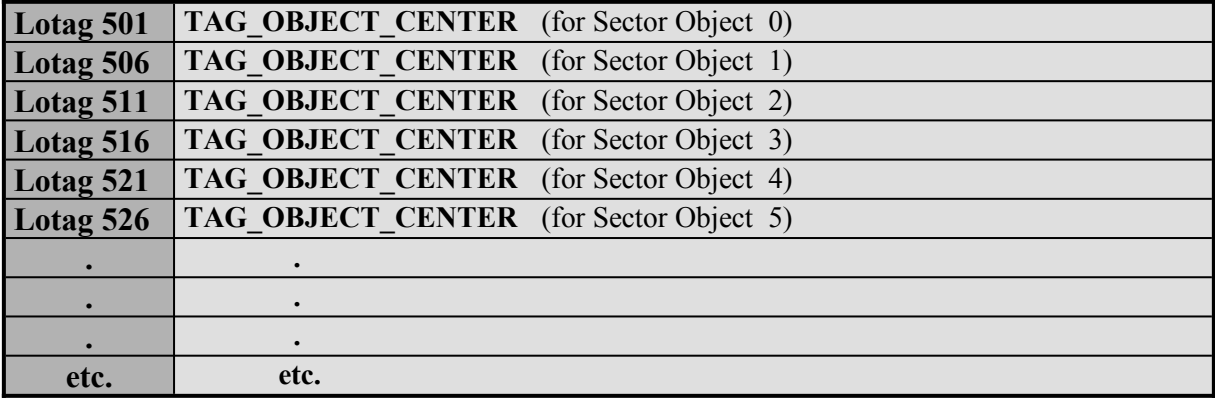

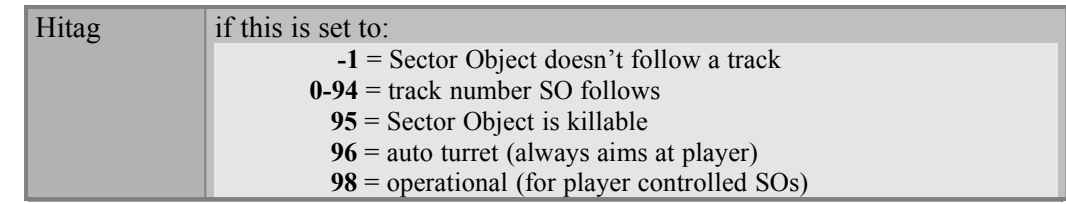

Lotag 501 tags this sector as the center sector of SO 0, while lotag 506 would tag the sector as center sector of SO 1, and so on. The center sector lotag must always be the same as the BOUND SO LOWER ST1 sprite hitag (hitags 501/506/511/516/etc.). The BOUND SO UPPER ST1 sprite will always have the BOUND SO LOWER hitag minus 1 (hitags 500/505/510/515/etc.). The sector hitag defines how the Sector Object will behave.

## **6) Wall Tag Reference**

by Keith Schuler

Several things can be done in Shadow Warrior using wall tags. In general, the wall's lotag is used to identify the effect the wall will produce, while the hitag is used to supply supplemental information like a match tag to link with another effect. Some examples of these tags can be found in EXAMPLE.MAP, so be sure to check that map out.

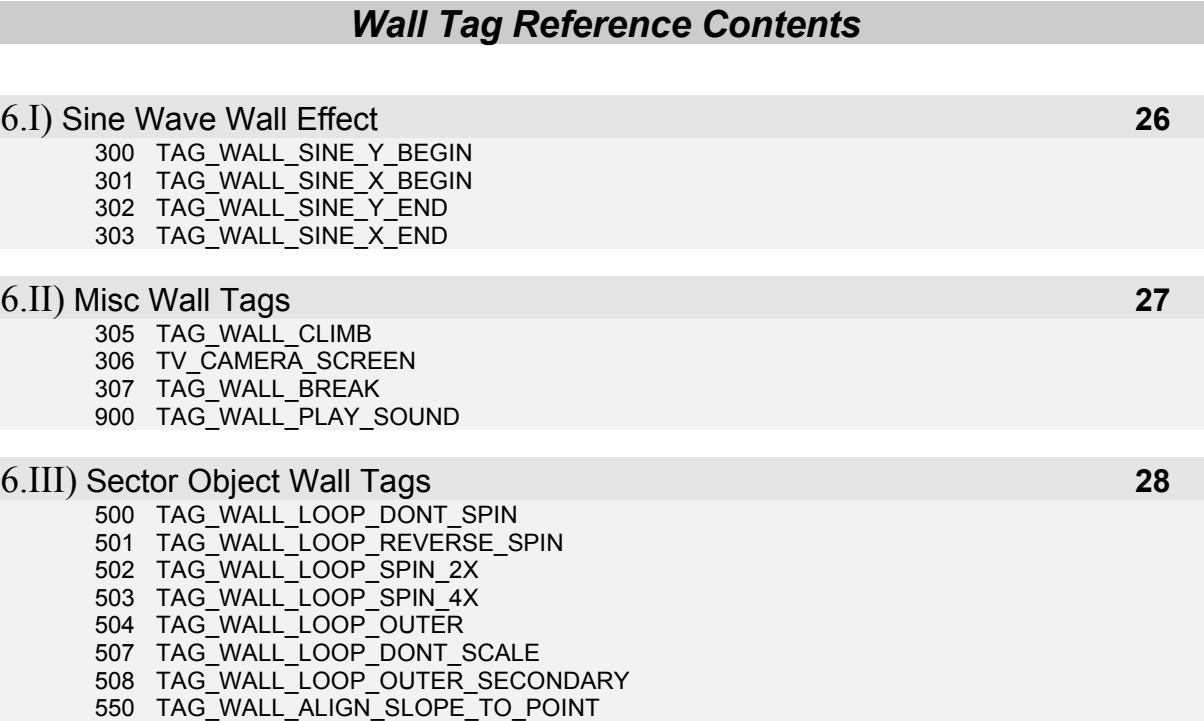

### **6.I)** *Sine Wave Wall Effect*

You can have a maximum of 5 of these per level. Lotag the first wall to sine wave with 300, the last one with 302. Look in room GB in EXAMPLE.MAP to see how this is done.

#### *Required Tags for all Sine Waves*

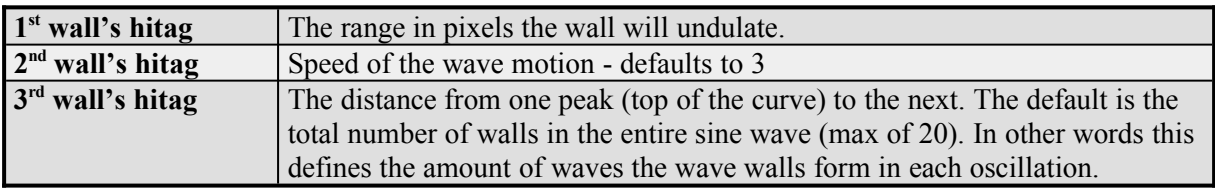

#### **Lotag 300 TAG\_WALL\_SINE\_Y\_BEGIN**

Hitag = range wall will undulate

Use this to start a sine wave effect on a horizontal (east-west) wall. Sine wave will travel along the wall until it encounters a wall with a lotag of 302.

#### **Lotag 301 TAG\_WALL\_SINE\_X\_BEGIN**

Hitag  $=$  range wall will undulate

Use this to start a sine wave effect on a vertical (north-south) wall. Sine wave will travel along the wall until it encounters a wall with a lotag of 303.

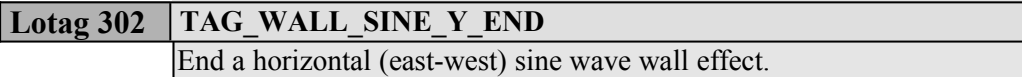

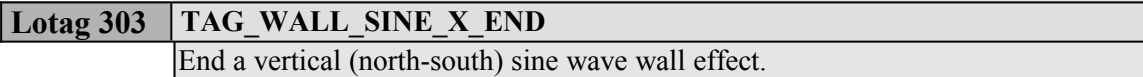

## **6.II)** *Misc Wall Tags*

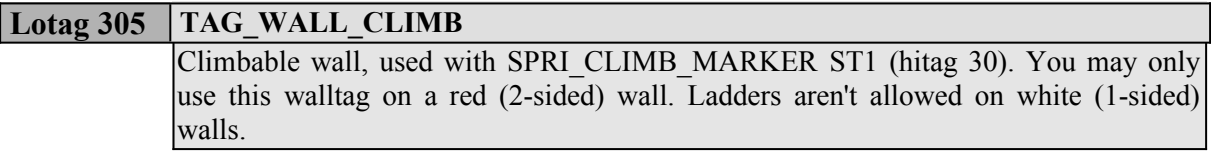

#### **Lotag 306 TV\_CAMERA\_SCREEN**

#### Hitag  $=$  match tag

Use this walltag only on a mirror. The hitag is a match that equals the Lotag (TAG2) value of a MIRROR\_CAM ST1 (hitag 1000). Allows a mirror to display the view of the camera instead of the mirror reflection.

#### **Lotag 307 TAG\_WALL\_BREAK**

Used in conjunction with BREAKABLE ST1 (hitag 132). Marks a wall as being breakable. The wall's hitag must equal the Lotag (TAG2) value of the BREAKABLE ST1 sprite. Hitag  $=$  match tag

#### *Hitag 900* **TAG\_WALL\_PLAY\_SOUND**

*Notice that the hitag is 900, not the lotag!* When the player presses SPACEBAR against this wall, the sound effect designated by the lotag will be played. Hitag 900 (see description) Lotag number of sound effect to play (see Digital Sound Reference)

## **6.III)** *Sector Object Wall Tags*

These are mainly for Sector Objects that rotate. Tag **ONLY ONE** wall of the loop (sector) to obtain the desired effect. See room FD in EXAMPLE.MAP for an example of how to use this kind of walltag.

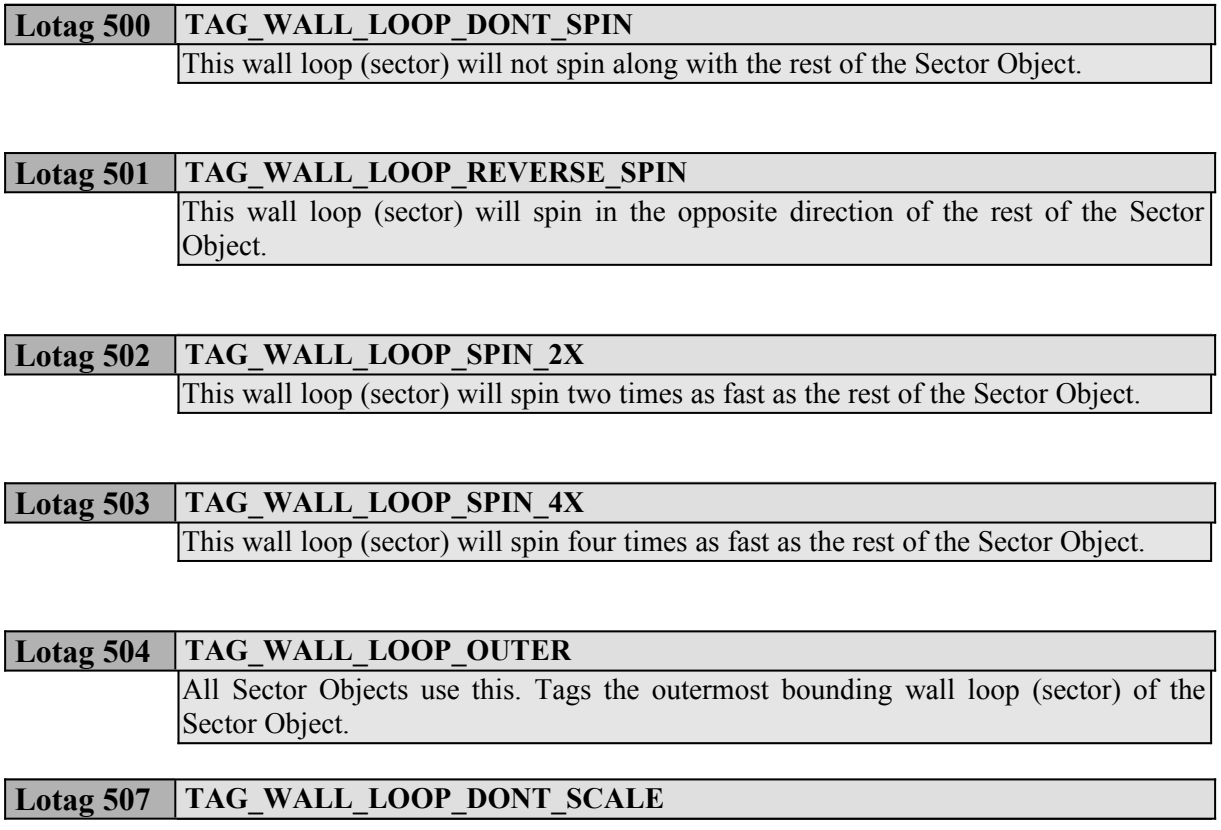

Tag one wall in a loop (sector) you don't want to scale with the rest of the Sector Object

### Rectangular clipping doesn't work too well if you've got an operational Sector Object in a stacked sector (room over room) area. Use lotag 508 on the secondary Sector Object instead of the usual 504 to make rectangular clipping behave. See the driveable boat in \$YAMATO.MAP for an example of how to use this. **Lotag 508 TAG\_WALL\_LOOP\_OUTER\_SECONDARY**

#### **Lotag 550 TAG\_WALL\_ALIGN\_SLOPE\_TO\_POINT**

See room ED in EXAMPLE.MAP for an example of this. Used to make all slopes in a Sector Object align to a single point, usually as the point moves up and down.

## **7) Sector Effector (ST1) Sprite Reference**

by Keith Schuler, revised by Steffen Itterheim

### *Sector Effector Sprite Reference Contents*

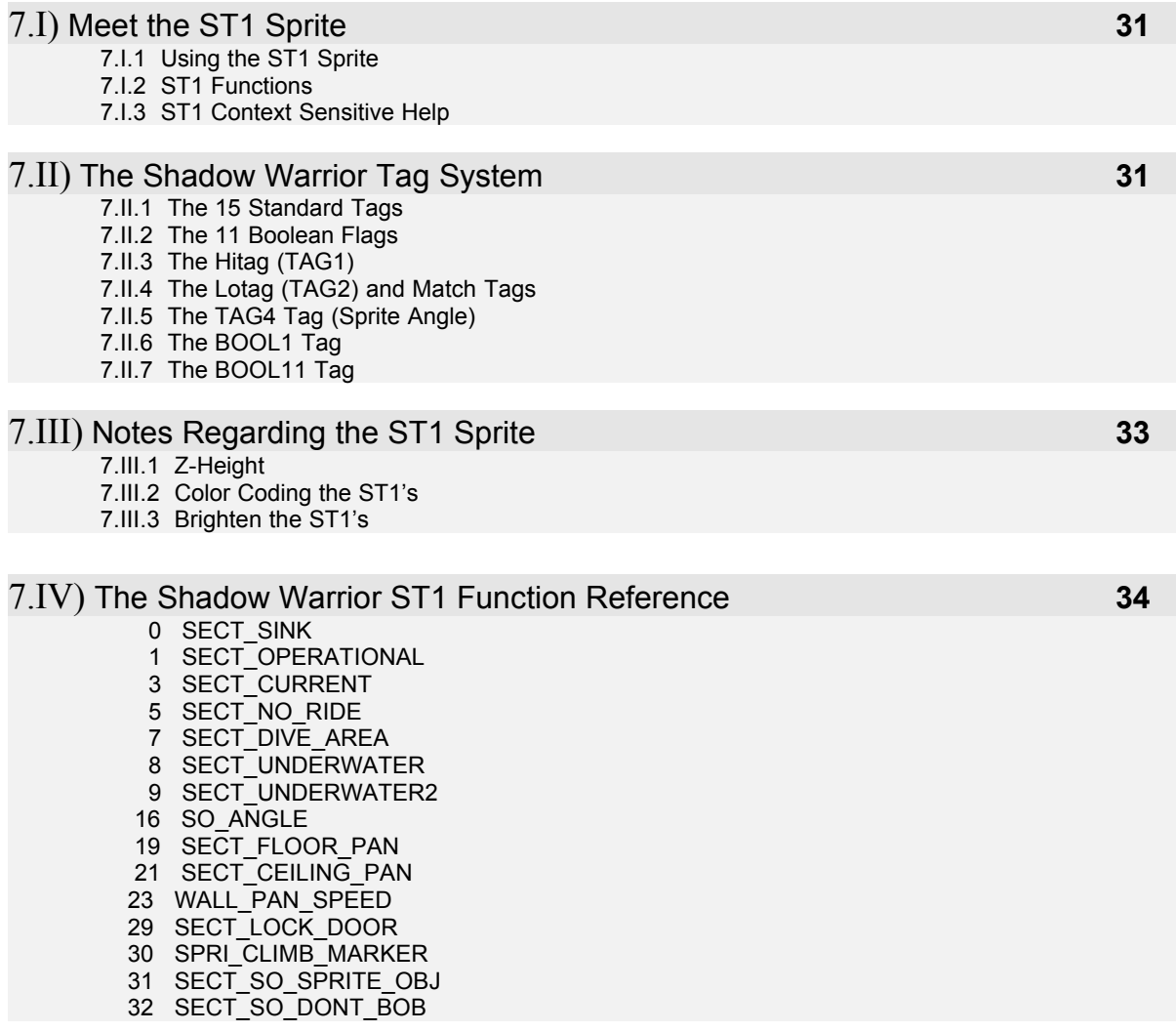

 33 SECT\_SO\_SINK\_DEST 34 SECT\_SO\_DONT\_SINK 37 SECT\_SO\_FORM\_WHIRLPOOL 38 SECT\_ACTOR\_BLOCK 42 MULTI PLAYER START 43 FIREBALL\_TRAP 44 BOLT TRAP 45 SECT\_SO\_DONT\_ROTATE 46 PARALLAX\_LEVEL 47 SECT\_DONT\_COPY\_PALETTE 48 MULTI\_COOPERATIVE\_START 49 SO\_SET\_SPEED 50 SO\_SPIN 51 SO\_SPIN\_REVERSE 52 SO\_BOB\_START 53 SO\_BOB\_SPEED 55 SO\_TURN\_SPEED 56 LAVA\_ERUPT 57 SECT\_EXPLODING\_CEIL\_FLOOR 58 SECT\_COPY\_DEST 59 SECT\_COPY\_SOURCE 62 SHOOT\_POINT 63 SPEAR\_TRAP 64 SO SYNC1 65 SO\_SYNC2 66 DEMO\_CAMERA 68 SO LIMIT TURN 69 SPAWN\_SPOT 70 SO\_MATCH\_EVENT 71 SO\_SLOPE\_FLOOR\_TO\_POINT 72 SO\_SLOPE\_CEILING\_TO\_POINT 73 SO\_TORNADO 75 SO\_AMOEBA 76 SO\_MAX\_DAMAGE 77 SO\_RAM\_DAMAGE 80 SO\_KILLABLE 81 SO\_AUTO\_TURRET 82 SECT\_DAMAGE 84 WARP TELEPORTER 85 WARP\_CEILING\_PLANE 86 WARP\_FLOOR\_PLANE 87 WARP\_COPY\_SPRITE1 88 WARP\_COPY\_SPRITE2 90 PLAX GLOB Z ADJUST 92 SECT\_VATOR 97 CEILING Z ADJUST 98 FLOOR Z ADJUST 99 FLOOR\_SLOPE\_DONT\_DRAW 100 SO\_SCALE\_INFO 101 SO\_SCALE\_POINT\_INFO 102 SO\_SCALE\_XY\_MULTIPLY 103 SECT\_WALL\_MOVE 104 SECT\_WALL\_MOVE\_CANSEE 106 SECT\_SPIKE 108 LIGHTING 109 LIGHTING\_DIFFUSE 110 VIEW\_LEVEL1 111 VIEW\_LEVEL2 120 VIEW THRU CEILING 121 VIEW\_THRU\_FLOOR 132 BREAKABLE 132 BREAKABLE SPRITE 133 QUAKE\_SPOT 134 SOUND\_SPOT 135 SLIDE SECTOR 136 CEILING FLOOR PIC OVERRIDE 140 TRIGGER\_SECTOR 141 DELETE\_SPRITE 143 SECT\_ROTATOR

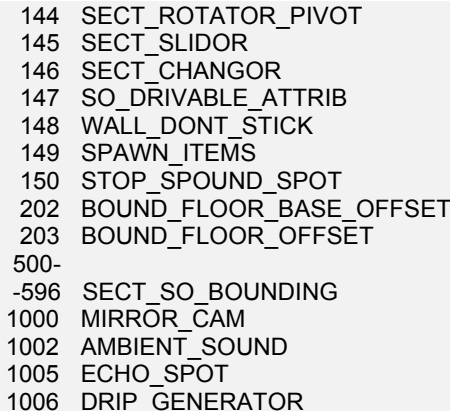

### **7.I)** *Meet the ST1 Sprite*

Shadow Warrior has one sector effector, the ST1 sprite. Using it, you will be able to create all of the different special effects in the game. This is how you make working doors, dynamic slopes, explosions, moving sectors, room over room, water, and everything else. For this reason, it is by far the most commonly used sprite in Shadow Warrior. Examples of almost all uses of this sprite is given in EXAMPLE.MAP, so be sure to check that map out.

#### 7.I.1) Using the ST1 Sprite

An ST1 is a sprite just like any other. You can find it in the tile set (the "V" menu in BUILD) at position 2307. The most common way to use an ST1 is to place it in the sector you wish to be affected. For example, if you want a sector to be a door, you would place the ST1 in that sector, tag it properly, and then that sector would behave like a door.

#### 7.I.2) ST1 Functions

There are almost 100 different functions an ST1 can perform. When you you first place an ST1 sprite, its sign in 2D mode will probably read "SECT SINK". This indicates the ST1's hitag is 0, which designates the SECT\_SINK function. By changing the hitag (Alt H in 2D mode, or '+H in 3D mode) of the sprite, you change the function it will perform, and its sign will change to reflect that. All of the different ST1 functions are listed below.

#### 7.I.3) ST1 Context Sensitive Help

If, in 2D mode, you point at an ST1 and press F6, context sensitive help will be listed at the bottom of the screen. The information provided will be based on the hitag of the ST1. If, for instance, the ST1's hitag is 92, then F6 will give you help regarding vators. Most of this help will be the same material you find in this document.

## **7.II)** *The Shadow Warrior Tag System*

The Shadow Warrior tagging system was developed by a team which was not in contact with the Duke Nukem 3D team, so if you are familiar with Duke Nukem 3D mapping, then forget everything you know, because it can only confuse you here. Shadow Warrior's tagging system is very powerful, and with this power comes complexity. Stick with it, though, and you'll soon be proficient enough to set up a shootable light or a locked door without even looking at this reference.

#### 7.II.1) The 15 Standard Tags

Every sprite in Shadow Warrior makes use of 15 different TAGS. A tag is merely a variable that contains information regarding the sprite. To enter a value for a tag, point to the sprite, then press the QUOTE key plus the number of the tag. To access TAG11 through TAG15, press SHIFT+APOSTROPHE+the number of the tag. Note that TAG1 and TAG2 are the Hitag and Lotag, respectively, and so can also be altered with the Alt+H and the Alt+T keys. The following is a list of the 15 tags, their function, and the range of values they can hold.

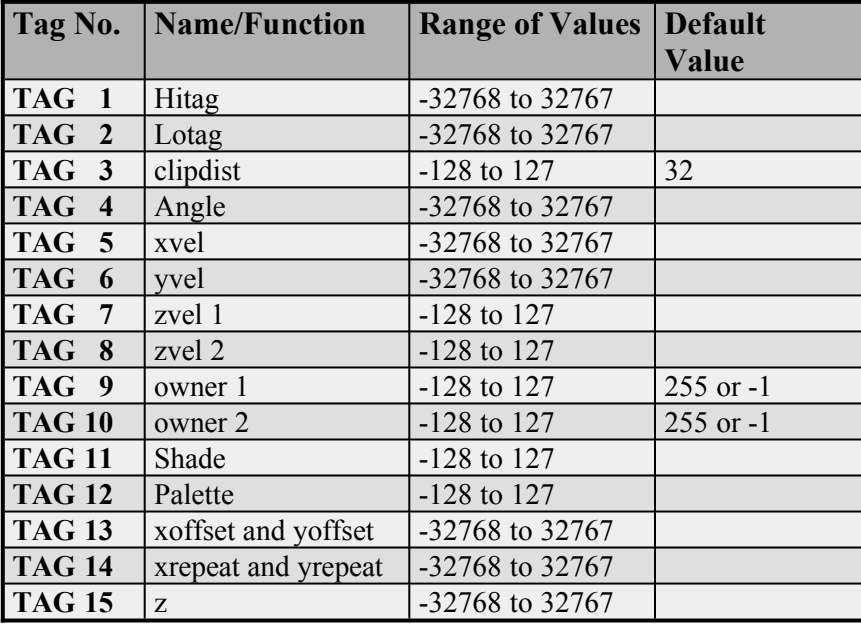

#### 7.II.2) The 11 Boolean Flags

A boolean flag can hold only two possible values: 0 or 1. Every sprite in Shadow Warrior makes use of 11 boolean flags. To enter a value for a boolean flag, press the SEMICOLON key plus the number of the tag. To enter a value for BOOL11, press SHIFT, plus SEMICOLON, plus the "1" key.

#### 7.II.3) The Hitag (TAG1)

An ST1 sprite always uses TAG1 (the Hitag) to specify which function the sprite is to perform on the sector.

#### 7.II.4) The Lotag (TAG2) and Match Tags

An ST1 sprite often uses TAG2 (the Lotag) to specify a so-called  $\mu$  match  $\mu$  tag. This means that the value in TAG2 (Lotag) is a unique and arbitrary value designated by you, the level designer. This unique value is used to match the ST1's function to a trigger. A trigger can be caused by such events as operating a switch or stepping into a trigger sector. BUILD will report the next available match tag when you press F5 in 2D mode.

#### 7.II.5) The TAG4 Tag (Sprite Angle)

TAG4, as you can see from the heading above, is a sprite's angle. By changing the TAG4 (Angle) value of a sprite, you also change the angle it's facing. Be very cautious of this, because a great many ST1 functions rely on having an exact value in TAG4 (Angle). If you use the  $,$ , " or  $,$ . " (comma or period) keys on that sprite, the value will shift by 128, which is probably a large enough change that the ST1 will no longer behave as you'd expect it to. In the case of ST1 134 (SOUND\_SPOT), the game will probably quit to DOS with an error. Another pitfall to beware is rotating Right+Alt selected groups of sectors. Since all of the sprites within the selected group are rotated with the sectors when you do this, their TAG4 (Angle) values will often become grossly incorrect.

#### 7.II.6) The BOOL1 Tag

If the BOOL1 flag is set to 1 on any sprite, BUILD will cause that individual sprite to behave as though it were an ST1 sprite. This is generally only used to create breakable sprites.

#### 7.II.7) The BOOL11 Tag

BOOL11 is a flag used by all sprites in the game, not just ST1s. If the BOOL11 flag on any sprite is set to 1, then that sprite will remain stationary rather than ride up and down on a vator.

### **7.III)** *Notes Regarding the ST1 Sprite*

#### 7.III.1) Z-Height

Many functions are affected by the height of the ST1 sprite. For instance, a door might open to the height of the sprite, or a teleporter might move the player to the same height as the sprite. When calculating a height, always use the lowest point of the sprite graphic as the reference, no matter which way the sprite is oriented. A sprite that is placed on the floor by means of Ctrl+PgDn is at the exact same z-coordinate as the floor, no matter how far the graphic sticks up. A sprite that is placed against the ceiling using Ctrl+PgUp, however, does not have the same z-height as the ceiling because the top of the graphic is resting against the ceiling, and not the bottom. You'll find that you

will occasionally need to sink an ST1 into the floor or into the ceiling to get a desired effect.

#### 7.III.2) Color Coding the ST1's

The only ST1 functions affected by the sprite's palette value are LIGHTING (hitag 108) and LIGHTING DIFFUSE (hitag 109). Since in most cases the ST1 isn't affected by palette, you may find it useful to assign different palette values to certain ST1 functions, so as to more readily identify them in 3D mode. For instance, I sometimes like to color SPAWN\_SPOTs green (palette 11) and TAG\_SPRITE\_HIT\_MATCHes red (palette 14.) Make a habit of color coding your ST1 sprites, and you won't regret it.

#### 7.III.3) Brighten the ST1's

No ST1 function is affected by the shade value of the sprite, so why not make them really bright? This will make them easier to spot in 3D editing mode.

## **7.IV)** *The Shadow Warrior ST1 Function Reference*

#### **Hitag 0 SECT\_SINK**

Lotag = how deep player will sink into floor

Place this in water, lava, or any sector with a floor surface you want Lo Wang to sink into. He will sink to the depth specified in Lotag (TAG2). When building dive sectors (see Hitag 7: SECT\_DIVE\_AREA) Lotag (TAG2) needs to be at least 35. You probably never want to use a value greater than 40, or the player's view may become distorted.

*NOTE:* If used with a lava texture, SECT SINK will cause Lo Wang to take damage when stepping in the sector. *EXAMPLES:* AA and BB in EXAMPLE.MAP *SEE ALSO:* PLAX GLOB Z ADJUST (Hitag 90), CEILING Z ADJUST (Hitag 97), FLOOR\_Z\_ADJUST (Hitag 98)

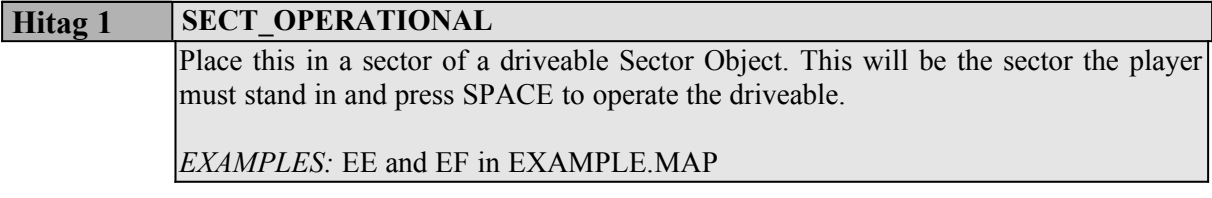

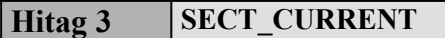

Lotag speed of current Angle direction of current

If SECT CURRENT is used in a sector along with either a SECT SINK (Hitag 0), a SECT\_UNDERWATER (Hitag 8), or a SECT\_UNDERWATER2 (Hitag 9), the player will be moved in the direction the SECT\_CURRENT is facing, at the speed designated in Lotag (TAG2).

*EXAMPLES:* AA and BB in EXAMPLE.MAP *SEE ALSO:* SECT SINK (Hitag 0), SECT UNDERWATER (Hitag 8), SECT FLOOR PAN (Hitag 19)

#### **Hitag 5 SECT** NO RIDE

Use SECT NO RIDE in any sector of a moving Sector Object to keep the player from moving with that sector.

*EXAMPLES:* EC, FC and FD in EXAMPLE.MAP

#### **Hitag 7 SECT\_DIVE\_AREA**

#### Lotag  $=$  match tag

Diving area - pressing the CROUCH key when on the sector with a SECT DIVE AREA ST1 will teleport the player to an UNDERWATER (Hitag 8) area with a matching UNIQUE match tag. You must also have a SECT\_SINK (Hitag 0) sprite in the same sector with a Lotag (TAG2) of at least 35 for this to work.

*EXAMPLES:* BA in EXAMPLE.MAP *SEE ALSO: SECT SINK (Hitag 0), SECT UNDERWATER (Hitag 8)* 

#### **Hitag 8 SECT\_UNDERWATER**

#### Lotag  $=$  match tag

Underwater area - floating to the ceiling of this area will teleport the player to the DIVE\_AREA (Hitag 7) with a matching UNIQUE non zero match tag.

*IMPORTANT:* The over- and underwater sectors need to have congruent shapes, and the SECT\_DIVE\_AREA sprite and the SECT\_UNDERWATER sprite need to be in the same relative position for both of their respective sectors.

*IMPORTANT:* A zero in Lotag (TAG2) denotes that this is a swim area with no matching SECT DIVE AREA. This can be used for areas where the player cannot surface.

*EXAMPLES:* BA in EXAMPLE.MAP *SEE ALSO:* SECT\_DIVE\_AREA (Hitag 7), SECT\_UNDERWATER2 (Hitag 9)

#### Hitag 9 **SECT\_UNDERWATER2**

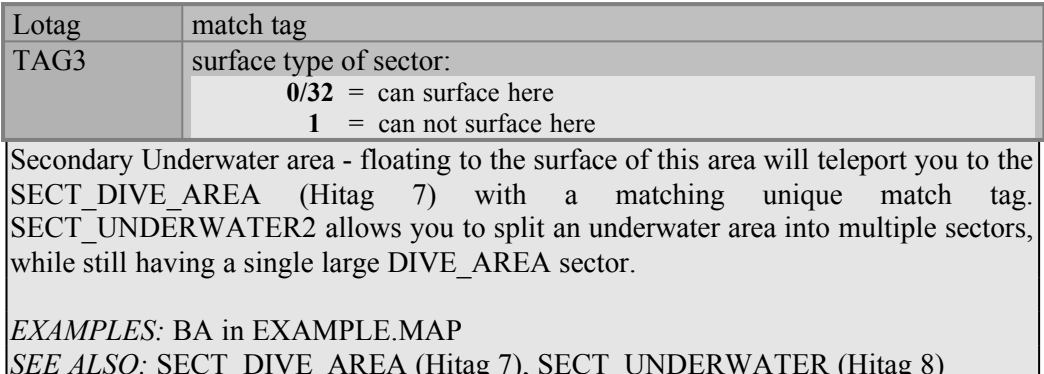

### **Hitag 16 SO\_ANGLE**

#### Angle = angle of Sector Object

Place this anywhere in a Sector Object to tell Shadow Warrior which end is the front. This will affect the orientation of a Sector Object as it follows a track or is operated by the player.

*EXAMPLES:* EE, EF, and FA in EXAMPLE.MAP

#### **Hitag 19 SECT\_FLOOR\_PAN**

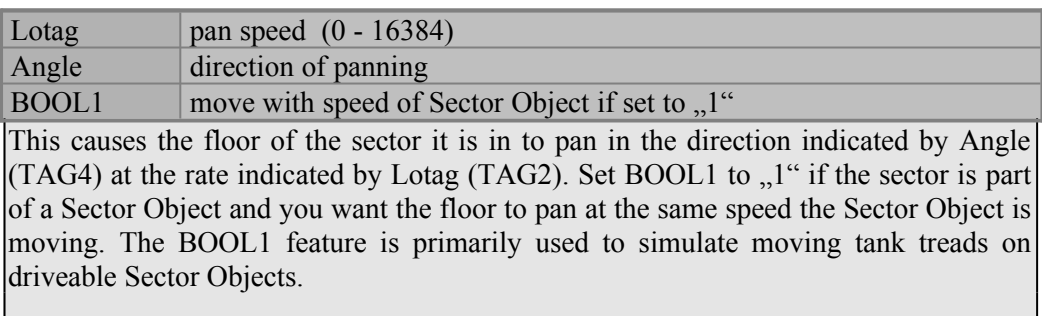

*EXAMPLES:* BB in EXAMPLE.MAP *SEE ALSO:* SECT\_CEILING\_PAN (Hitag 21), WALL\_PAN\_SPEED (Hitag 23)

#### **Hitag 21 SECT\_CEILING\_PAN**

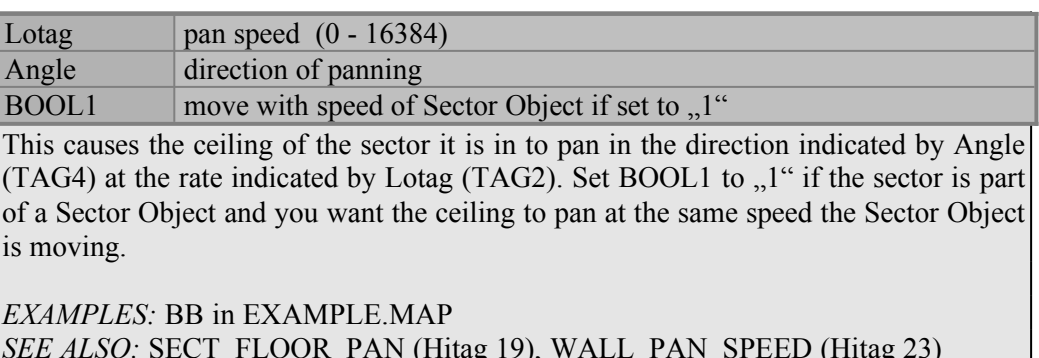
#### **Hitag 23 WALL\_PAN\_SPEED**

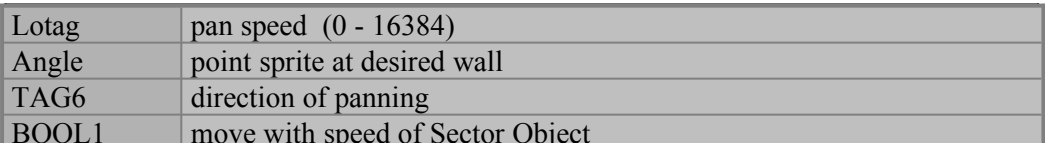

Point the sprite at the wall you want it to affect. That wall's texture will pan in the direction indicated by TAG6 at the rate indicated by Lotag (TAG2). Set BOOL1 to ..1" if the wall is part of a Sector Object and you want the wall texture to pan at the same speed the Sector Object is moving. This feature is usually used to simulate tank treads on driveable Sector Objects.

*EXAMPLES:* BB in EXAMPLE.MAP *SEE ALSO:* SECT\_CEILING\_PAN (Hitag 21), SECT\_FLOOR\_PAN (Hitag 19)

#### **Hitag 29 SECT\_LOCK\_DOOR**

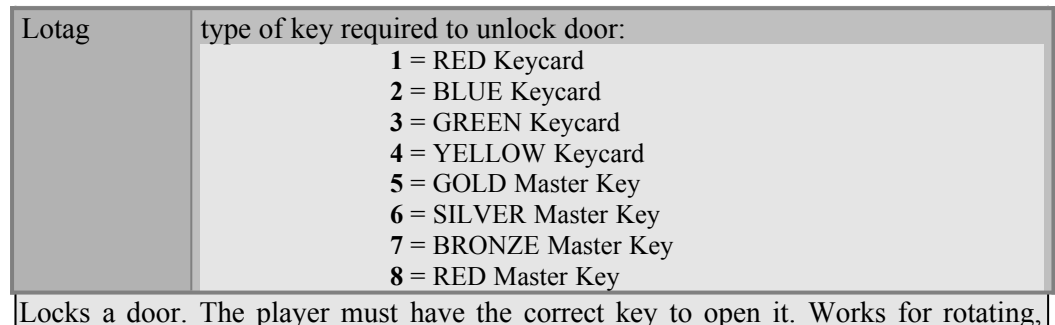

sliding and all vator uses, including switches. Place it in the same sector with a SECT VATOR (Hitag 92), SECT ROTATOR (Hitag 143), or SECT SLIDOR (Hitag 145).

*EXAMPLES:* EB in EXAMPLE.MAP

#### **Hitag 30 SPRI\_CLIMB\_MARKER**

#### Angle = point away from wall

Center this sprite on the ladder and set the angle pointing out away from the wall. The position of the sprite is important, because that is the (x,y) location the player sprite will be in while climbing the ladder. Used in conjunction with TAG\_WALL\_CLIMB (Walltag 305).

*EXAMPLES:* BC and DF in EXAMPLE.MAP

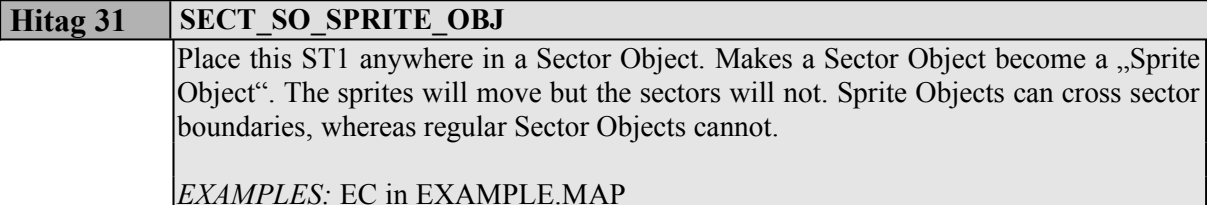

## Mark a sector in a bobbing Sector Object so it will not bob with the rest of the sector. *EXAMPLES:* Look at the boat in \$WHIRL.MAP for an example. *SEE ALSO:* SO\_BOB\_START (Hitag 52), SO\_BOB\_SPEED (Hitag 53) **Hitag 32 SECT\_SO\_DONT\_BOB**

#### **Hitag 33 SECT\_SO\_SINK\_DEST**

Lotag  $=$  offset for sinking

Mark a sector in a Sector Object as the destination for sinking. It will not sink with other sectors. Lotag (TAG2) is the offset from the sector's current floor height to use as the sinking destination.

*EXAMPLES:* Look at the boat in \$WHIRL.MAP for an example. *SEE ALSO:* SECT\_SO\_DONT\_SINK (Hitag 34)

## Mark a sector in a Sector Object so it will not sink with other sectors. *EXAMPLES:* Look at the boat in \$WHIRL.MAP for an example. *SEE ALSO:* SECT SO SINK DEST (Hitag 33) **Hitag 34 SECT\_SO\_DONT\_SINK**

#### **Hitag 37 SECT\_SO\_FORM\_WHIRLPOOL**

Lower the whirlpool sectors to a 'depth' level when the appropriate track sprite is reached by the Sector Object (TRACK SO\_FORM\_WHIRLPOOL - Tracktag 724).  $\text{Lotag} = \text{depth of which}$ 

*EXAMPLES:* Look at the boat in \$WHIRL.MAP for an example.

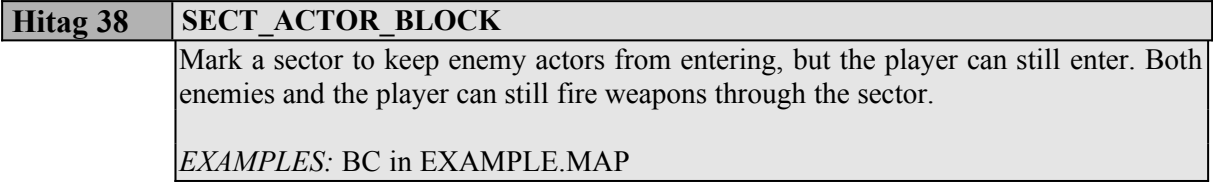

#### **Hitag 42 MULTI\_PLAYER\_START**

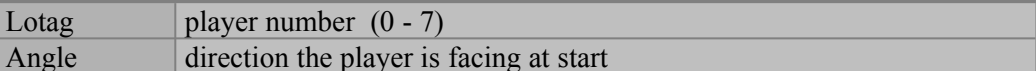

These mark the positions where players will spawn in WangBang games. The players' feet will be placed at the same height as the bottom of the ST1 sprite, so place them on the floor unless you want the player to fall. Always be sure to include start point number 0 (zero). Also, for multiplayer levels to work correctly you have to place all 8 starting positions or else the game might go out of sync.

*EXAMPLES:* Any game map *SEE ALSO:* MULTI\_COOPERATIVE\_START (Hitag 48)

#### **Hitag 43 FIREBALL\_TRAP**

Lotag | match tag Angle direction the fireball is going to fly

Shoots a fireball from the location of this sprite in the direction the angle is pointing when a sector tagged with TAG TRIGGER MISSILE TRAP (Sector Tag 43) is stepped on.

*EXAMPLES:* BD in EXAMPLE.MAP *SEE ALSO:* BOLT TRAP (Hitag 44), SPEAR TRAP (Hitag 63)

#### **Hitag 44 BOLT\_TRAP**

Lotag match tag

Angle  $\blacksquare$  direction the rocket is going to fly

Shoots a rocket from the location of this sprite in the direction the angle is pointing when a sector tagged with TAG TRIGGER MISSILE TRAP (Sector Tag 43) is stepped on.

*EXAMPLES:* BD in EXAMPLE.MAP *SEE ALSO:* FIREBALL\_TRAP (Hitag 43), SPEAR\_TRAP (Hitag 63)

#### **Hitag 45 SECT SO DONT ROTATE**

Causes a Sector Object to move without rotating as it follows its track or is driven by the player. Place in the center sector.

*EXAMPLES:* FB in EXAMPLE.MAP *SEE ALSO:* SO\_TURN\_SPEED (Hitag 55), SO\_LIMIT\_TURN (Hitag 68)

#### **Hitag 46 PARALLAX\_LEVEL**

Lotag = type of the parallaxed sky  $(0, 1 \text{ or } 2)$ 

Set parallax sky type to 0, 1, or 2. This value adjusts the xrepeat of the sky texture. You only need to place one per level in a single sector that uses a parallax sky texture, and it will affect the whole level. If more than one is placed in a map, the sky will usually behave strangely.

*EXAMPLES:* BE in EXAMPLE.MAP

#### **Hitag 47 SECT SO DONT COPY PALETTE**

Normally any sprite or the player standing on a floor with a palette number higher than 0 (default) take on the palette of the floor. Use this ST1 on sectors where you don't want this to happen.

*EXAMPLES:* BE in EXAMPLE.MAP

#### **Hitag 48 MULTI\_COOPERATIVE\_START**

Lotag  $|$  player number  $(0 - 7)$ Angle direction the player is facing at start

Spawn spots for cooperative multi-player games. The players' feet will be placed at the same height as the bottom of the ST1 sprite, so place them on the floor unless you want the player to fall. Always be sure to include start point number 0 (zero). Also, for multiplayer levels to work correctly you have to place all 8 starting positions or else the game might go out of sync.

*EXAMPLES:* Any game map *SEE ALSO:* MULTI PLAYER START (Hitag 42)

#### **Hitag 49 SO\_SET\_SPEED**

Lotag = speed of the Sector Object  $(2 - 128)$ 

Sets the speed at which a Sector Object follows a track. This is functionally the same as the TRACK SET SPEED track sprite (Tracktag 702).

*EXAMPLES:* FA in EXAMPLE.MAP

#### **Hitag 50 SO\_SPIN**

Causes a Sector Object to spin clockwise at the rate specified in Lotag (TAG2). This is functionally the same as the TRACK\_SPIN track sprite (Tracktag 715). Lotag = spin speed of the Sector Object

*EXAMPLES:* EC in EXAMPLE.MAP *SEE ALSO:* SO\_SPIN\_REVERSE (Hitag 51)

#### **Hitag 51 SO\_SPIN\_REVERSE**

Lotag = spin speed of the Sector Object

Causes a Sector Object to spin counter-clockwise at the rate specified in Lotag (TAG2). This is functionally the same as the TRACK\_SPIN\_REVERSE track sprite (Tracktag 720).

*EXAMPLES:* EC in EXAMPLE.MAP *SEE ALSO:* SO SPIN (Hitag 50)

#### Hitag 52 **SO\_BOB\_START**

#### Lotag  $=$  amount of bobbing

Causes a Sector Object to bob up and down continuously. Lotag (TAG2) specifies how high the object will bob. This is functionally the same as the TRACK\_BOB\_START track sprite (Tracktag 717).

*EXAMPLES:* \$WHIRL.MAP *SEE ALSO:* SO\_BOB\_SPEED (Hitag 53), SECT\_SO\_DONT\_BOB (Hitag 32)

#### **Hitag 53 SO\_BOB\_SPEED**

#### Lotag  $=$  speed of bobbing

Place this in the same sector with a SO\_BOB\_START ST1 sprite (Hitag 52). Lotag (TAG2) specifies the speed at which the Sector Object will bob. This is functionally the same as the TRACK\_BOB\_SPEED track sprite (Tracktag 718).

*EXAMPLES:* \$WHIRL.MAP *SEE ALSO:* SO\_BOB\_START (Hitag 52), SECT\_SO\_DONT\_BOB (Hitag 32)

#### **Hitag 55 SO\_TURN\_SPEED**

#### Lotag = turn speed  $(0 \text{ is fastest})$

Determines how fast a Sector Object turns to meet the new angle as it follows a track. The default is 4. For some reason this has no track tag functional equivalent.

*EXAMPLES:* FA in EXAMPLE.MAP *SEE ALSO:* SECT\_SO\_DONT\_ROTATE (Hitag 45), SO\_LIMIT\_TURN (Hitag 68)

#### **Hitag 56 LAVA\_ERUPT**

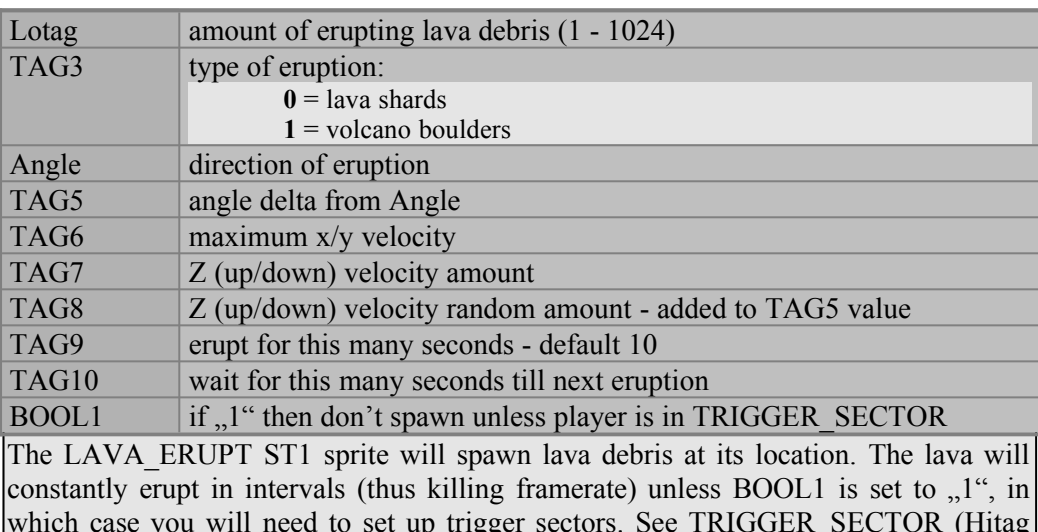

140). In that case the lava will only erupt while the player is standing in those sectors.

*EXAMPLES:* BF in EXAMPLE.MAP

#### **Hitag 57 SECT\_EXPLODING\_CEIL\_FLOOR**

#### Lotag  $=$  match tag

Pulls the ceiling and floor together when the map is loaded. The ceiling and floor can then be explosively blown apart by shooting a TAG SPRITE HIT MATCH sprite (Lotag 257), otherwise known as a crack sprite. The TAG\_SPRITE\_HIT\_MATCH Hitag must match Lotag (TAG2) of the SECT\_EXPLODING\_CEIL\_FLOOR ST1 sprite.

*EXAMPLES:* CA in EXAMPLE.MAP *SEE ALSO:* SECT\_COPY\_DEST (Hitag 58), SECT\_COPY\_SOURCE (Hitag 59)

#### **Hitag 58 SECT\_COPY\_DEST**

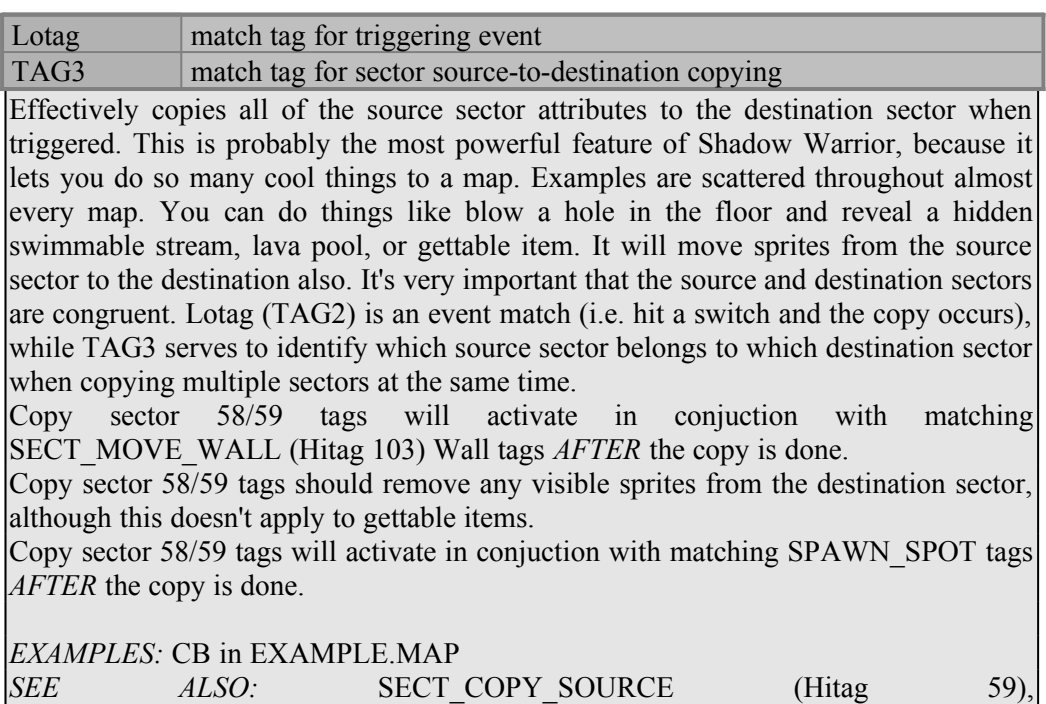

#### **Hitag 59 SECT\_COPY\_SOURCE**

SECT\_EXPLODING\_CEIL\_FLOOR (Hitag 57)

This is the source from which a destination sector is copied. See SECT\_COPY\_DEST (Hitag 58) for more information. Lotag match tag for triggering event TAG3 match tag for sector source-to-destination copying

*EXAMPLES:* CB in EXAMPLE.MAP *SEE ALSO:* SECT\_COPY\_DEST (Hitag 58), SECT\_EXPLODING\_CEIL\_FLOOR (Hitag 57)

**Hitag 62 SHOOT\_POINT**

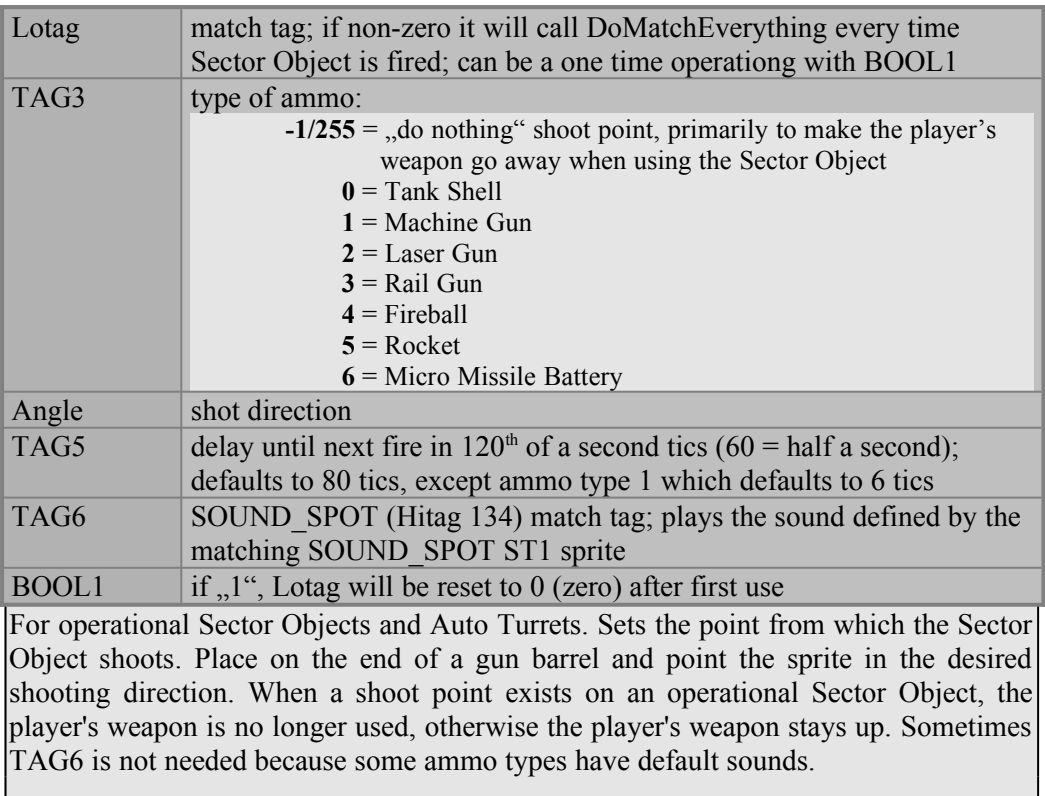

*EXAMPLES:* EE and EF in EXAMPLE.MAP

#### **Hitag 63 SPEAR\_TRAP**

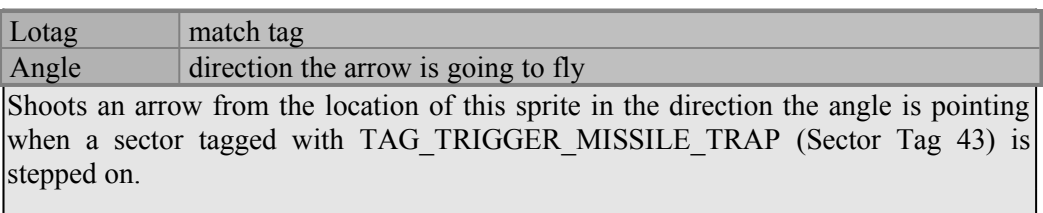

*EXAMPLES:* BD in EXAMPLE.MAP *SEE ALSO:* FIREBALL\_TRAP (Hitag 43), BOLT\_TRAP (Hitag 44)

## Place this in a Sector Object. Keeps Sector Objects running at a constant rate so they can stay in sync better, if needed. Possibly useful for meshing gears or something. If it's rideable use SYNC1. Only use this when you absolutely need to. *NOTE:* This isn't used anywhere in Shadow Warrior, and probably isn't even necessary. *SEE ALSO:* SO SYNC2 (Hitag 65) **Hitag 64 SO\_SYNC1**

### Same as SO\_SYNC1 (Hitag 64), only slightly faster. If it's rideable use SYNC1. Only use this when you absolutely need to. **Hitag 65 SO\_SYNC2**

*NOTE:* This isn't used anywhere in Shadow Warrior, and probably isn't even necessary. *SEE ALSO:* SO\_SYNC1 (Hitag 64)

**Hitag 66 DEMO\_CAMERA**

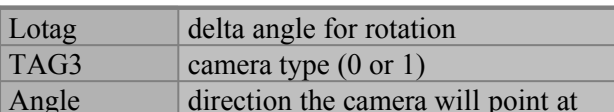

A third person camera view which is used when playing back demos, or when playing with the "-cam" command line option. Point it in the direction you want the camera to face. Lotag (TAG2) is the amount the camera will turn in either direction  $(512 = 90$ degrees in both directions). If TAG3 is 1, then a special camera will be used which orbits around the player at a constant distance, speed, and height, until the player moves out of the camera's view.

*EXAMPLES:* FD in EXAMPLE.MAP *SEE ALSO:* MIRROR CAM (Hitag 1000)

#### **Hitag 68 SO\_LIMIT\_TURN**

Lotag  $=$  delta angle for turning

Limits the turning of a Sector Object. Especially useful with turrets. Point the SO\_LIMIT\_TURN sprite in the center direction. Lotag (TAG2) is the amount the Sector Object can pivot in either direction  $(512 = 90$  degrees either way, for a 180 degree total range of motion).

*EXAMPLES:* EE in EXAMPLE.MAP *SEE ALSO:* SECT\_SO\_DONT\_ROTATE (Hitag 45), SO\_TURN\_SPEED (Hitag 55)

**Hitag 69 SPAWN\_SPOT**

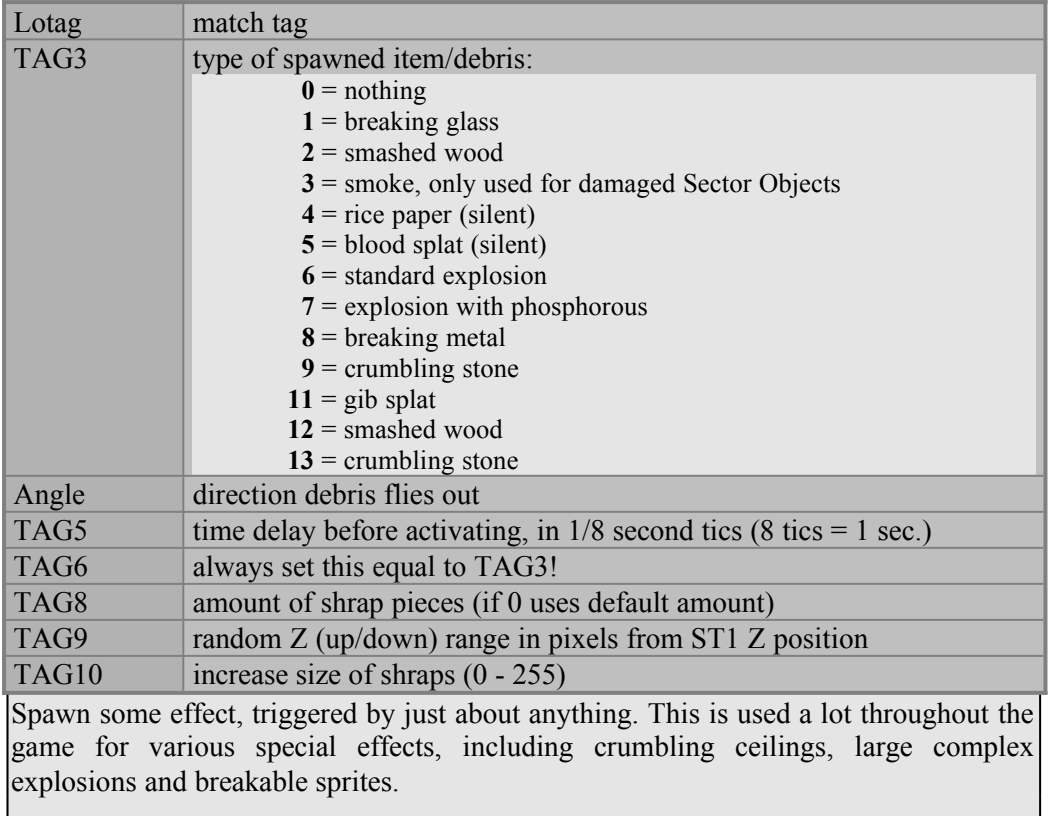

*EXAMPLES:* CC in EXAMPLE.MAP

*SEE ALSO:* SECT\_EXPLODING\_CEIL\_FLOOR (Hitag 57), SPAWN\_ITEMS (Hitag 149)

## **Hitag 70 SO\_MATCH\_EVENT**

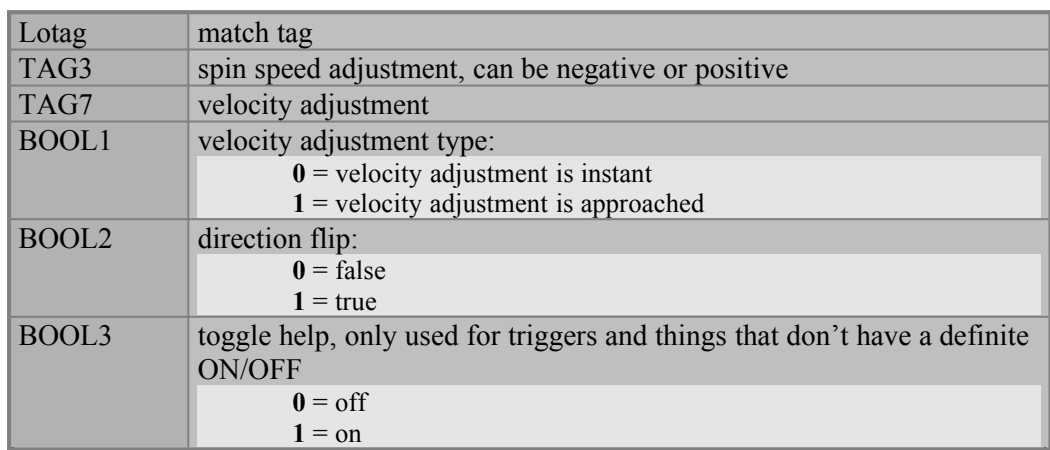

Certain Sector Object effects, like SO\_SCALE\_INFO (Hitag 100) and SO KILLABLE (Hitag 80) can be triggered by a match tag event. This is accomplished using the SO\_MATCH\_EVENT ST1 sprite. The adjustment values are added when the event is ON and they are subtracted when the event is OFF. You may need to experiment with this a bit, since we didn't use it very much in the game.

*EXAMPLES:* EE in EXAMPLE.MAP

## Aligns a sloping floor sector in a Sector Object to a point tagged as TAG WALL ALIGN SLOPE TO\_POINT (Walltag 550). Generally used with a spike or drill effect rising up from the floor. Hitag 71 **SO\_SLOPE\_FLOOR\_TO\_POINT**

*SEE ALSO:* SO\_SLOPE\_CEILING\_TO\_POINT (Hitag 72).

## Aligns a sloping floor sector in a Sector Object to a point tagged as TAG WALL ALIGN SLOPE TO POINT (walltag 550). Generally used with a tornado or whirlpool effect coming down from the ceiling. *EXAMPLES:* ED in EXAMPLE.MAP *SEE ALSO:* SO\_SLOPE\_FLOOR\_TO\_POINT (Hitag 71). **Hitag 72 SO\_SLOPE\_CEILING\_TO\_POINT**

## This sets up a Sector Object to behave like a tornado. *EXAMPLES:* ED in EXAMPLE.MAP *SEE ALSO:* SO\_AMOEBA (Hitag 75), SO\_AUTO\_TURRET (Hitag 81) **Hitag 73 SO\_TORNADO**

## This sets up a Sector Object to behave like an amoeba. *EXAMPLES:* EC in EXAMPLE.MAP *SEE ALSO:* SO TORNADO (Hitag 73), SO AUTO\_TURRET (Hitag 81), SO\_SCALE\_INFO (Hitag 100) **Hitag 75 SO\_AMOEBA**

#### **Hitag 76 SO MAX DAMAGE**

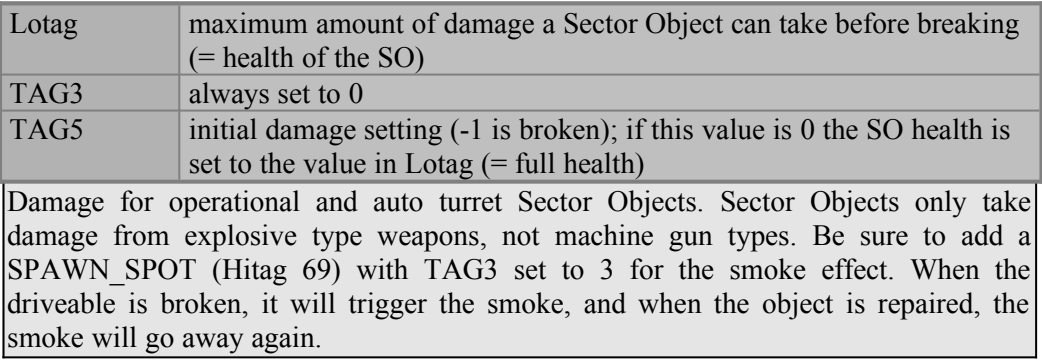

*EXAMPLES:* EE in EXAMPLE.MAP *SEE ALSO:* SO KILLABLE (Hitag 80)

#### **Hitag 77 SO RAM DAMAGE**

Lotag  $=$  amount of damage

Damage amount done to objects by ramming with an operational Sector Object. Not needed for running over actors, since this is done by default. This is usually used for ramming killable Sector Objects or other operational Sector Objects.

## Marks a Sector Object as killable. A Sector Object can be killed either when it receives enough damage, set by SO\_MAX\_DAMAGE (Hitag 76), or when a match event occurs, set by SO\_MATCH\_EVENT (Hitag 70). A killable Sector Object is actually completely deleted by becoming part of the sector surrounding the Sector Object. *EXAMPLES:* EE in EXAMPLE.MAP **Hitag 80 SO\_KILLABLE**

### A Sector Object with a SO\_AUTO\_TURRET ST1 will always turn to face the player. Useful for a variety of effects, since it won't shoot the player unless you give it a SHOOT POINT (Hitag 62). A SHOOT POINT on an auto turret will only fire the machine gun ammo type. The Sector Object center must have a sector Hitag of 96 or 98 for this to work properly. *EXAMPLES:* EE in EXAMPLE.MAP *SEE ALSO:* SO\_AMOEBA (Hitag 75), SO\_TORNADO (Hitag 73) **Hitag 81** SO AUTO TURRET

#### **Hitag 82 SECT\_DAMAGE**

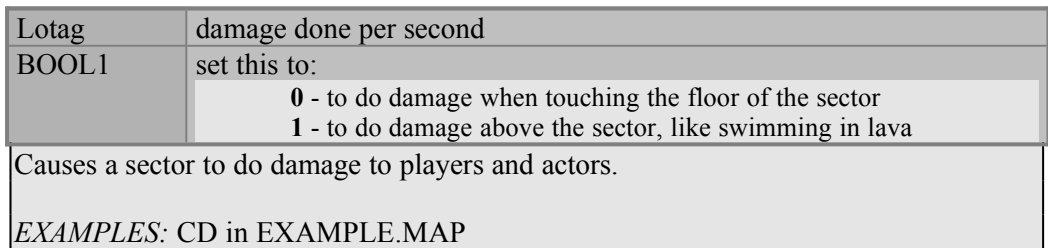

#### **Hitag 84 WARP\_TELEPORTER**

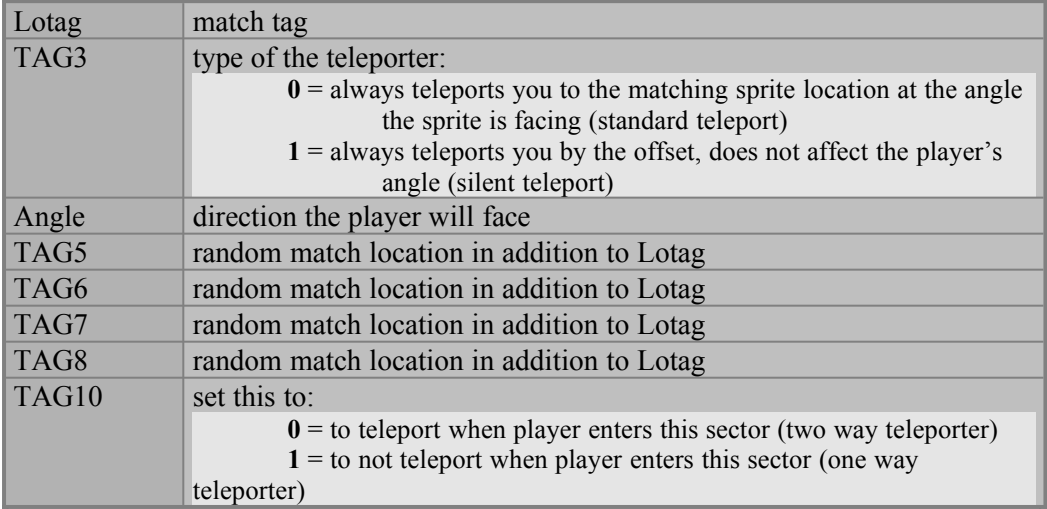

Magic teleporter warps just about anything from one sector to another. If TAG3 is to ....0", then a magic shimmering effect and sound will occur. It is very important that the destination sector be at least as large as the source sector, or the game may quit with an

error. Set TAG3 to  $.1$ " to achieve a silent teleporter, used to simulate falling through holes to another story. The player was actually teleported to another place in the map when he fell through the hole. Make sure to build the holes in the floor of the one room and the ceiling of the other room with congruent shapes.

*EXAMPLES:* CD in EXAMPLE.MAP

*SEE ALSO:* WARP\_CEILING\_PLANE (Hitag 85), WARP\_FLOOR\_PLANE (Hitag 86), WARP\_COPY\_SPRITE1 (Hitag 87), WARP\_COPY\_SPRITE2 (Hitag 88)

#### **Hitag 85 WARP\_CEILING\_PLANE**

#### Lotag  $=$  match tag

If the player's view (or a NPC Z coordinate) goes *ABOVE* the Z position of this ST1 sprite then a warp to the Z coordinate of the matching WARP FLOOR PLANE (Hitag 86) will occur.

*EXAMPLES:* CE in EXAMPLE.MAP *SEE ALSO:* WARP\_TELEPORTER (Hitag 84), WARP\_FLOOR\_PLANE (Hitag 86), WARP\_COPY\_SPRITE1 (Hitag 87), WARP\_COPY\_SPRITE2 (Hitag 88)

#### **Hitag 86 WARP\_FLOOR\_PLANE**

#### Lotag  $=$  match tag

If the player's view (or a NPC Z coordinate) goes *BELOW* the Z position of this ST1 sprite then a warp to the Z coordinate of the matching WARP CEILING PLANE (Hitag 85) will occur.

*EXAMPLES:* CE in EXAMPLE.MAP *SEE ALSO:* WARP\_CEILING\_PLANE (Hitag 85), WARP\_TELEPORTER (Hitag 84), WARP\_COPY\_SPRITE1 (Hitag 87), WARP\_COPY\_SPRITE2 (Hitag 88)

#### **Hitag 87 WARP\_COPY\_SPRITE1**

#### Lotag = match with WARP COPY SPRITE2 tag

Any sprite that enters a sector marked with WARP COPY SPRITE1 will cause a duplicate image to appear in the sector marked with a WARP\_COPY\_SPRITE2 (Hitag 88) with a matching Lotag (TAG2).

*EXAMPLES:* CE in EXAMPLE.MAP *SEE ALSO:* WARP\_CEILING\_PLANE (Hitag 85), WARP\_FLOOR\_PLANE (Hitag 86), WARP\_TELEPORTER (Hitag 84), WARP\_COPY\_SPRITE2 (Hitag 88)

#### **Hitag 88 WARP\_COPY\_SPRITE2**

#### Lotag = match with WARP COPY SPRITE1 tag

Any sprite that enters a sector marked with WARP COPY SPRITE1 will cause a duplicate image to appear in the sector marked with a WARP COPY SPRITE2 (Hitag 87) with a matching Lotag (TAG2).

*EXAMPLES:* CE in EXAMPLE.MAP *SEE ALSO:* WARP\_CEILING\_PLANE (Hitag 85), WARP\_FLOOR\_PLANE (Hitag) 86), WARP\_COPY\_SPRITE1 (Hitag 87), WARP\_TELEPORTER (Hitag 84)

#### **Hitag 90 PLAX\_GLOB\_Z\_ADJUST**

Lotag ceiling  $Z$  (up/down) movement in pixels TAG3 floor Z (up/down) movement in pixels

Global parallax ceiling and floor adjustment. Default is 500 pixels. This affects how far past the actual surface height a sprite can move in sectors with parallax ceilings and floors.

*SEE ALSO:* FLOOR\_Z\_ADJUST (Hitag 98), CEILING\_Z\_ADJUST (Hitag 97), SECT SINK (Hitag  $0)$ 

#### **Hitag 92 SECT\_VATOR**

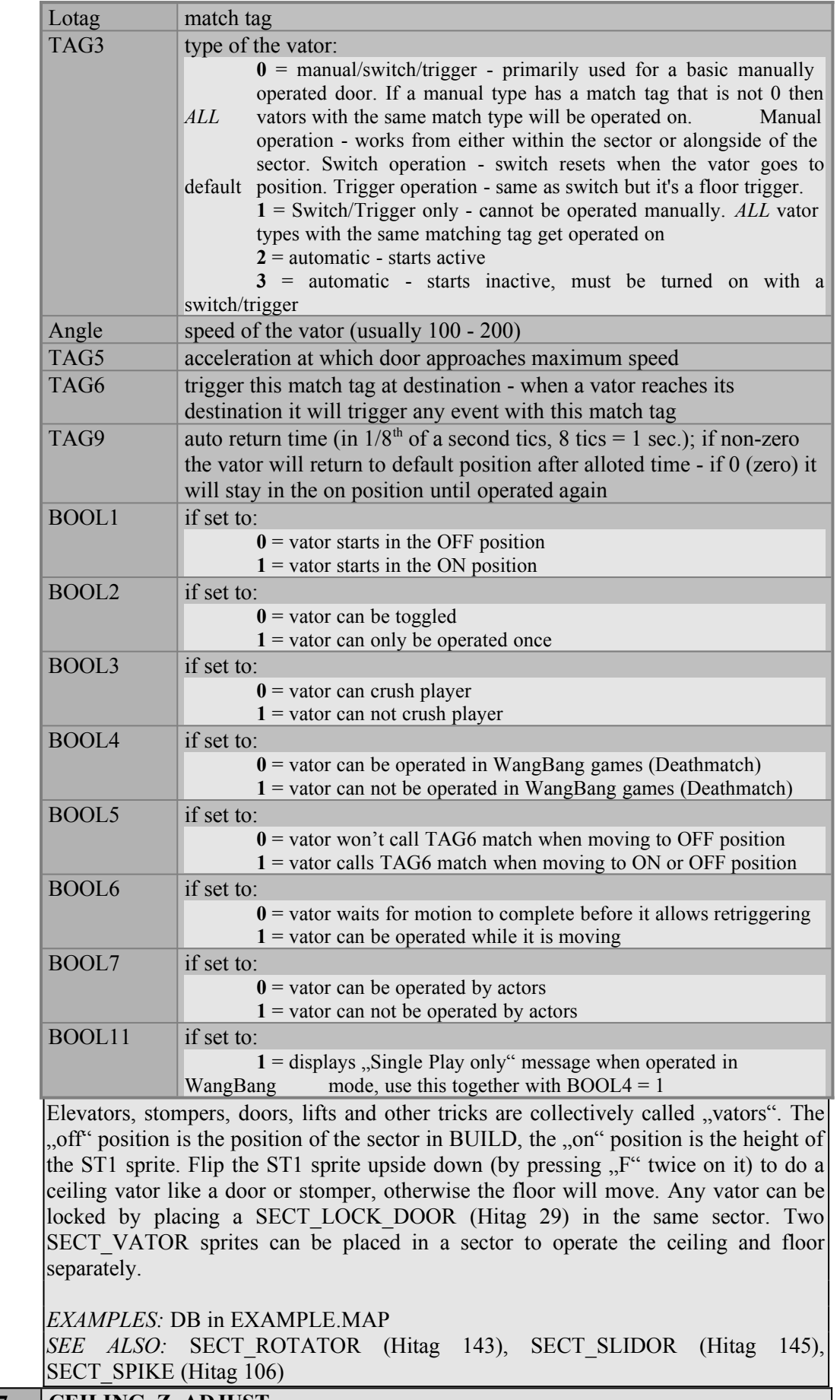

**Hitag 97 CEILING\_Z\_ADJUST**

Lotag = adjustment amount

Allows the player and actors to 'sink' into the ceiling of a sector by the amount in Lotag (TAG2). The player view will probably be strange unless the ceiling texture is a parallax sky.

*EXAMPLES:* \$VOLCANO.MAP *SEE ALSO:* PLAX\_GLOB\_Z\_ADJUST (Hitag 90), FLOOR\_Z\_ADJUST (Hitag 98), SECT SINK (Hitag 0)

#### **Hitag 98 FLOOR\_Z\_ADJUST**

Allows the player and actors to sink into the floor of a sector by the amount in Lotag (TAG2). Lotag = adjustment amount

*EXAMPLES:* AB and CE in EXAMPLE.MAP *SEE ALSO:* PLAX GLOB Z ADJUST (Hitag 90), CEILING Z ADJUST (Hitag  $97$ ), SECT SINK (Hitag 0)

#### **Hitag 99 FLOOR\_SLOPE\_DONT\_DRAW**

Use this ST1 in any sector with a sloped floor and the slope angle will be set to 0 when the scene is drawn. The sector will still act like a slope for all movement purposes.

*EXAMPLES:* CE in EXAMPLE.MAP

#### **Hitag 100 SO\_SCALE\_INFO**

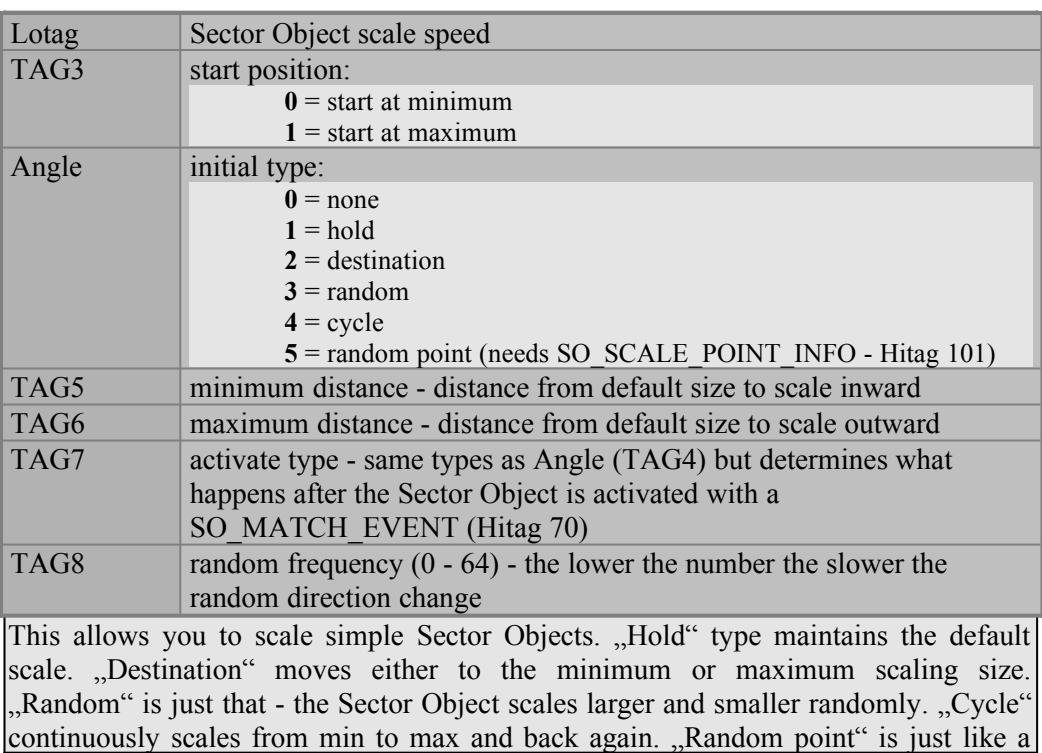

SO\_AMOEBA (Hitag 75), except that SO\_SCALE\_INFO gives you greater control over its behavior.

*EXAMPLES:* EE in EXAMPLE.MAP, the amoeba in \$SHRINE.MAP *SEE ALSO:* SO\_AMOEBA (Hitag 75), SO\_SCALE\_POINT\_INFO (Hitag 101)

## **Hitag 101 SO\_SCALE\_POINT\_INFO**

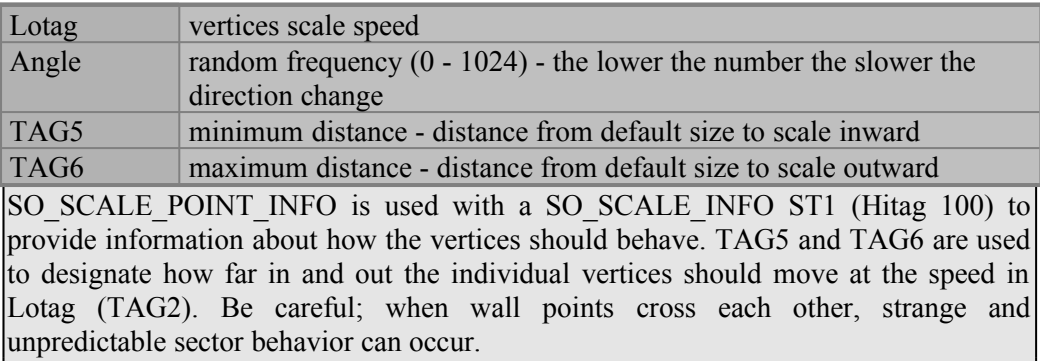

*EXAMPLES:* The amoeba in \$SHRINE.MAP *SEE ALSO:* SO\_AMOEBA (Hitag 75), SO\_SCALE\_INFO (Hitag 100)

## **Hitag 102 SO\_SCALE\_XY\_MULTIPLY**

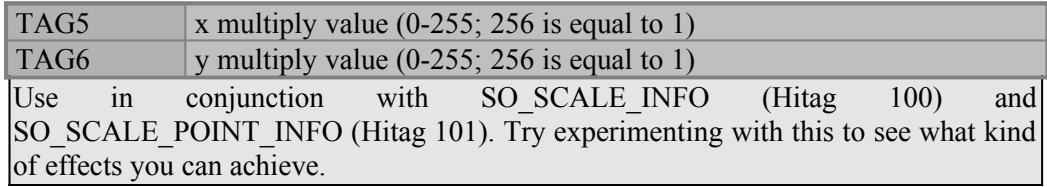

#### **Hitag 103 SECT\_WALL\_MOVE**

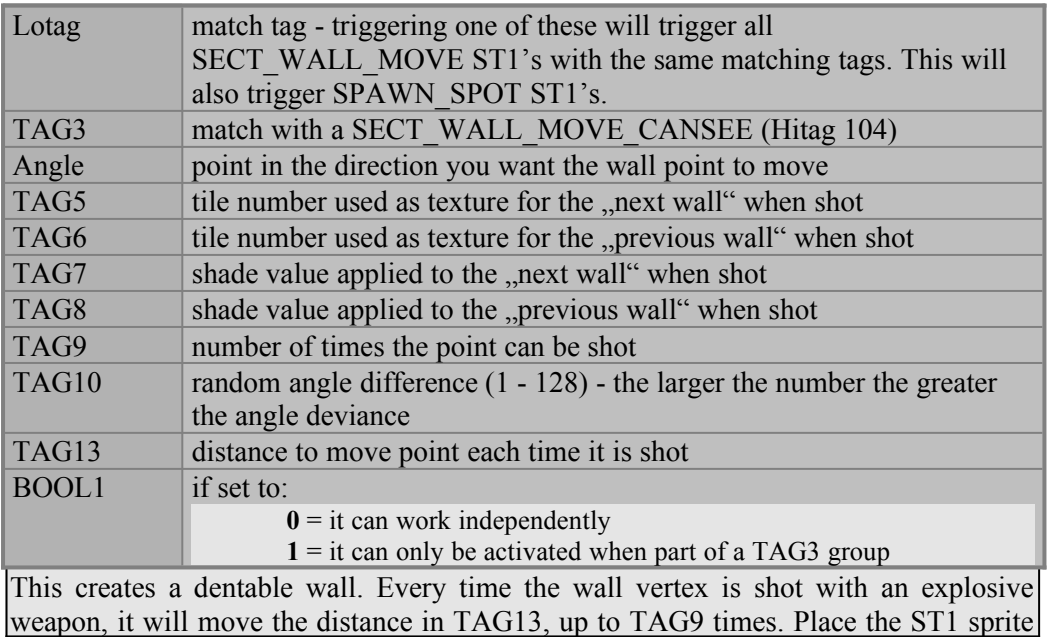

52

on TOP of the vertex to move. One vertex will move. Every vertex is associated with two walls: the "next wall" and the "previous wall". If TAG5 or TAG6 are non-zero, then that wall will take on the specified texture when the vertex is shot. If TAG7 or TAG8 are non-zero, then that wall will take on the new shade value specified. This will work for Sector Object walls with one limitation: you cannot tag the outside wall loop tagged with 504 to be moveable.

*NOTE:* Changing the value of TAG13 will cause the ST1 sprite to move strangely in 3D editing mode. Don't worry. If 2D mode says it's on the vertex, then it's on the vertex.

*EXAMPLES:* DA in EXAMPLE.MAP

*SEE ALSO:* SECT WALL MOVE CANSEE (Hitag 104), SPAWN SPOT (Hitag 69), SECT\_EXPLODING\_CEIL\_FLOOR (Hitag 57)

#### **Hitag 104 SECT\_WALL\_MOVE\_CANSEE**

## Lotag = match with TAG3 of SECT\_MOVE\_WALL (Hitag 103)

Placing sprites on wall points renders them somewhat unreliable for certain engine routines. If there is a problem activating a SECT\_MOVE\_WALL, set up one of these off of the wall point for the engine to use for detection purposes. I have never needed to use this.

*EXAMPLES:* DA in EXAMPLE.MAP

## **Hitag 106 SECT\_SPIKE**

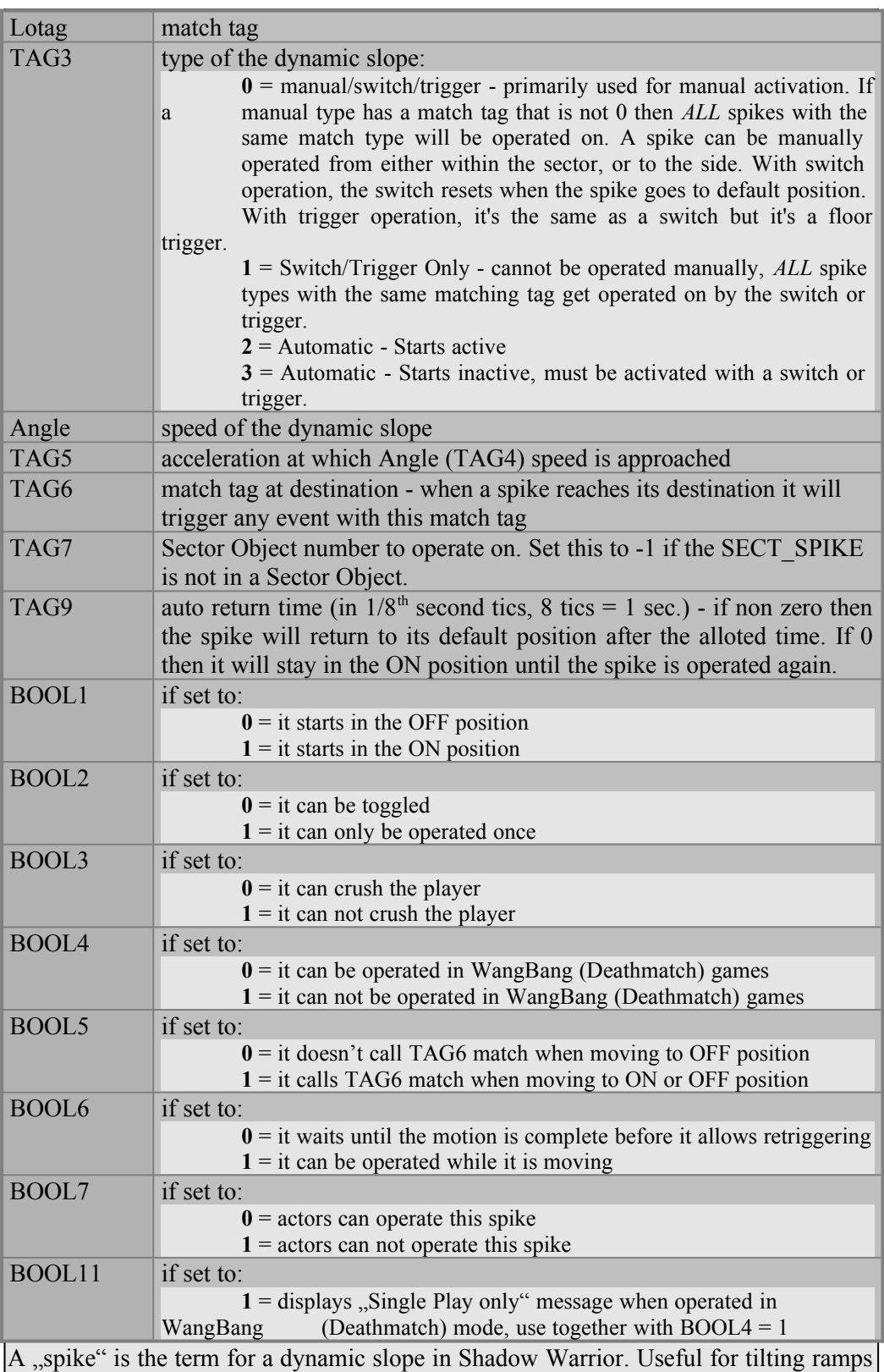

and slides, or special ceiling effects like a drill. A spike behaves pretty much like a vator, except instead of the floor height moving to the ST1, the floor instead slopes to the height of the ST1. Remember that slopes always hinge on the "first wall" of a sector (set with Alt+F). To do a spike from the ceiling, flip the ST1 sprite upside down (press " $F''$  twice on the sprite in 3D mode). "Off" position is the position of the sector in Build, "On" position is the height of the ST1 sprite.

*WARNING*: Don't forget to put that -1 in TAG7! Shadow Warrior will usually crash if you forget to do this. *EXAMPLES:* DC in EXAMPLE.MAP *SEE ALSO:* SECT\_ROTATOR (Hitag 143), SECT\_SLIDOR (Hitag 145), SECT\_VATOR (Hitag 92), SLIDE\_SECTOR (Hitag 135)

#### **Hitag 108 LIGHTING**

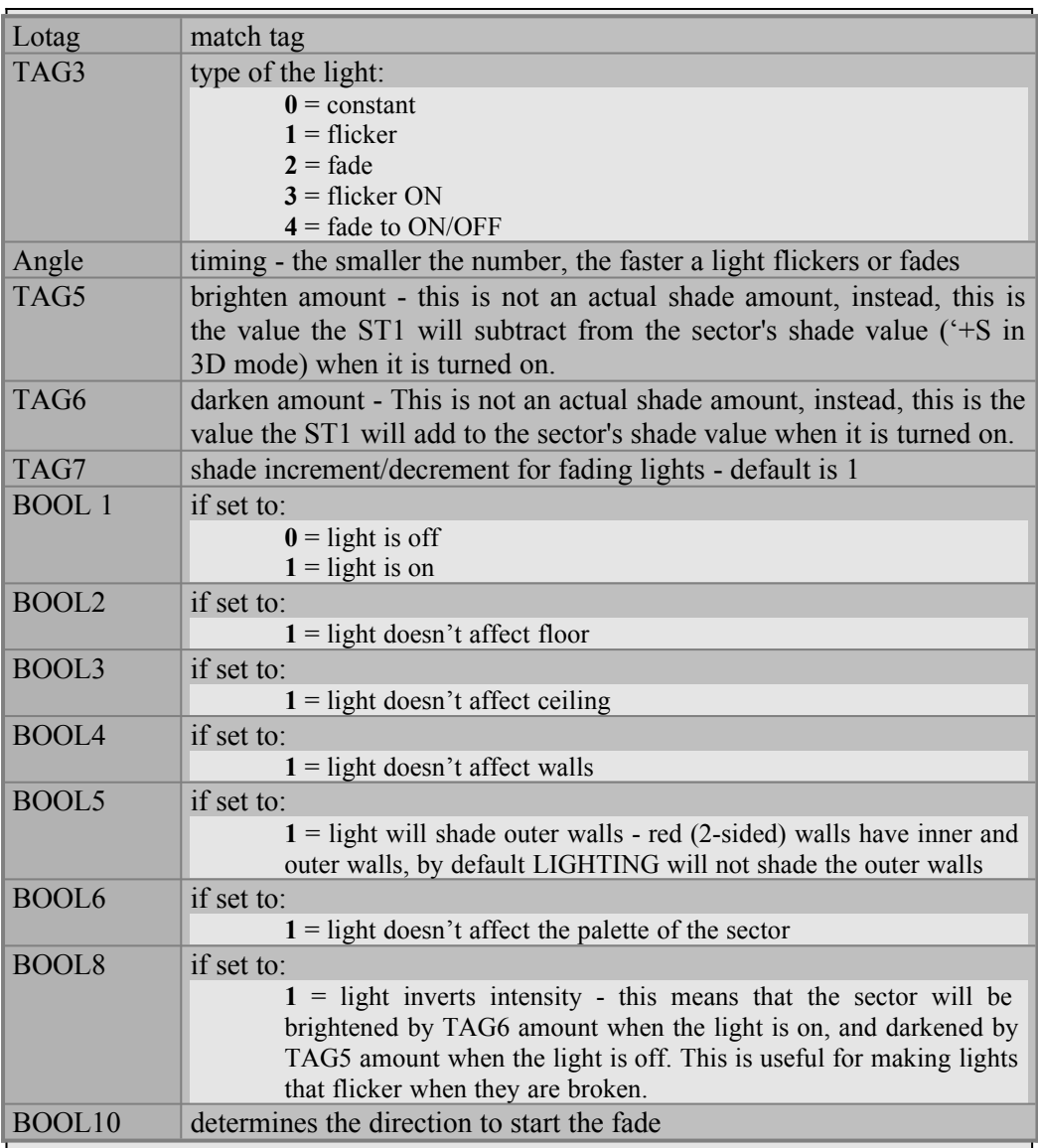

The sector will have the same palette as the LIGHTING sprite, even if the light is turned off. All LIGHTING ST1's with the same match tags will operate together.

*WARNING:* Every LIGHTING sprite tends to have its own independent rate of fade or flicker. This means that if you a have a room comprised of multiple sectors and you put a flickering LIGHTING ST1 in every sector, they will all flicker at different rates and look really bad even if their Lotag (TAG2)'s match. If you want a room of uniform flickering or fading, you need to place a single LIGHTING sprite in one sector and use LIGHTING DIFFUSE (Hitag 109) in all the sectors you want to share that lighting effect.

*EXAMPLES:* DD in EXAMPLE.MAP *SEE ALSO:* LIGHTING DIFFUSE (Hitag 109)

### **Hitag 109 LIGHTING\_DIFFUSE**

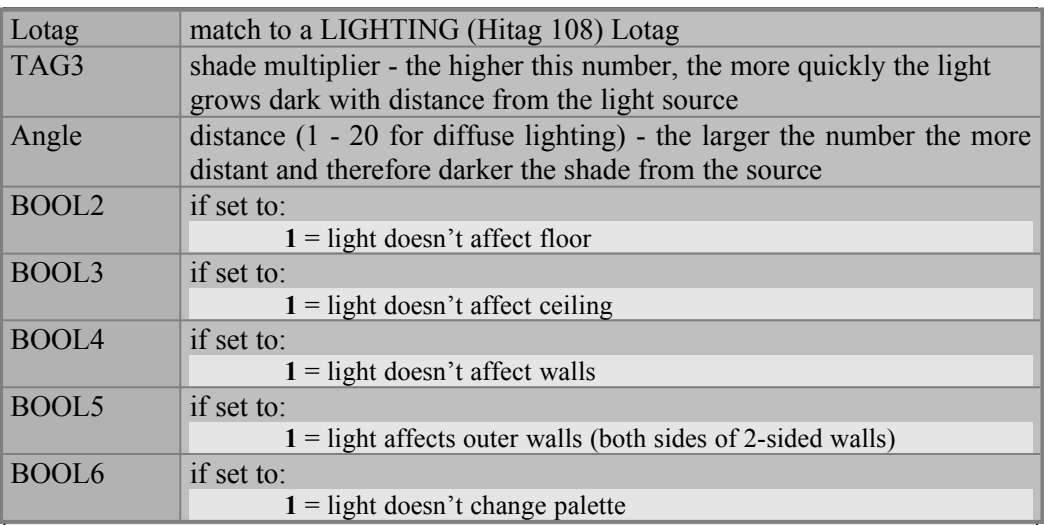

Used with LIGHTING (Hitag 108) to shade other sectors on a grade. Also used to copy a lighting effect (flickering, fading, palette) uniformly over multiple sectors. Though its difference from Duke Nukem 3D's lighting may at first seem confusing, this method is actually more convenient. Once all the LIGHTING\_DIFFUSE sprites are in place, you can change the lighting effect for an entire group of sectors just by changing the values of one sprite: the LIGHTING ST1 (Hitag 108).

*EXAMPLES:* DD in EXAMPLE.MAP *SEE ALSO:* LIGHTING (Hitag 108)

#### **Hitag 110 VIEW\_LEVEL1**

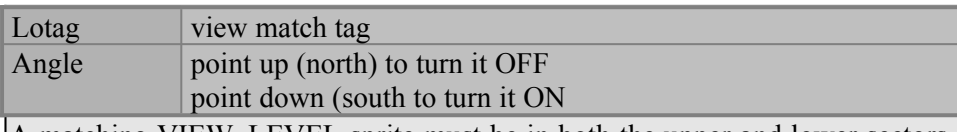

A matching VIEW\_LEVEL sprite must be in both the upper and lower sectors of any room-over-room areas where the player can look through the ceiling or floor into the other area. Use VIEW\_LEVEL1 in the lower areas. See SWBUILD.DOC for guidelines to building room-over-room areas.

*EXAMPLES:* AC, AD, and FC in EXAMPLE.MAP *SEE ALSO:* VIEW\_LEVEL2 (Hitag 111), VIEW\_THRU\_CEILING (Hitag 120), VIEW\_THRU\_FLOOR (Hitag 121), BOUND\_FLOOR\_BASE\_OFFSET (Hitag 202), BOUND\_FLOOR\_OFFSET (Hitag 203)

#### **Hitag 111 VIEW\_LEVEL2**

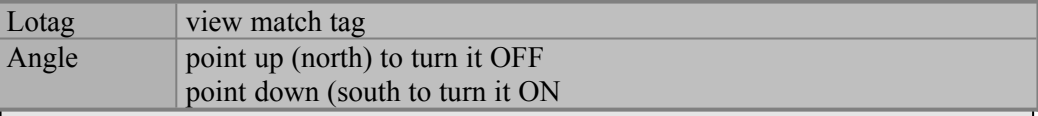

A matching VIEW\_LEVEL sprite must be in both the upper and lower sectors of any room-over-room areas where the player can look through the ceiling or floor into the other area. Use VIEW\_LEVEL2 in the upper areas. See SWBUILD.DOC for guidelines to building room-over-room areas.

*EXAMPLES:* AB, AE, and FE in EXAMPLE.MAP *SEE ALSO:* VIEW\_LEVEL1 (Hitag 110), VIEW\_THRU\_CEILING (Hitag 120), VIEW\_THRU\_FLOOR (Hitag 121), BOUND\_FLOOR\_BASE\_OFFSET (Hitag 202), BOUND\_FLOOR\_OFFSET (Hitag 203)

#### **Hitag 120 VIEW\_THRU\_CEILING**

#### Lotag  $=$  view match tag

Use this in a sector with a floor mirror texture on the ceiling in the lower half of a room-over-room area. The ST1 sprite must be in the same relative location in the sector as the VIEW\_THRU\_FLOOR ST1 (Hitag 121) sprite in the upper sector. Lotag (TAG2) will be the same as all the VIEW\_LEVEL sprites and the VIEW THRU FLOOR sprite. See SWBUILD.DOC for guidelines to building roomover-room areas.

*EXAMPLES:* AC, AD, and FC in EXAMPLE.MAP *SEE ALSO:* VIEW\_LEVEL1 (Hitag 110), VIEW\_LEVEL2 (Hitag 111), VIEW\_THRU\_FLOOR (Hitag 121), BOUND\_FLOOR\_BASE\_OFFSET (Hitag 202), BOUND\_FLOOR\_OFFSET (Hitag 203)

#### **Hitag 121 VIEW\_THRU\_FLOOR**

#### Lotag  $=$  view match tag

Use this in a sector with a floor mirror texture on the floor in the upper half of a roomover-room area. The ST1 sprite must be in the same relative location in the sector as the VIEW\_THRU\_CEILING ST1 (Hitag 120) sprite in the lower sector. Lotag (TAG2) will be the same as all the VIEW\_LEVEL sprites and the VIEW THRU CEILING sprite. See SWBUILD.DOC for guidelines to building room-over-room areas.

*EXAMPLES:* AB, AE, and FE in EXAMPLE.MAP

*SEE ALSO:* VIEW\_LEVEL1 (Hitag 110), VIEW\_LEVEL2 (Hitag 111), VIEW\_THRU\_CEILING (Hitag 120), BOUND\_FLOOR\_BASE\_OFFSET (Hitag 202), BOUND\_FLOOR\_OFFSET (Hitag 203)

## **Hitag 132 BREAKABLE**

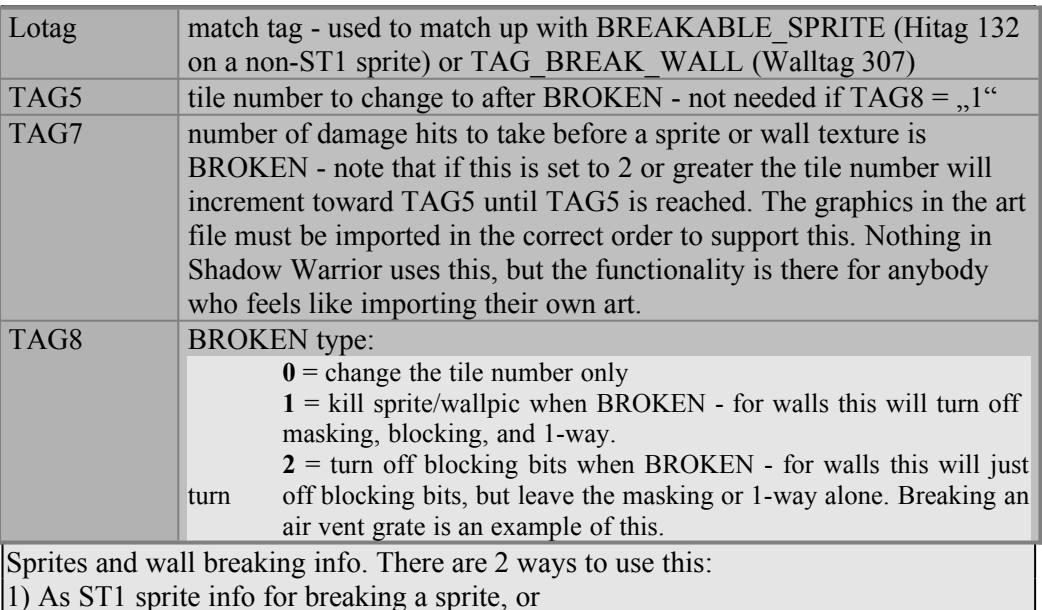

2) As ST1 sprite info for breaking a wall.

Example: All chairs that break could use a single ST1 with Hitag 132 to tell them how to break as long as the same matching Lotag (TAG2) is used. When hitting a wall tagged with TAG WALL BREAK (Walltag 307) the code will look for a BREAKABLE\_SPRITE ST1 sprite with a matching tag and use this info if found.

*NOTE:* Can be re-used for many BREAKABLE\_SPRITEs. *EXAMPLES:* DE in EXAMPLE.MAP

#### **Hitag 132 BREAKABLE\_SPRITE** (used on non-ST1 sprites to make them breakable)

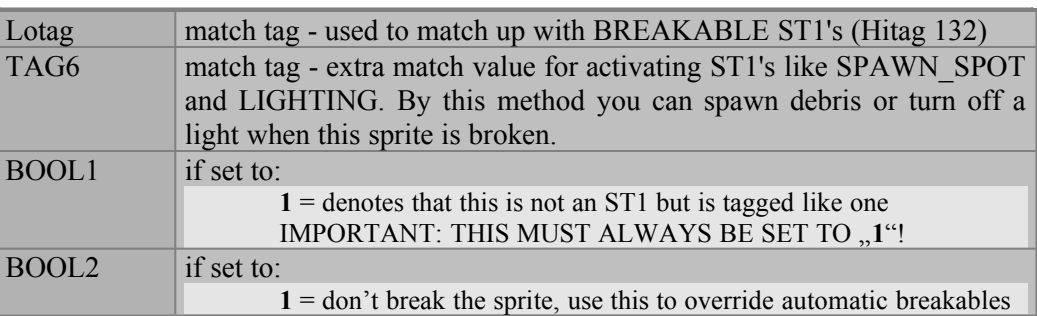

Use this tagging on the actual sprite you want to break. Lotag (TAG2) should match the Lotag (TAG2) of the BREAKABLE ST1 (Hitag 132) that tells this sprite how to break.

*NOTE:* You don't actually need the ST1 132 if you just want to kill the sprite when its broken. Giving it a Hitag of 132 and setting BOOL1 to  $.1$ " is sufficient. *EXAMPLES:* DE in EXAMPLE.MAP

## **Hitag 133 QUAKE\_SPOT**

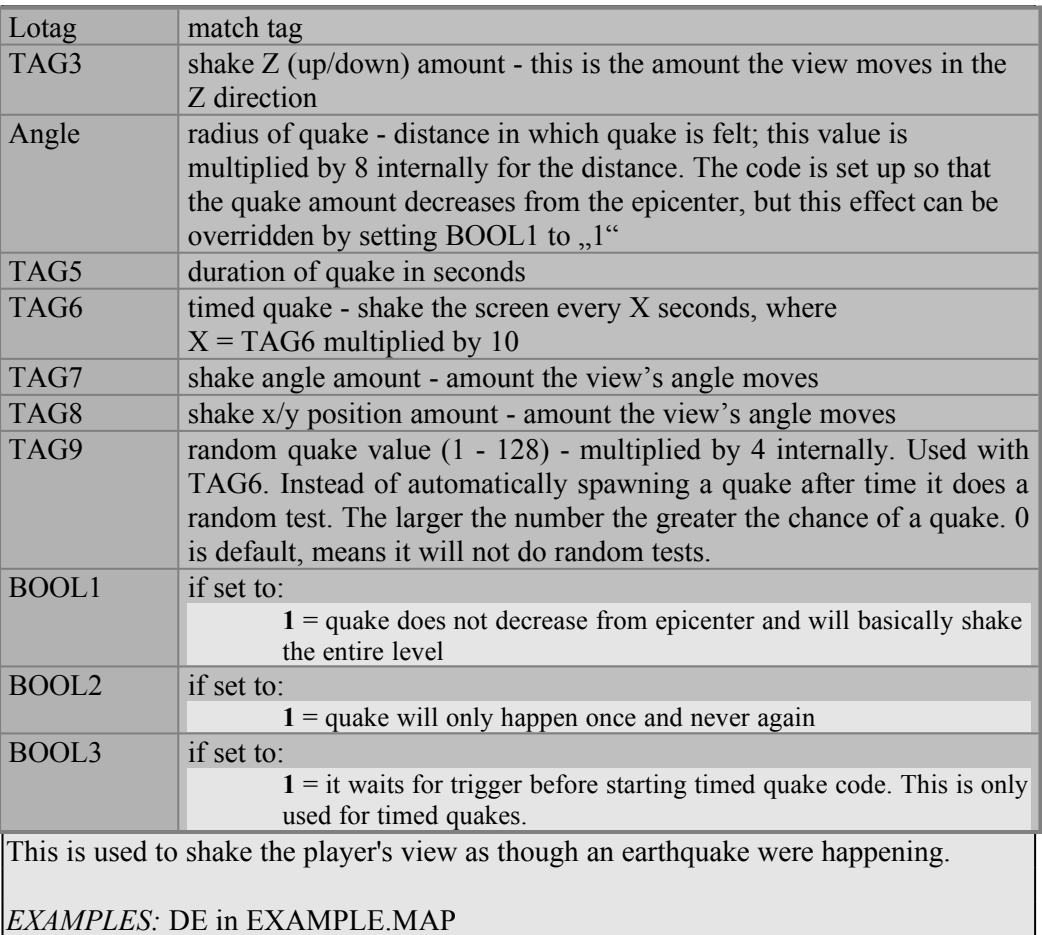

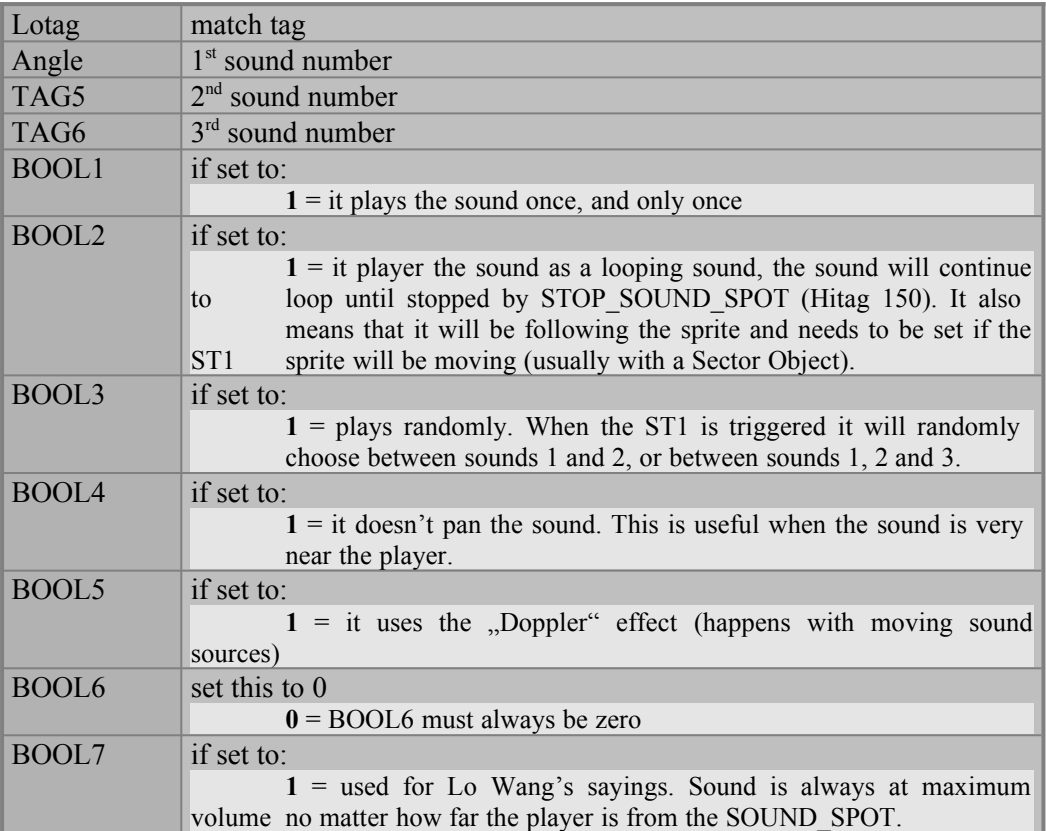

SOUND SPOT will play the sound specified in Angle (TAG4) when the match tag in Lotag (TAG2) is triggered. SOUND\_SPOT can also be triggered by operating a vator, spike, sliding door, or rotating door with the same match tag. Sound numbers can be obtained from the Digital Sound Reference in this document. Don't confuse these with ambient sounds, which are used with the AMBIENT SOUND ST1 (Hitag 1002). If SOUND SPOT is placed in a Sector Object operational sector, the 1st sound (Angle) will be the 'idle' sound. The 2nd sound (TAG5) will be the 'drive' sound.

*IMPORTANT:* The match tag (Lotag) will still need to be a unique value even though the mapper never sets up a trigger for it. If you do not use a unique value then other SOUND\_SPOTs with the match value will do the same sound processing. This could be used as a feature - drive something and something else on the level makes a noise. Note that you can specify 3 different sounds. Some things like vators can have more than one sound attached for different operations such as moving to the ON and OFF positions. Most of the time only the 1st sound (Angle) will be used. *EXAMPLES:* DB, DC, DD, and others in EXAMPLE.MAP *SEE ALSO:* AMBIENT SOUND (Hitag 1002)

#### **Hitag 135 SLIDE\_SECTOR**

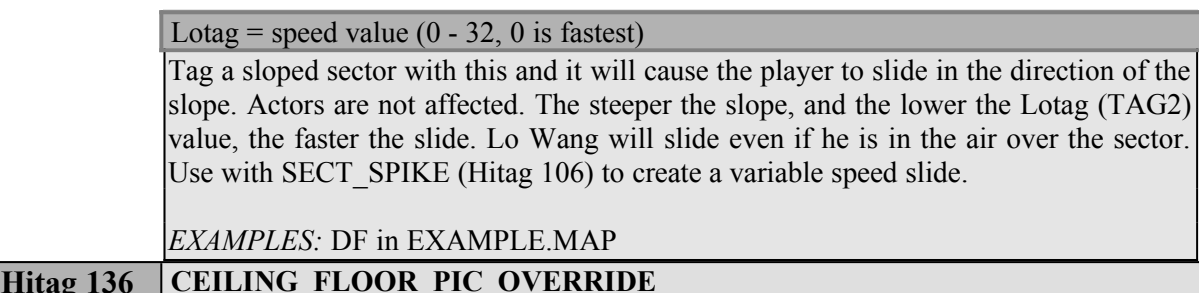

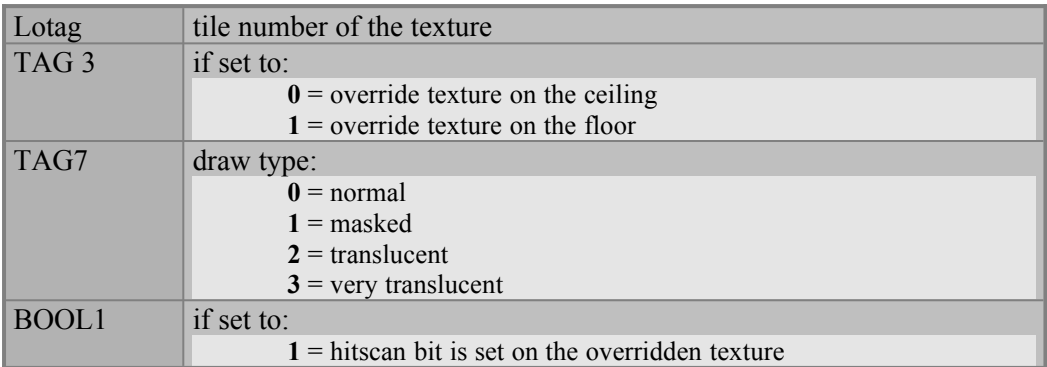

This is primarily used to give a floor or ceiling texture to the floor mirror in roomover-room areas. This is used in Shadow Warrior to create the translucent water, the reflective floors, and the masked grating in \$VOLCANO.MAP. A sloped floor cannot have a masked or translucent texture. Use with FLOOR\_Z\_ADJUST (Hitag 98) to keep the player from falling through into the lower area. Actors can stand on it too, but will usually fall through when they are killed.

*EXAMPLES:* AB and AD in EXAMPLE.MAP *SEE ALSO:* FLOOR Z ADJUST (Hitag 98)

#### **Hitag 140 TRIGGER\_SECTOR**

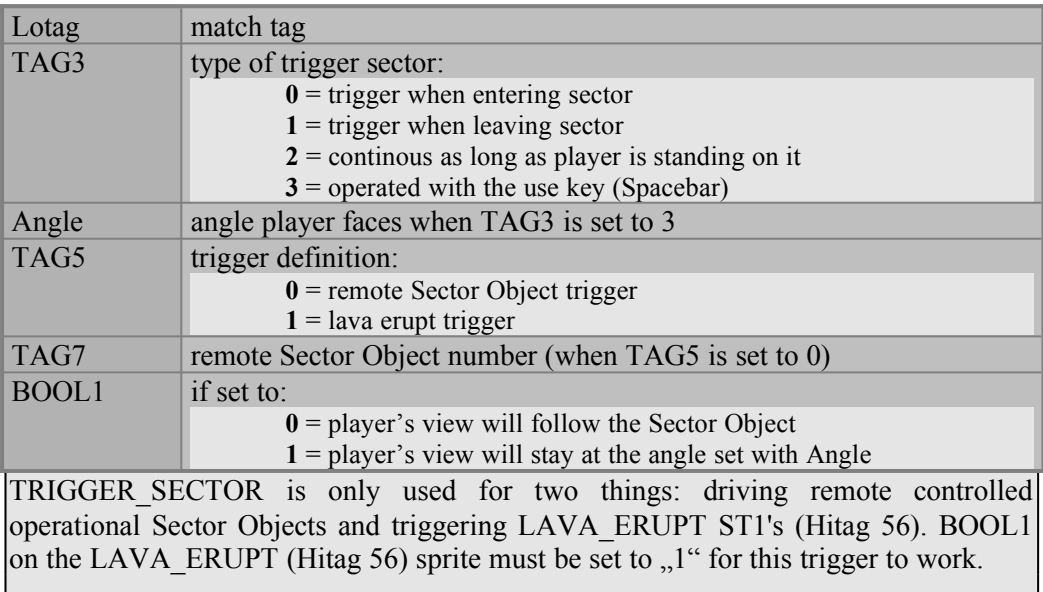

*EXAMPLES:* BF and EF in EXAMPLE.MAP *SEE ALSO:* SECT\_OPERATIONAL (Hitag 1), LAVA\_ERUPT (Hitag 56)

vator ST1's, spike ST1's and room-over-room view sprites.

#### **Hitag 141 DELETE\_SPRITE**

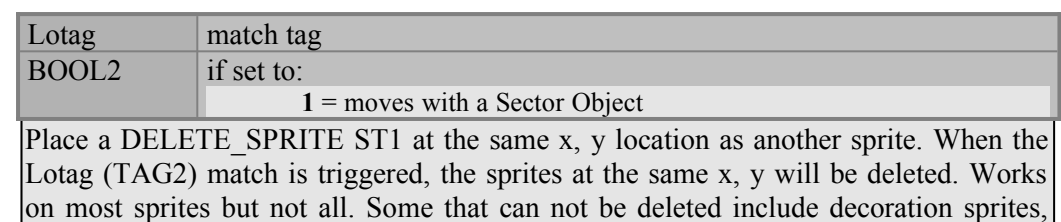

#### *EXAMPLES:* DF in EXAMPLE.MAP *SEE ALSO:* BREAKABLE (Hitag 132)

#### **Hitag 143 SECT\_ROTATOR**

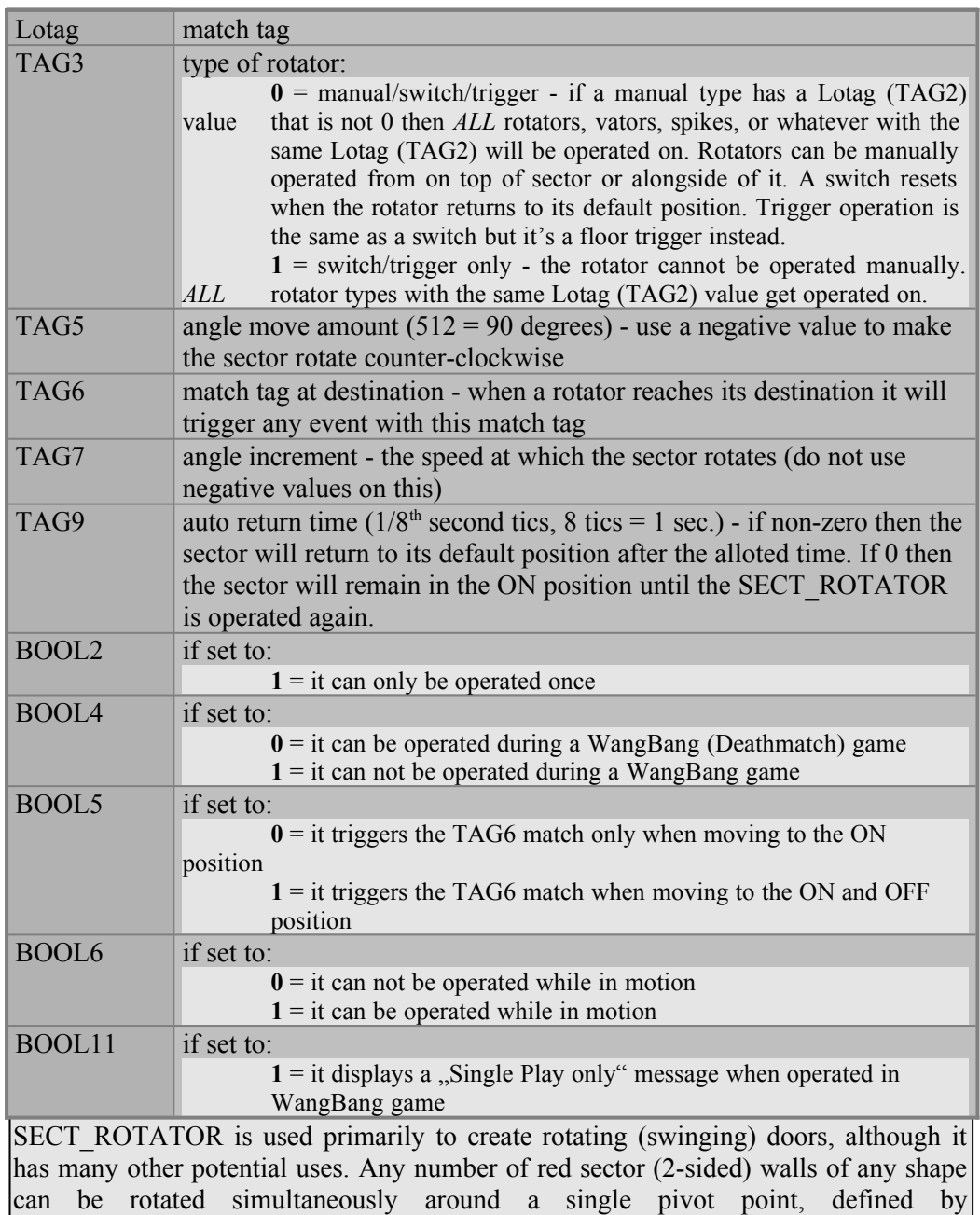

*EXAMPLES:* EA in EXAMPLE.MAP *SEE ALSO:* SECT\_ROTATOR\_PIVOT (Hitag 144), SECT\_VATOR (Hitag 92), SECT\_SPIKE (Hitag 106), SECT\_SLIDOR (Hitag 145).

### **Hitag 144 SECT\_ROTATOR\_PIVOT**

Lotag = match tag

SECT\_ROTATOR\_PIVOT (Hitag 144).

The CLOSEST SECT\_ROTATOR (Hitag 143) with same matching Lotag (TAG2) will rotate about this sprite.

*EXAMPLES:* EA in EXAMPLE.MAP *SEE ALSO:* SECT\_ROTATOR (Hitag 143)

## **Hitag 145 SECT\_SLIDOR**

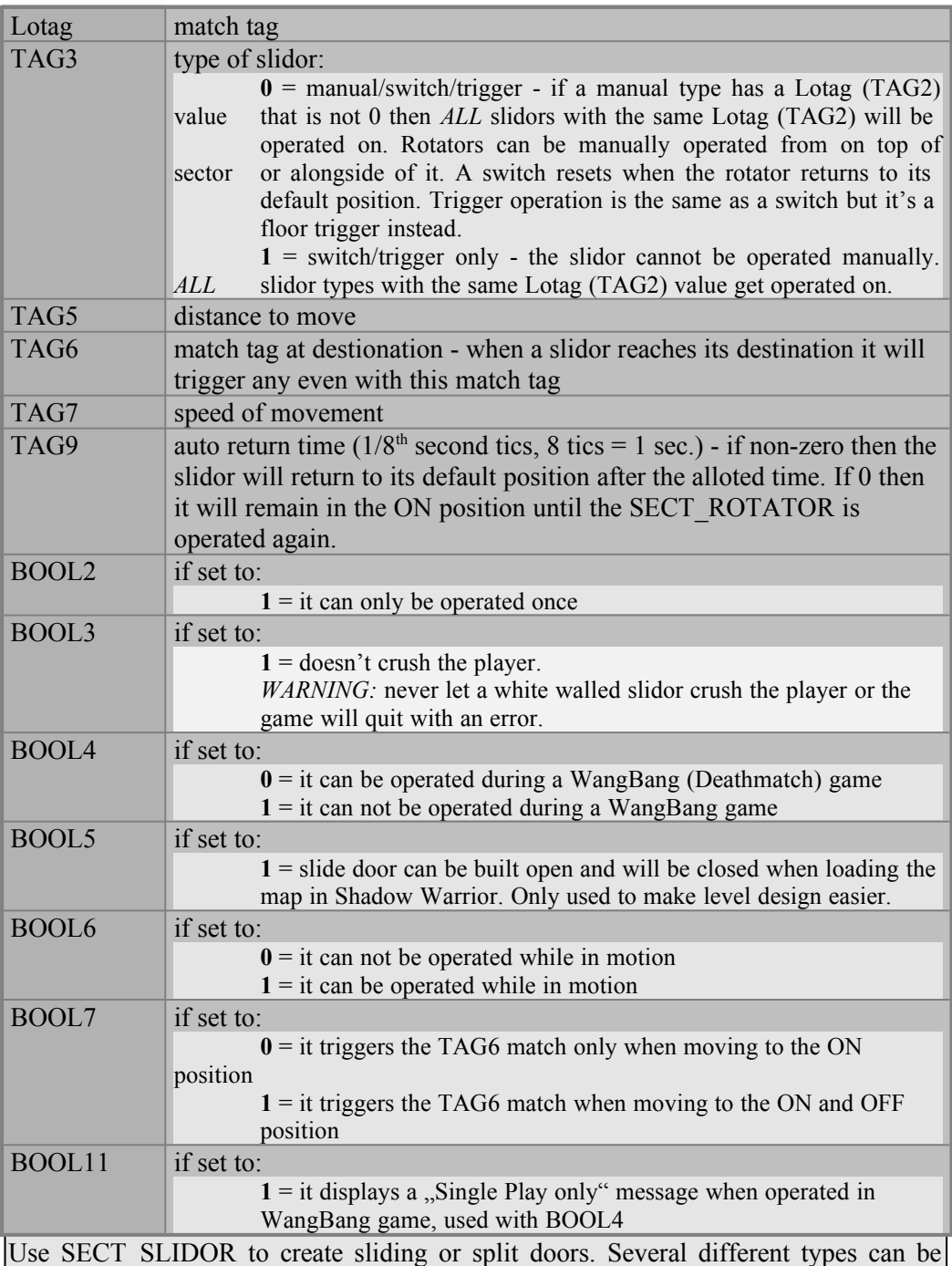

built, both with red walls and with white walls. Look to the game maps for various examples.

*IMPORTANT:* The walls that form the edges of the door must be tagged properly in order for the slidor to work. If, in 2D mode, the door slides to the left, tag the wall

TAG\_WALL\_SLIDOR\_LEFT (Walltag 220), if it slides to the right, tag the wall TAG\_WALL\_SLIDOR\_RIGHT (Walltag 221), if it slides upwards, tag it TAG WALL SLIDOR TOP (Walltag 222), and if it slides downwards, tag it TAG\_WALL\_SLIDOR\_BOTTOM (Walltag 223). *EXAMPLES:* EA in EXAMPLE.MAP *SEE ALSO:* SECT\_ROTATOR (Hitag 143), SECT\_VATOR (Hitag 92), SECT SPIKE (Hitag 106)

#### **Hitag 146 SECT\_CHANGOR**

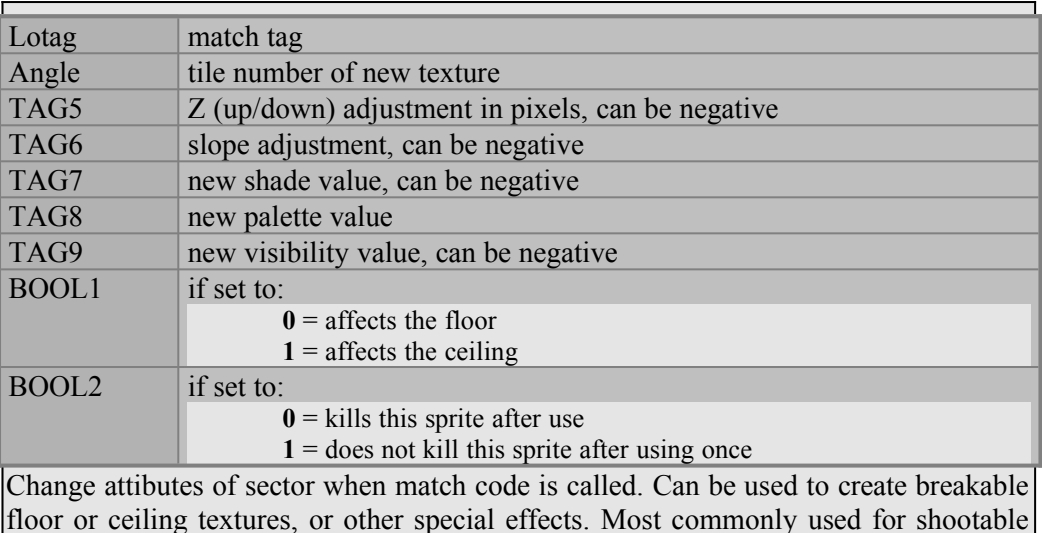

lights.

*EXAMPLES:* EB in EXAMPLE.MAP *SEE ALSO:* SECT\_COPY\_DEST (Hitag 58), SECT\_COPY\_SOURCE (Hitag 59)

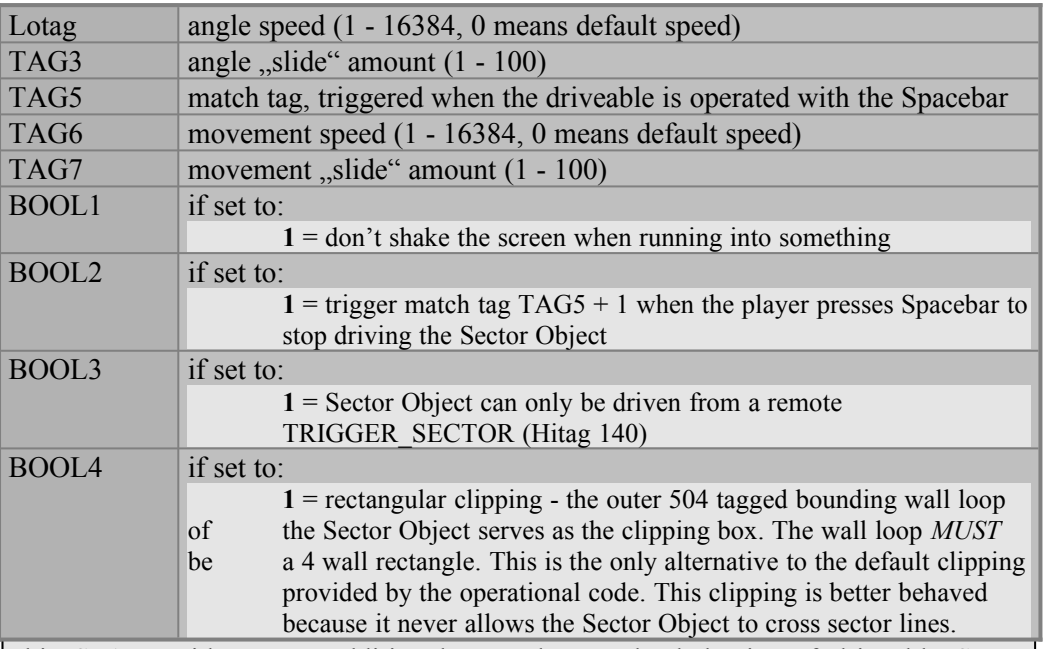

This ST1 provides some additional control over the behavior of driveable Sector Objects. It allows speed and angle velocities to be scaled and adds momentum with TAG3 and TAG7 to make the driving a little more realistic. Must be placed in the center tagged sector of the Sector Object.

*EXAMPLES:* EF in EXAMPLES.MAP

*SEE ALSO:* SECT\_OPERATIONAL (Hitag 1), SECT\_SO\_DONT\_ROTATE (Hitag 45), SO\_LIMIT\_TURN (Hitag 68), SO\_TURN\_SPEED (Hitag 55)

#### **Hitag 148 WALL\_DONT\_STICK**

Angle = point sprite at wall

Point this at a wall, and nothing will stick to that wall. This keeps bullet holes, blood, sticky bombs, and so forth from landing on the wall. *EXAMPLES:* BB in EXAMPLE.MAP

#### **Hitag 149 SPAWN\_ITEMS**

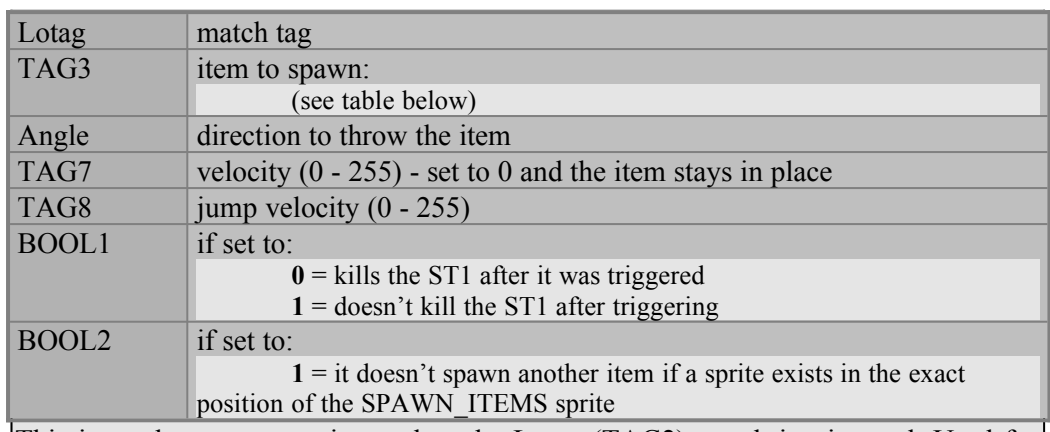

This is used to spawn an item when the Lotag (TAG2) match is triggered. Used for placing items in trash cans, dropping items from the sky and any number of cool uses. Flag the ST1 as a Multiplayer only item (F8 menu, option 2) and the item will only spawn during a WangBang game.

#### *EXAMPLES:* EB in EXAMPLE.MAP *SEE ALSO:* SPAWN SPOT (Hitag 69)

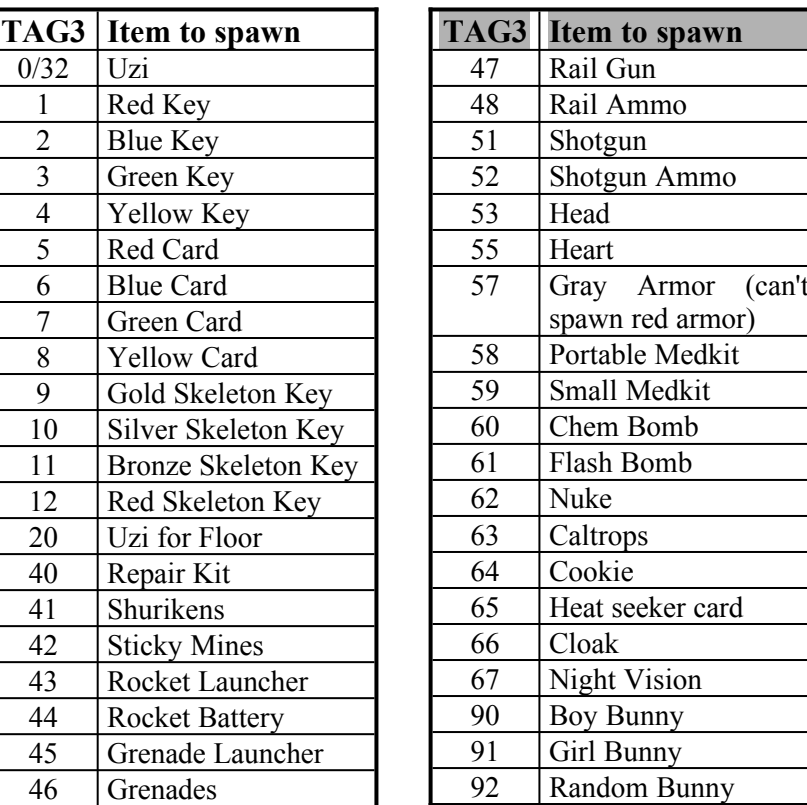

#### **Hitag 150 STOP\_SOUND\_SPOT**

Use this to stop a looping sound when Lotag (TAG2) is triggered. TAG5 is the Lotag Lotag match tag TAG5 matching SOUND\_SPOT whose sound is to stop

(TAG2) match tag of the SOUND\_SPOT (Hitag 134) to be stopped.

*EXAMPLES:* EB in EXAMPLE.MAP *SEE ALSO:* SOUND SPOT (Hitag 134)

#### **Hitag 202 BOUND\_FLOOR\_BASE\_OFFSET**

All areas with this tag in them set up a new BASE OFFSET to move other areas to. Lotag (TAG2) is the order in which they are processed. Consider this to be the "anchor" to which BOUND\_FLOOR\_OFFSET (Hitag 203) areas are moved. Lotag = bound floor number (first one is 0, then  $1, 2, 3$ , etc.)

*EXAMPLES:* AB, AC, FB, and FC in EXAMPLE.MAP *SEE ALSO:* BOUND FLOOR OFFSET (Hitag 203)

#### **Hitag 203 BOUND\_FLOOR\_OFFSET**

Lotag = bound floor number (first one is 0, then  $1, 2, 3$ , etc.)

All bound areas with this tag in them are moved in the game to the last BOUND\_FLOOR\_BASE\_OFFSET sprite. "Bound" areas means all sectors that are either directly or indirectly attached to the sector with BOUND\_FLOOR\_OFFSET in it. This allows you to build stacked sectors separately and let Shadow Warrior overlap them for you. Useful mainly for room-over-room and special dive sector cases. If a Sector Object is part of a bound floor group, it can have a matching 504 wall loop in the bound floor base group, which will move and behave exactly like the Sector Object. This is incredibly useful for a variety of effects, like the bottom of a boat in the underwater sector stays with the boat in the upper sector, and so on.

*EXAMPLES:* AD, AE, FE, and FF in EXAMPLE.MAP *SEE ALSO:* BOUND\_FLOOR\_BASE\_OFFSET (Hitag 202)

#### **Hitag 500-596 SECT\_SO\_BOUNDING**

Bounding sprites for Sector Objects. Every Sector Object needs bounding sprites, one in the upper left corner (BOUND\_SO\_UPPER) and one in the lower right corner (BOUND\_SO\_LOWER). These two sprites form the opposing points of an imaginary rectangle that must encompass the entire Sector Object, plus any sprites you want to move with it (like a gun barrel.) You are allowed to have a maximum of 20 Sector Objects in a level. The BOUND\_SO\_UPPER sprite Hitag of a Sector Object is calculated as  $500 + (5 * \text{ Sector Object number}).$  The BOUND SO LOWER sprite Hitag of a Sector Object is calculated as  $501 + (5 *$ Sector Object number). So, Sector Object 0 uses BOUND\_SO\_UPPER 500 and BOUND\_SO\_LOWER 501. Sector Object 1 uses BOUND\_SO\_UPPER 505 and BOUND\_SO\_LOWER 506. This goes up in increments of 5 all the way to sector object 19, which uses BOUND\_SO\_UPPER 595 and BOUND\_SO\_LOWER 596.

*EXAMPLES:* EC, ED, EE, EF, FA, FB, and FC in EXAMPLE.MAP

**Hitag 1000 MIRROR\_CAM**

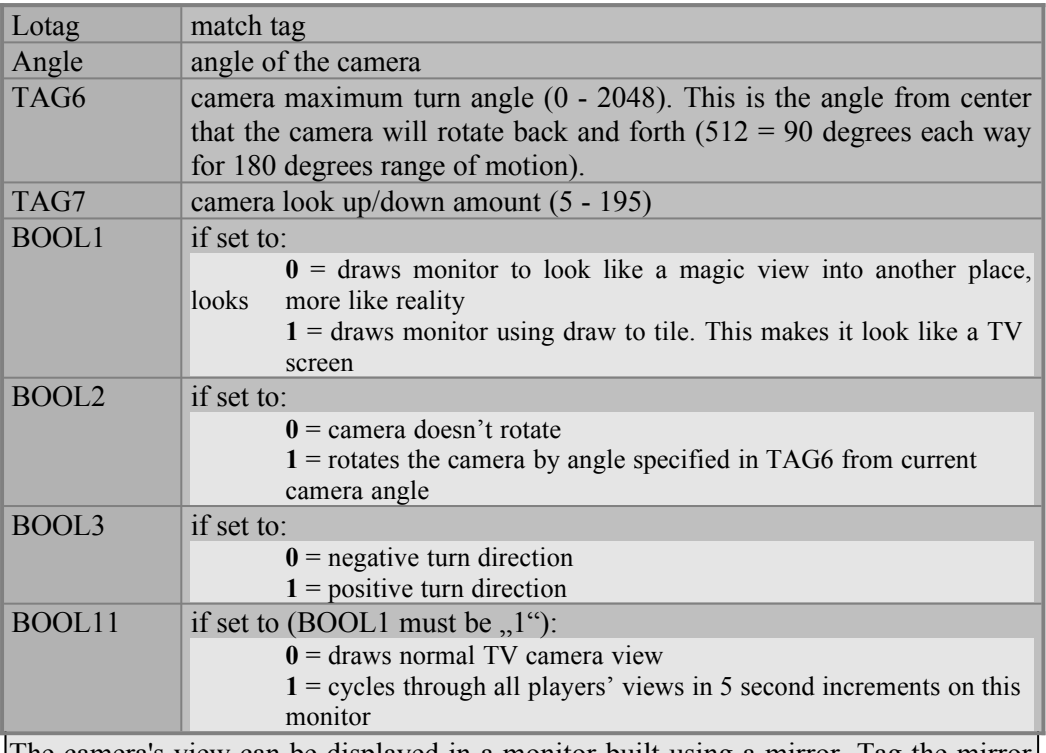

The camera's view can be displayed in a monitor built using a mirror. Tag the mirror wall with Lotag 306 and a Hitag equal to the MIRROR CAM Lotag (TAG2) match tag.

*NOTE:* Mirrors MUST be built using one way walls, not masked walls or they won't operate. A TV monitor requires a TV monitor sprite (tile numbers 3830-3837) with a Hitag equal to the MIRROR\_CAM Lotag (TAG2) match tag. The TV monitor sprite must be placed in front of a mirror.

*EXAMPLES:* GB and GC in EXAMPLE.MAP

#### **Hitag 1002 AMBIENT\_SOUND**

Lotag = sound number of ambient sound to play

Plays an ambient sound. Look at the Ambient Sound Reference in this document to find the ambient sound number you want.

*EXAMPLES:* EC and ED in EXAMPLE.MAP *SEE ALSO:* SOUND\_SPOT (Hitag 134)

#### **Hitag 1005 ECHO\_SPOT**

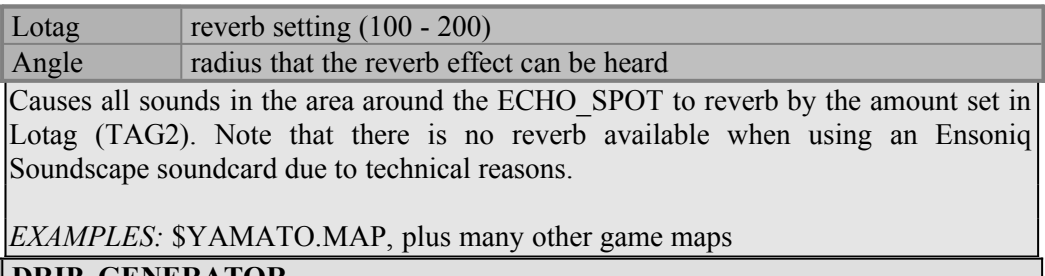

**Hitag 1006 DRIP\_GENERATOR**

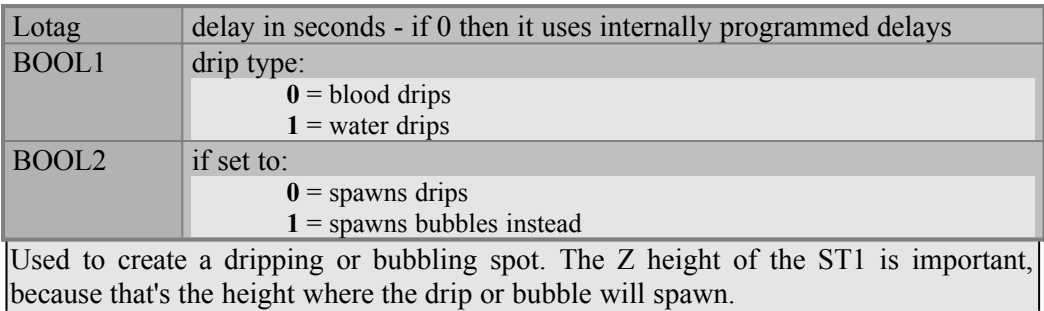

*EXAMPLES:* AA in EXAMPLE.MAP

## **8) Track (T#) Sprite Reference**

by Keith Schuler, revised by Steffen Itterheim

# *Track Sprite Reference Contents* I) How to use the Track Sprite **70**

8.I.1 Meet the Track Sprites 8.I.2 Building a Track 8.I.3 Tagging a Track Sprite 8.I.3.a Lotag 8.I.3.b Hitag 8.I.4 Using a Track 8.I.4.a Sector and Sprite Objects 8.I.4.b Actors

## II) Track Tag Function Reference **71**

700 TRACK\_START 701 TRACK\_END 702 TRACK\_SET\_SPEED 703 TRACK\_STOP 704 TRACK\_REVERSE 705 TRACK\_SPEED\_UP 706 TRACK\_SLOW\_DOWN 707 TRACK VEL RATE 709 TRACK\_ZUP 710 TRACK\_ZDOWN 711 TRACK\_ZRATE 712 TRACK\_ZDIFF\_MODE 715 TRACK\_SPIN 716 TRACK\_SPIN\_STOP 717 TRACK\_BOB\_START 718 TRACK\_BOB\_SPEED 719 TRACK\_BOB\_STOP 720 TRACK\_SPIN\_REVERSE 723 TRACK\_SO\_SINK 724 TRACK\_SO\_FORM\_WHIRLPOOL 725 TRACK\_MOVE\_VERTICAL 726 TRACK\_WAIT\_FOR\_EVENT 728 TRACK\_MATCH\_EVERYTHING 729 TRACK\_MATCH\_EVERYTHING\_ONCE 751 TRACK\_ACTOR\_STOP 752 TRACK\_ACTOR\_REVERSE 753 TRACK\_ACTOR\_SPEED\_UP 754 TRACK\_ACTOR\_SLOW\_DOWN 755 TRACK\_ACTOR\_VEL\_RATE 771 TRACK\_ACTOR\_JUMP 772 TRACK\_ACTOR\_CRAWL 780 TRACK\_ACTOR\_CLOSE\_ATTACK1 782 TRACK\_ACTOR\_ATTACK1 791 TRACK\_ACTOR\_OPERATE 792 TRACK\_ACTOR\_CLIMB\_LADDER 799 TRACK\_ACTOR\_WAIT\_FOR\_PLAYER

## **8.I)** *How to use the Track Sprite*

Tracks are a powerful feature of Shadow Warrior. Similar to the "Locators" in Duke Nukem 3D, tracks are a series of sprites which determine the path certain game objects can follow. Sector objects, sprite objects, and some actors can follow tracks.

#### 8.I.1) Meet the Track Sprites

You can find the track sprites in the tileset starting at tile 1900 and proceeding all the way up to tile 1999. They are blue numbers counting up from 0 to 99. A single track uses one of these tiles, (i.e. track #0 only uses tile 1900), so this means you can have up to 100 different tracks in a single level. In 2D mode, the sprite will have a sign that reads  $T_1, T_2, T_3$  or whatever depending on which track number it is.

#### 8.I.2) Building a Track

Build a track by placing track sprites all along the route you want an object to take. All of the track sprites in a single track use the same tile (i.e. the sprites for track #0 will all use tile 1900). When an object follows a track, it will move in a straight line from one track sprite to the next, then change direction and move in a straight line to the next track sprite. It will do this around the entire track until it reaches the end, then it will head in a straight line back to the start and begin the process all over again. All tracks must loop like this, and a track can never cross its own path.

#### 8.I.3) Tagging a Track Sprite

Track sprites only make use of their Hitag and Lotag. Not all track sprites need a lotag, if you want the object to travel to that point, but don't want to alter its behavior.

#### 8.I.3.a) Lotag

The track sprite's lotag is its "Tracktag". It identifies what kind of behavior should occur at that point when an object reaches it while following the track. Different Tracktag values allow for changing speeds, bobbing, firing, waiting, and much more.

#### 8.I.3.b) Hitag

The Hitag is used to give additional information for those tracktags that need it. For instance, TRACK\_SET\_SPEED (Tracktag 702) uses its Hitag as the actual speed value.

#### 8.I.4) Using a Track

Some tracktags only work for Sector Objects, while others only work for actors. Most tracktags work for both Sector Objects and actors.

#### 8.I.4.a) Sector and Sprite Objects

To make a Sector Object (or a Sector Object tagged as a sprite object) follow a track, just set the sector hitag of the center sector to the number of the track. So if you've got a track #5 in your level, you can make a Sector Object follow that track by setting the center sector hitag to 5.

#### 8.I.4.b) Actors

Some actors will follow a track, with varying degrees of success. To make an actor follow a track, give the actor sprite a lotag of  $30000 +$  the track number. So to make a green guardian follow track #10, you would give him a lotag of 30010. Angle the actor to the right to make him move in the forward direction (from start to end) or angle the actor to the left to make him move in the backward direction (from end to start.)

## **8.II)** *Track Tag Function Reference*

 $\overline{X}$   $\overline{Y}$   $\overline{Y}$   $\overline{$ 

Examples of most of these can be found throughout Shadow Warrior. A few simple tracktags are also demonstrated in EXAMPLE.MAP.

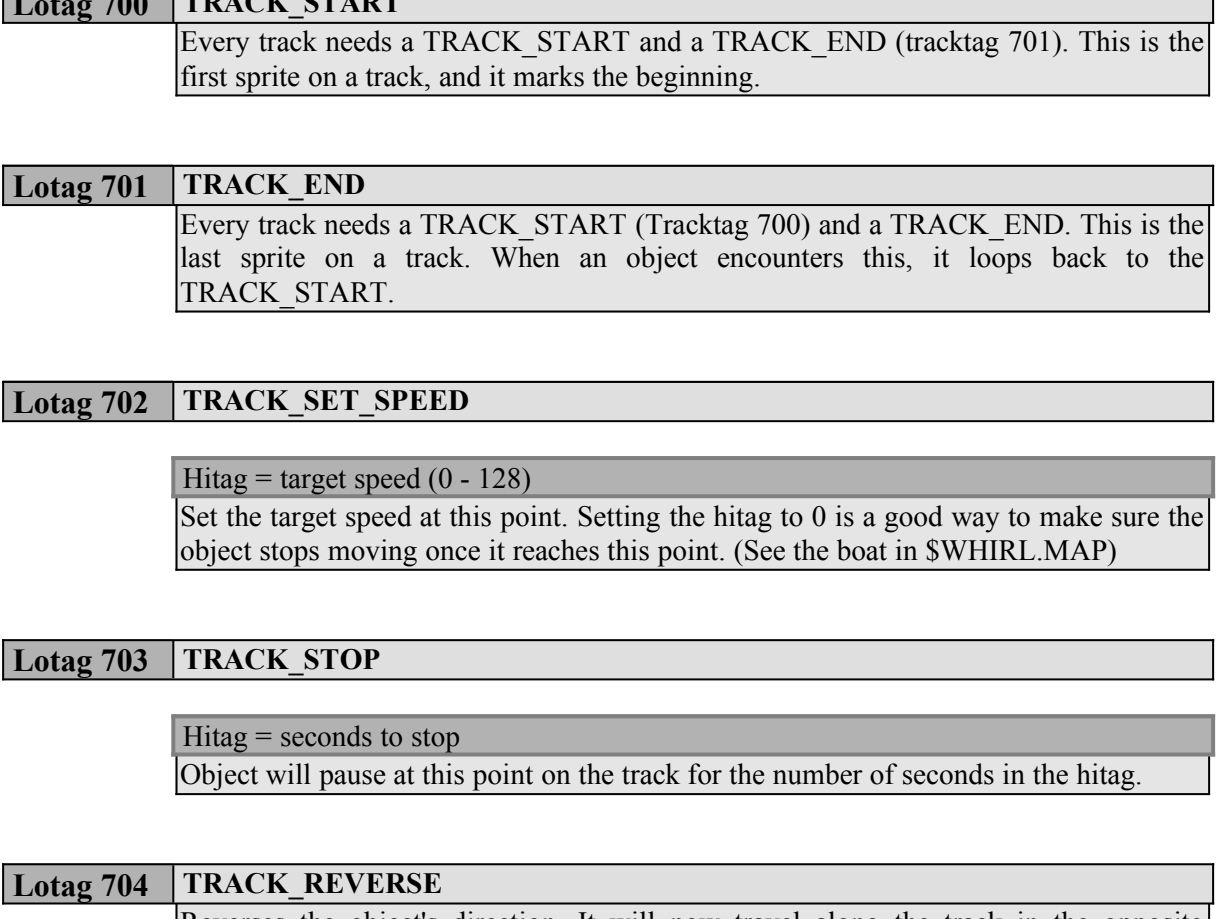

Reverses the object's direction. It will now travel along the track in the opposite direction. Causes some tags to have an opposite effect (e.g. Tracktags 705 and 706)

┑
#### **Lotag 705 TRACK\_SPEED\_UP**

Hitag = speed offset  $(0 - 128)$ 

Target speed will increase by the amount in the hitag.

#### **Lotag 706 TRACK\_SLOW\_DOWN**

Target speed will decrease by the amount in the hitag. Hitag = speed offset  $(0 - 128)$ 

#### **Lotag 707 TRACK\_VEL\_RATE**

The rate at which the actual speed approaches the target speed. Hitag = acceleration rate  $(1 - 12)$ , default is 6)

**Lotag 709 TRACK\_ZUP**

Moves the floor of the object up by the number of pixels in the hitag. Hitag  $=$  amount of pixels to go up

#### **Lotag 710 TRACK\_ZDOWN**

Moves the floor of the object down by the number of pixels in the hitag. Hitag = amount of pixels to go down

#### **Lotag 711 TRACK\_ZRATE**

Sets the rate at which TRACK\_ZUP/TRACK\_ZDOWN moves. Hitag = rate of movement for TRACK\_ZUP/TRACK\_ZDOWN (default is 256)

#### **Lotag 712 TRACK\_ZDIFF\_MODE**

Special mode where the object looks at the Z-height of the next track point and moves up or down to achieve the destination. In the hitag is a negative delta Z from the placement of the track sprites' Z value. Hitag  $=$  Z offset

#### **Lotag 715 TRACK\_SPIN**

Object spins clockwise as it goes along its track. Hitag  $=$  spin speed

#### Lotag 716 **TRACK SPIN STOP**

Object stops spinning. It will then point in the direction indicated by the hitag. Hitag = spin angle  $(0 - 2048)$ 

#### Lotag 717 | TRACK\_BOB\_START

Hitag  $=$  pixel height to bob

Causes a Sector Object to start bobbing up and down like a cork.

#### **Lotag 718 TRACK\_BOB\_SPEED**

Sets the speed at which a Sector Object will bob. Hitag  $=$  speed at which to bob

```
The Sector Object will stop bobbing.
Lotag 719 TRACK_BOB_STOP
```
#### **Lotag 720 TRACK\_SPIN\_REVERSE**

Object spins counter-clockwise as it goes along its track.  $H$ itag = spin speed

#### **Lotag 723 TRACK\_SO\_SINK**

Start Sector Object sinking to ST1 SECT\_SO\_SINK\_DEST (hitag 33). Will sink at the speed in the hitag. Look at the boat in \$WHIRL.MAP for an example. Hitag  $=$  speed of sinking

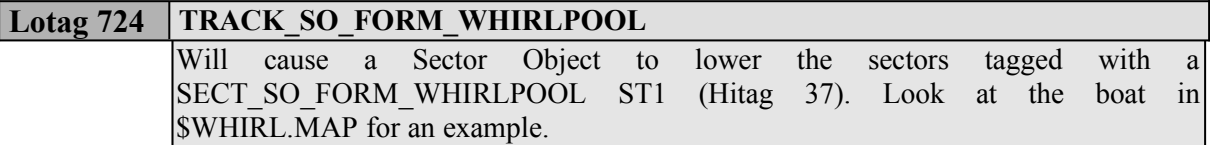

### **Lotag 725 TRACK\_MOVE\_VERTICAL**

Hitag = speed of movement (default is 256)

Move sprite objects (not Sector Objects) straight up or down in the Z direction to the next point's Z height then continue along the track.

**Lotag 726 TRACK\_WAIT\_FOR\_EVENT**

#### Hitag  $=$  match tag

Object will wait at this point on the track for a trigger or switch to be activated. Most types of triggers and switches with the same match tag can be used to free the Sector Object to continue. Look at the moving crane in \$SEABASE.MAP for an example.

#### Lotag 728 | TRACK\_MATCH\_EVERYTHING

Hitag  $=$  match tag

When the object or actor reaches this point, it will trigger everything with this match tag.

#### **Lotag 729 TRACK\_MATCH\_EVERYTHING\_ONCE**

Hitag  $=$  match tag

When the object or actor reaches this point, it will trigger everything with this match tag once, and never again.

#### **Lotag 751 TRACK\_ACTOR\_STOP**

Causes an actor to stop for the number of seconds in the hitag. Hitag  $=$  seconds to stop

### Reverses the actor's direction. It will now travel along the track in the opposite direction. Note that Tracktags 753 and 754 will have the opposite effect when traveling the reverse direction Lotag 752 **TRACK ACTOR REVERSE**

#### Lotag 753 **TRACK ACTOR SPEED UP**

The actor's target speed will increase by the amount in the hitag. Hitag = speed offset  $(0 - 128)$ 

#### **Lotag 754 TRACK ACTOR SLOW DOWN**

The actor's target speed will decrease by the amount in the hitag. Hitag = speed offset  $(0 - 128)$ 

#### **Lotag 755** TRACK ACTOR VEL RATE

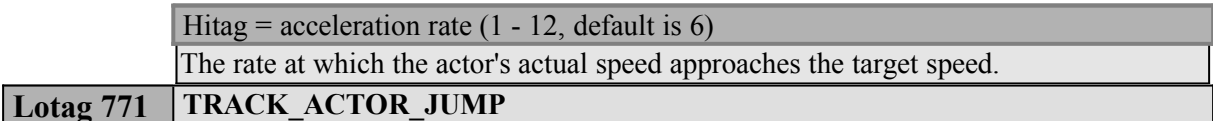

Hitag = height to jump (default is  $384$ )

Actor will jump. Only works with actors who can jump, like evil ninjas, rippers, and bunnies.

### Causes an actor to crawl. Only works with evil ninjas. **Lotag 772 TRACK\_ACTOR\_CRAWL**

### An actor will do his close range attack, like the sword attack in the case of the green guardian. **Lotag 780 TRACK\_ACTOR\_CLOSE\_ATTACK1**

An actor will do his long range attack, like shooting fireballs in the case of the green guardian. Lotag 782 TRACK ACTOR ATTACK1

# Point the track sprite angle in the direction of the operable sector, wall, or switch. Actor will operate the switch, door, or whatever, just like a player pressing Spacebar. May only work in certain cases. **Lotag 791 TRACK\_ACTOR\_OPERATE**

The track sprite angle must be facing the ladder. Only evil ninjas can climb ladders. **Lotag 792 TRACK\_ACTOR\_CLIMB\_LADDER**

### **Lotag 799 TRACK\_ACTOR\_WAIT\_FOR\_PLAYER**

The actor will wait for the player to come into range before moving from this point. Look at the rabbit on the mountain in \$SHRINE.MAP for an example of this. Hitag = range  $(1024 = \text{largest grid square in Build})$ 

# **9) Misc Sprites Reference**

by Keith Schuler, revised by Steffen Itterheim

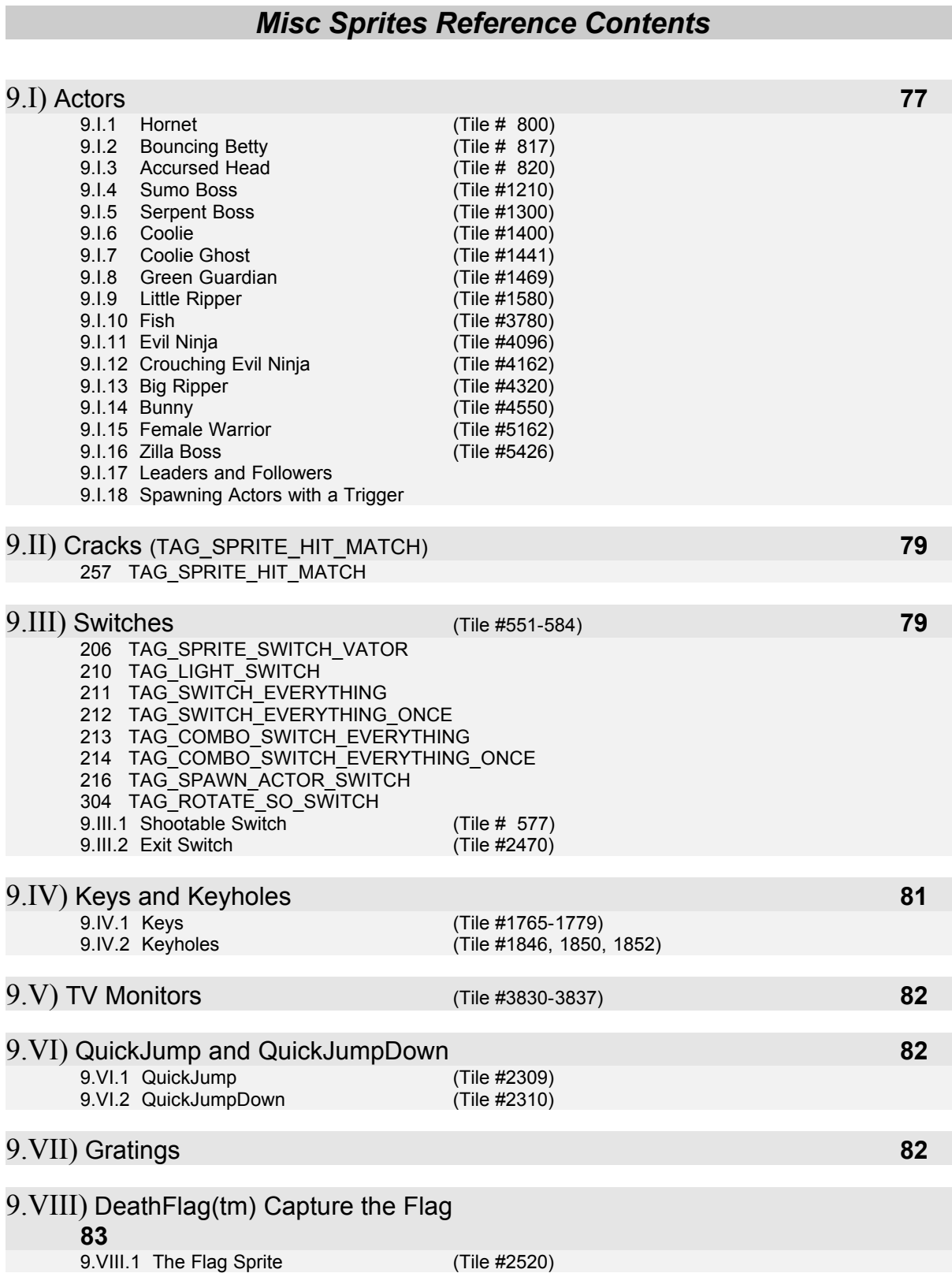

# **9.I)** *Actors*

### 9.1.1) Hornet (Tile #800)

Use a sprite with tile number 800 to place a hornet in your map.

### 9.I.2) Bouncing Betty (Tile #817)

This sprite also comes in voxel (3D sprite) format. This actor is functionally the same as an "Accursed Head". A Betty can be tagged to produce different effects. Set the Hitag to these values for the following effects:

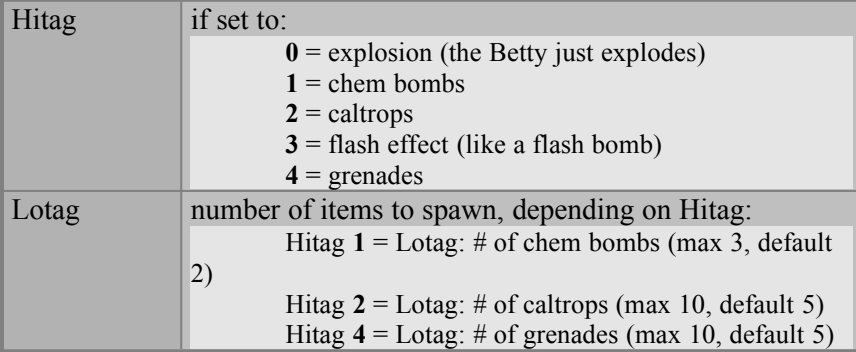

### 9.I.3) Accursed Head (Tile #820)

This is functionally the same as a Bouncing Betty and can be tagged similarly (see above).

## 9.I.4) Sumo Boss (Tile #1210)

If you set the sprite's palette to 16, he will be a  $\mu$ mini-boss", which is smaller and less powerful.

# 9.I.5) Serpent Boss (Tile #1300)

If you set the sprite's palette to  $16$ , he will be a  $\mu$ mini-boss", which is smaller and less powerful.

### 9.I.6) Coolie (Tile #1400)

Use a sprite with tile number 1400 to place a coolie in your map.

### 9.I.7) Coolie Ghost (Tile #1441)

Use a sprite with tile number 1441 to place a coolie ghost in your map.

### 9.1.8) Green Guardian (Tile #1469)

Use a sprite with tile number 1469 to place a guardian in your map.

### 9.I.9) Little Ripper (Tile #1580)

If you set the sprite's palette to 7, he will become a big boss ripper.

### 9.I.10) Fish (Tile #3780)

Use a sprite with tile number 3780 to place a fish in your map. Note that fish are not well placed on land.

# 9.I.11) Evil Ninja (Tile #4096)

You can set the palette on an Evil Ninja to make him fire different kinds of weaponry.

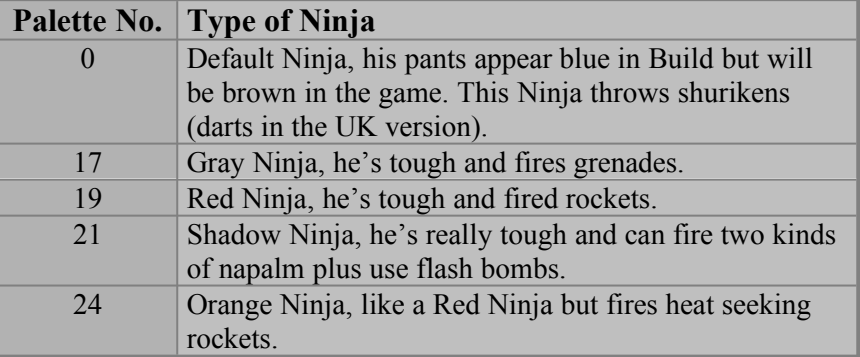

### 9.I.12) Crouching Evil Ninia (Tile #4162)

This type of ninja stays crouched except to fire at the player. This is great for ducking behind crates and whatnot. His palette can be set just like the regular evil ninja, and he will take on the toughness of that color, but he won't fire the heavy weaponry.

### 9.I.13) Big Ripper (Tile #4320)

If you set the sprite's palette to 7, he will become a big boss ripper.

#### 9.I.14) Bunny (Tile #4550)

Bunnies come in three flavors. Set their palette to define which kind the actor is. You can also scale a bunny down to make it younger. It will grow into an adult before mating.

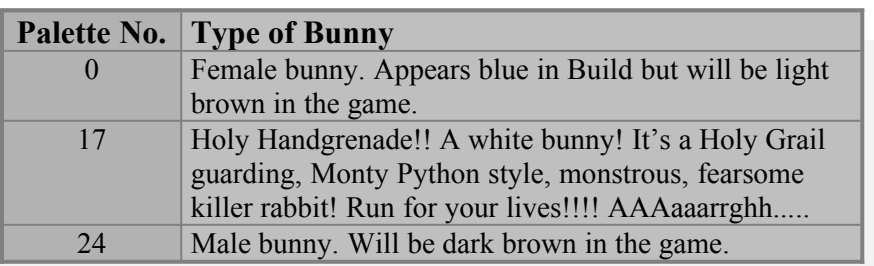

### 9.1.15) Female Warrior (Tile #5162)

Use a sprite with tile number 5162 to place a female warrior in your map.

#### 9.I.16) Zilla Boss (Tile #5426)

Use a sprite with tile number 5426 to place a Zilla boss in your map. There is no miniboss version of Zilla.

### 9.I.17) Leaders and Followers

Give an actor a hitag of 1008 and it will be part of a group mentality. If the actor has a lotag of 1, it will be a follower, while if it has a lotag of 2, it will be a leader. Followers will hover around the nearest leader unless the player is within range. This works especially well with rippers and fish.

### 9.I.18) Spawning Actors with a Trigger

Give any actor a TAG\_SPAWN\_ACTOR tag (lotag 203), and it will not appear in the map immediately when you start out. The hitag of the actor is the match tag. When that match tag is triggered, with a floor trigger or a switch or whatever, the actor will be magically teleported in.

# **9.II)** *Cracks (TAG\_SPRITE\_HIT\_MATCH)*

Any sprite in the game can be given a lotag of 257 and it will then become a TAG\_SPRITE\_HIT\_MATCH. This means that when the sprite is shot by the player, it will trigger any event matched to the hitag of the TAG\_SPRITE\_HIT\_MATCH sprite. By default, the sprite will be invisible, unless it uses tile number 80, in which case it will be visible. Tile number 188 is another crack sprite, designed to be usable on ceilings or floors, but it will still be invisible by default.

### **Lotag 257 TAG\_SPRITE\_HIT\_MATCH**

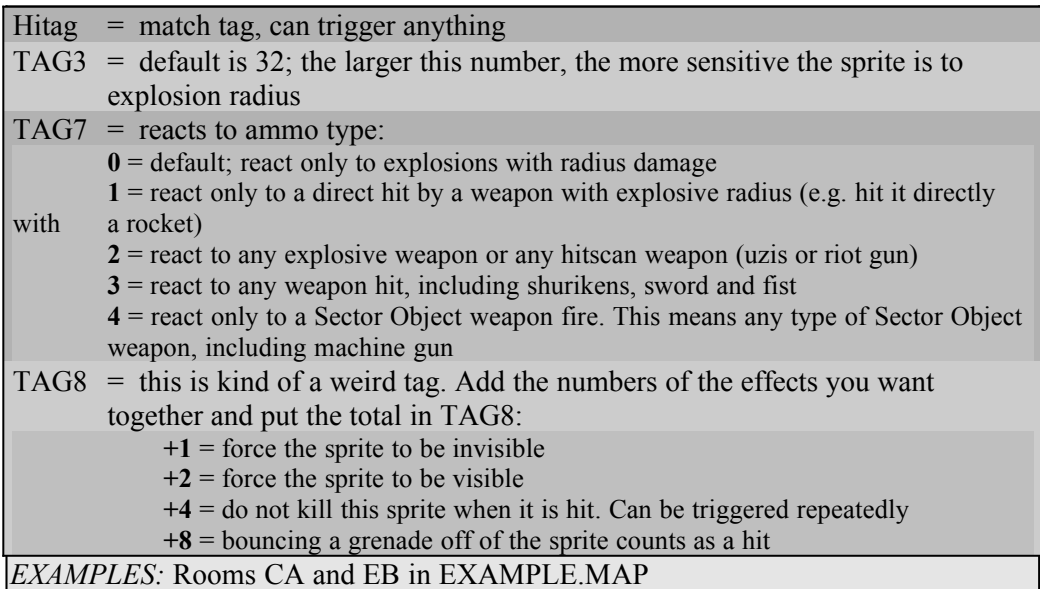

### **9.III)** *Switches* (Tile #551-584)

Any sprite can be tagged as a switch, but it will only animate if it's using one of the tile numbers 551 through 584. There are several different switch tags, used to activate different types of events. A switch sprite's lotag identifies what kind of switch it is, while its hitag is a match tag to the event you wish to trigger. In most cases a switch will not make a sound. You must place a SOUND SPOT (hitag 134) ST1 nearby with a Lotag (TAG2) that matches the switch's hitag. I recommend sound #201 for most switches.

#### **Lotag 206 TAG\_SPRITE\_SWITCH\_VATOR**

#### Hitag  $=$  match tag

This switch is used to activate vators, spikes, rotators, and slidors - basically any kind of door. This is the best switch to use with a door because multiple switches with the same match will animate, and the switch pays attention to auto-closing doors, doors that have a player holding them open, etc. etc. When placing the switch in the BUILD editor, be sure to use the frame that matches the door's starting position. For instance, if BOOL1 is set to  $.1$ " on a vator, be sure to use the second frame of a switch, because that door considers itself to be "on". Otherwise, the switch might not animate the first time you operate it.

### **Lotag 210 TAG\_LIGHT\_SWITCH**

#### Hitag  $=$  match tag

This switch can only be used to activate LIGHTING ST1's (Hitag 108), but there's no real good reason to do this, since a TAG\_SWITCH\_EVERYTHING (Lotag 211) will work just as well. It's only included here because you'll find it in several Shadow Warrior maps.

#### **Lotag 211 TAG\_SWITCH\_EVERYTHING**

#### Hitag  $=$  match tag

This switch is the one you will use most often, because it can trigger any event in the game.

#### **Lotag 212 TAG\_SWITCH\_EVERYTHING\_ONCE**

Hitag  $=$  match tag

This is the same as TAG\_SWITCH\_EVERYTHING (Lotag 211) in that it can be used to trigger any event, but this switch can only be activated once, and never again.

### **Lotag 213 TAG\_COMBO\_SWITCH\_EVERYTHING**

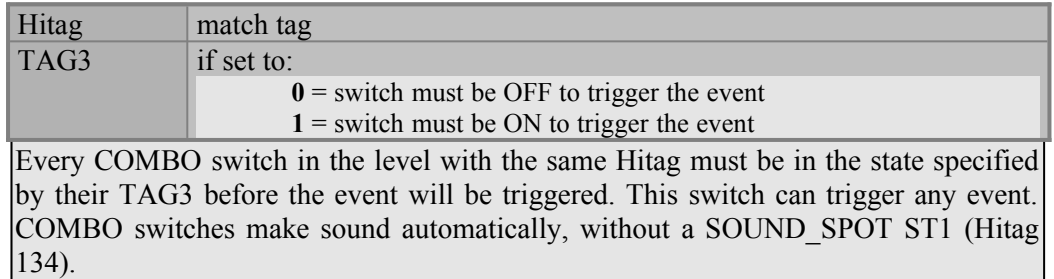

#### **Lotag 214 TAG\_COMBO\_SWITCH\_EVERYTHING\_ONCE**

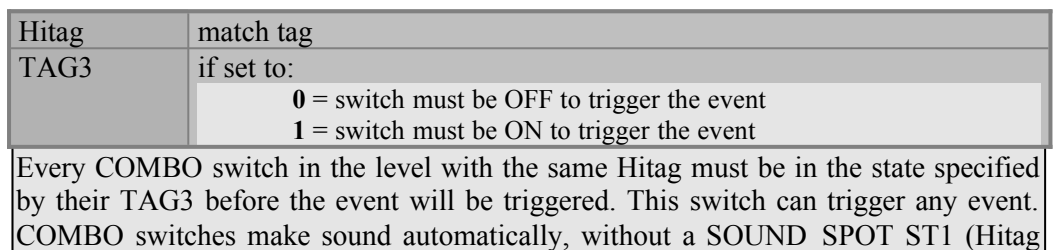

134). Once the combo is properly triggered, it can never be triggered again.

82

Hitag  $=$  match tag

This switch can only be used to spawn actors with a Lotag of 203. The actors and the switch must have the same hitag.

#### **Lotag 304 TAG\_ROTATE\_SO\_SWITCH**

Hitag = number of the Sector Object to rotate

Operating this switch causes a Sector Object to rotate smoothly clockwise 90 degrees. We never found a place to use this in Shadow Warrior, but it's a pretty cool feature nevertheless. This switch has an automatic sound associated with it, and is demonstrated in EXAMPLE.MAP, room FD.

#### 9.III.1) Shootable Switch (Tile #577)

Switch tile number 577 is unique, because it can be shot by the player to activate and deactivate. Don't match this switch to a locked door, though, because the door can be activated by shooting the switch, despite its locked status.

9.III.2) Exit Switch (Tile #2470)

An exit switch causes the level to end when the player operates it, and the bonus or frag screen is displayed. Any switch can be tagged as an exit switch, but tile 2470 is the graphic that Shadow Warrior usually uses. An exit switch must have a lotag of 116. The hitag specifies which level to go to next, but this only works if the map has the same filename as one of the official Shadow Warrior game maps. For a standard external map, a hitag of 0 will suffice.

# **9.IV)** *Keys and Keyholes*

### 9.IV.1) Keys (Tile #1765-1779)

These are the keys used to unlock doors (ignore the little dog sprites.) You can mix and match key types in a level, but be aware that some keys will overwrite the others in the status bar when the player picks it up. A gold master key will overwrite a red keycard, a silver master key will overwrite a blue keycard, a bronze master key will overwrite a green keycard, and a red master key will overwrite a yellow keycard.

### 9.IV.2) Keyholes (Tile #1846, 1850, 1852)

These are the sprites the player operates to unlock a door with a key. Always set the lotag to 29. Set the hitag equal to the lotag of the SECT\_LOCK\_DOOR (hitag 29) ST1. The BUILD editor will automatically set the palette of the keyhole when you reenter 3D mode from 2D mode. Use the correct style of keyhole to match the desired key.

# **9.V)** *TV Monitors* (Tile #3830-3837)

These sprites are used in conjunction with mirrors and MIRROR\_CAM ST1 (hitag 1000). Rotate the monitor sprite flat and place it in front of the mirror, facing out away from the wall. Give it a hitag equal to Lotag (TAG2) of the MIRROR\_CAM. This is only necessary for TV monitors, not for magic monitors. See EXAMPLE MAP for a demonstration of how to build this.

# **9.VI)** *QuickJump and QuickJumpDown*

#### 9.VI.1) QuickJump (Tile #2309)

This is a special sector effector. When an actor steps on the QJ sprite, he will jump in the direction the sprite is pointing. This is a good way to get actors to jump up onto ledges, and it looks pretty cool. Only jumping actors (ninjas, bunnies and rippers) are affected by this.

#### 9.VI.2) QuickJump (Tile #2310)

This is another special sector effector, similar to QuickJump. When an actor steps on the QJD sprite, he will jump down off a ledge in the direction the sprite is pointing. Make ninjas leap down on the player from high ledges. Only jumping actors (ninjas, bunnies and rippers) are affected by this.

# **9.VII)** *Gratings*

Gratings can be tagged so the player can operate them by pressing the SPACEBAR on them. Point the grating sprite in the direction you want it to move. The lotag must be 200. The hitag is the distance the sprite will move, 1024 is a good distance. This feature may have other applications.

# **9.VIII)** *DeathFlag(tm) Capture the Flag*

Shadow Warrior has a pretty cool Capture the Flag facility that we didn't really take advantage of in the game.

### 9. VIII.1) The Flag Sprite (Tile #2520)

A level can have multiple flags of any type or color, allowing for a variety of possibilities, including up to eight teams.

*NOTE:* A flag will automatically tag the sector it's in with a sector hitag 9000, and a sector lotag equal to the flag's palette. You can create a scoring sector anywhere in the map in addition to the flag's sector just by using these tags.

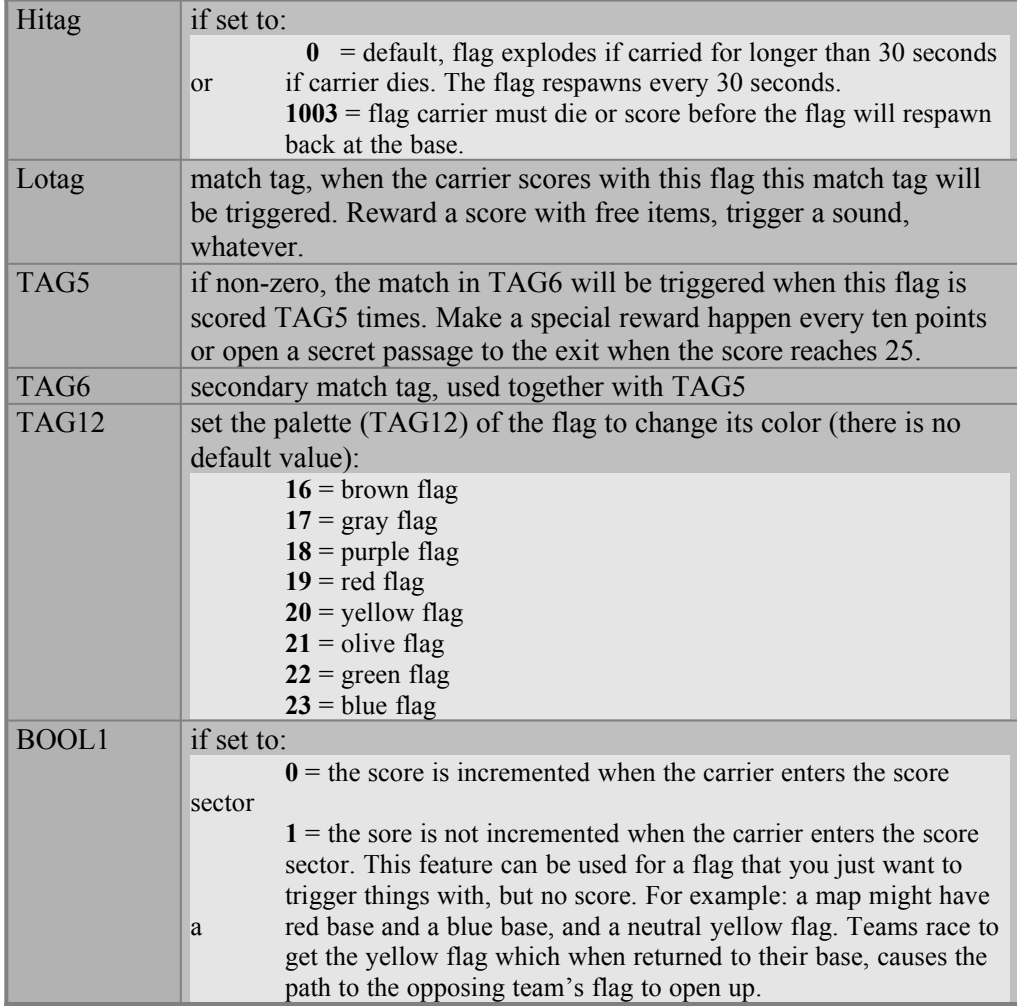

# **10) EXAMPLE.MAP Reference**

by Keith Schuler, revised by Steffen Itterheim

# *EXAMPLE.MAP Reference Contents*

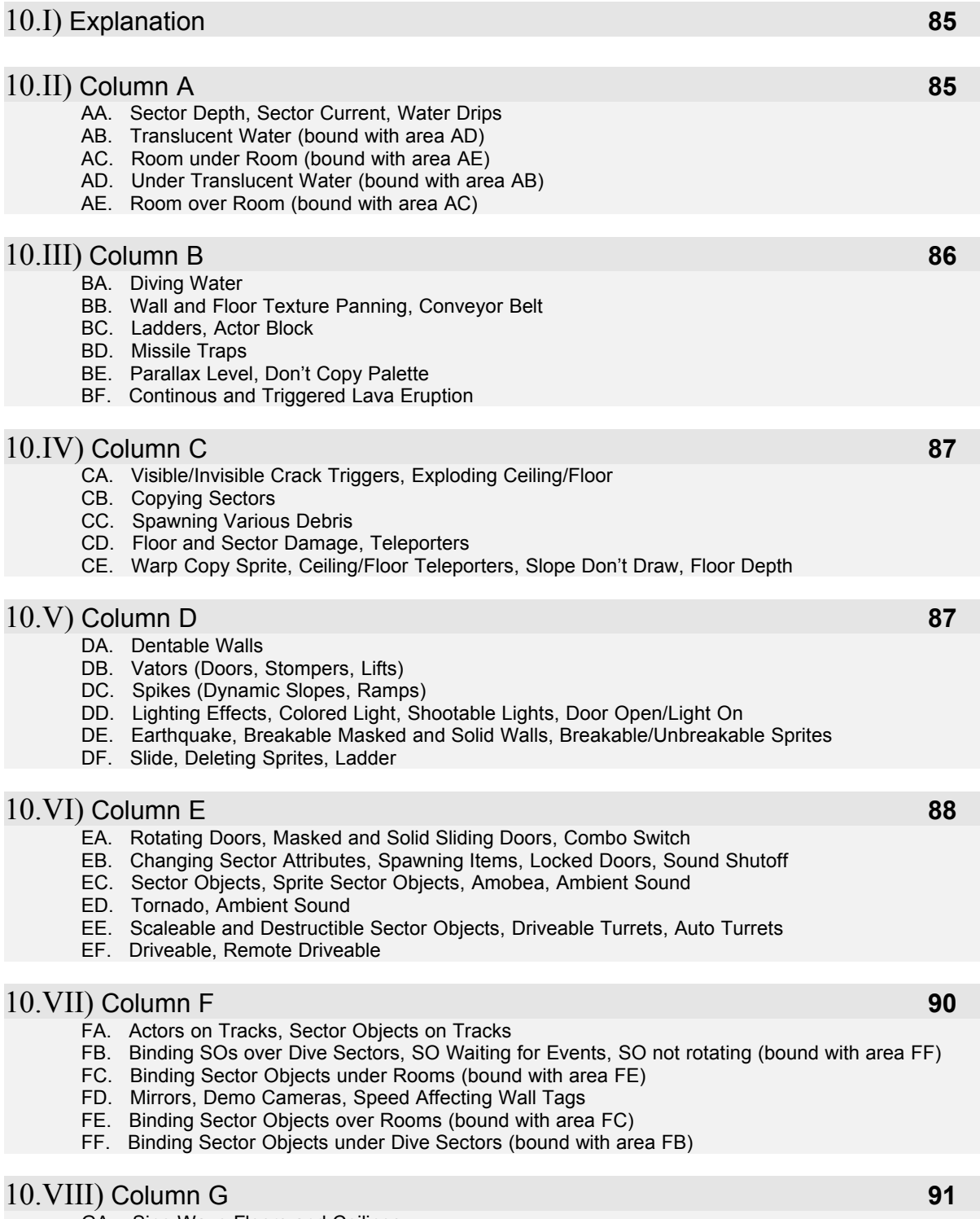

GA. Sine Wave Floors and Ceilings GB. Sine Wave Walls, Secret Areas, TV Cameras

#### GC. Exit Switch and Triggers, Actor Spawn Triggers, Magic Cameras, Activate Wall Sound

# **10.I)** *Explanation*

EXAMPLE.MAP demonstrates most of the map functionality in Shadow Warrior, usually in the simplest possible way. For more advanced examples, look in the game maps. This reference describes what can be found in EXAMPLE.MAP and where. The map is divided into several similar rooms arranged in a grid-like fashion. Columns are labeled by blue letters, while rows are labeled by red letters. For example, to find room BC, you would start in room AA (upper left corner) then look two rooms to the right and three rooms down.

# **10.II)** *Column A*

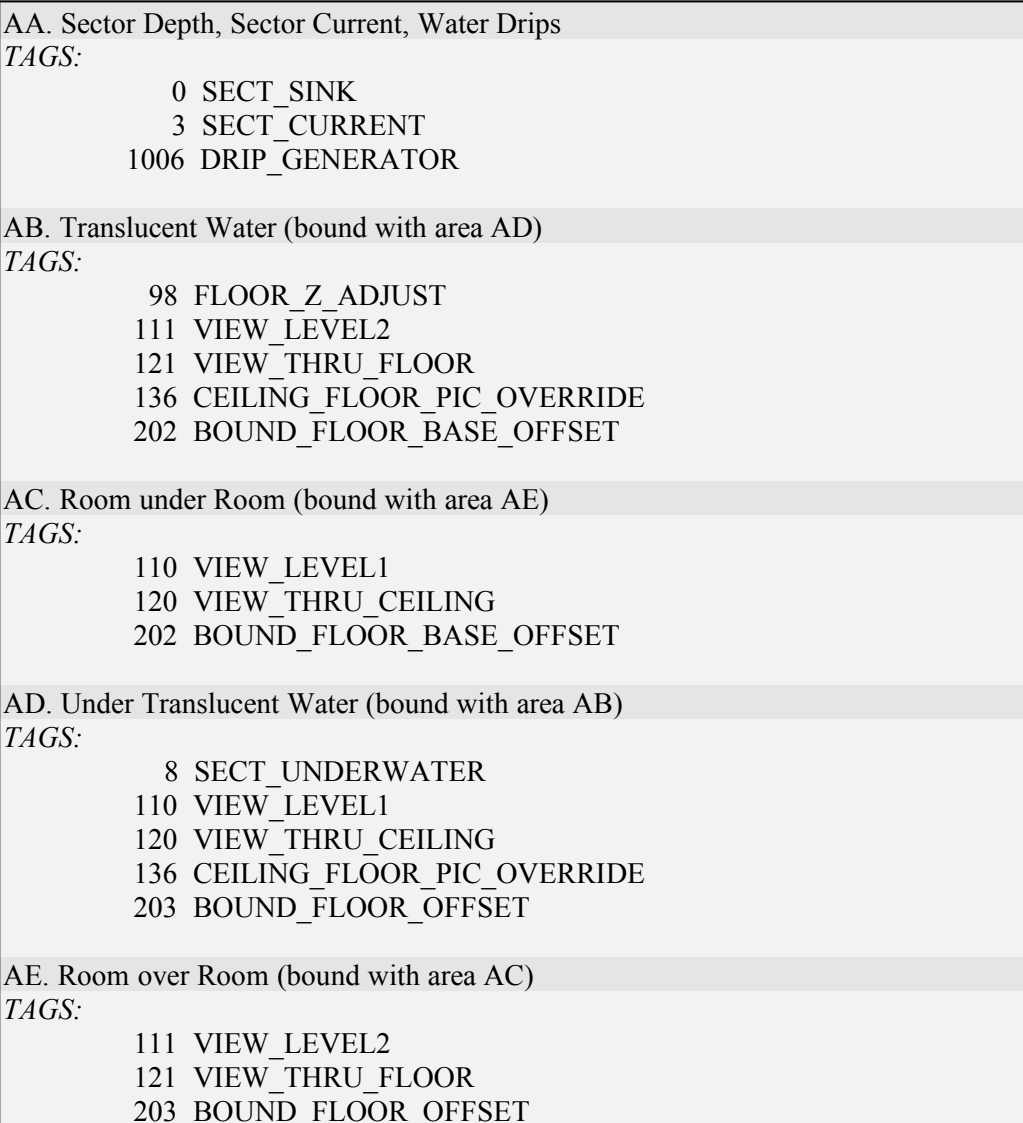

# **10.III)** *Column B*

BA. Diving Water *TAGS:* 7 SECT\_DIVE\_AREA 8 SECT\_UNDERWATER 9 SECT\_UNDERWATER2 BB. Wall and Floor Texture Panning, Conveyor Belt *TAGS:* 0 SECT\_SINK 3 SECT\_CURRENT 19 SECT\_FLOOR\_PAN 21 SECT\_CEILING\_PAN 23 WALL\_PAN\_SPEED 148 WALL\_DONT\_STICK BC. Ladders, Actor Block *TAGS:* 30 SPRI\_CLIMB\_MARKER 38 SECT\_ACTOR\_BLOCK *WALL TAGS:* 305 TAG\_WALL\_CLIMB BD. Missile Traps *TAGS:* 43 FIREBALL\_TRAP 44 BOLT TRAP 63 SPEAR\_TRAP *SECTOR TAGS:* 43 TAG\_TRIGGER\_MISSILE\_TRAP BE. Parallax Level, Don't Copy Palette *TAGS:* 46 PARALLAX\_LEVEL 47 SECT\_DONT\_COPY\_PALETTE BF. Continuous and Triggered Lava Eruption *TAGS:* 56 LAVA\_ERUPT 140 TRIGGER\_SECTOR

# **10.IV)** *Column C*

CA. Visible/Invisible Crack Triggers, Exploding Ceiling/Floor *TAGS:* 57 SECT\_EXPLODING\_CEIL\_FLOOR 257 TAG\_SPRITE\_HIT\_MATCH CB. Copying Sectors *TAGS:* 58 SECT\_COPY\_DEST 59 SECT\_COPY\_SOURCE 211 TAG\_SWITCH\_EVERYTHING CC. Spawning Various Debris *TAGS:* 69 SPAWN\_SPOT 211 TAG\_SWITCH\_EVERYTHING CD. Floor and Sector Damage, Teleporters *TAGS:* 82 SECT\_DAMAGE 84 WARP\_TELEPORTER CE. Warp Copy Sprite, Ceiling/Floor Teleporters, Slope Don't Draw, Floor Depth *TAGS:* 85 WARP\_CEILING\_PLANE 86 WARP\_FLOOR\_PLANE 87 WARP\_COPY\_SPRITE1 88 WARP\_COPY\_SPRITE2 98 FLOOR\_Z\_ADJUST 99 FLOOR\_SLOPE\_DONT\_DRAW

# **10.V)** *Column D*

DA. Dentable Walls *TAGS:* 103 SECT\_WALL\_MOVE 104 SECT\_WALL\_MOVE\_CANSEE DB. Vators (Doors, Stompers, Lifts) *TAGS:* 92 SECT\_VATOR 134 SOUND\_SPOT 206 TAG\_SPRITE\_SWITCH\_VATOR DC. Spikes (Dynamic Slopes, Ramps) *TAGS:* 106 SECT\_SPIKE 206 TAG\_SPRITE\_SWITCH\_VATOR DD. Lighting Effects, Colored Light, Shootable Lights, Door Open/Light On *TAGS:* 108 LIGHTING 211 TAG\_SWITCH\_EVERYTHING DE. Earthquake, Breakable Masked and Solid Wall, Breakable/Unbreakable Sprites *TAGS:* 69 SPAWN\_SPOT 132 BREAKABLE\_SPRITE 133 QUAKE\_SPOT *WALL TAGS:* 307 TAG\_WALL\_BREAK *SECTOR TAGS:* 211 TAG\_TRIGGER\_EVERYTHING DF. Slide, Deleting Sprites, Ladder *TAGS:* 30 SPRI\_CLIMB\_MARKER 135 SLIDE\_SECTOR 141 DELETE\_SPRITE 211 TAG\_SWITCH\_EVERYTHING *WALL TAGS:* 305 TAG\_WALL\_CLIMB

# **10.VI)** *Column E*

EA. Rotating Doors, Masked and Solid Sliding Doors, Combo Switch *TAGS:* 143 SECT\_ROTATOR 144 SECT\_ROTATOR\_PIVOT 145 SECT\_SLIDOR 213 TAG\_COMBO\_SWITCH\_EVERYTHING EB. Changing Sector Attributes, Spawning Items, Locked Doors, Sound Shutoff *TAGS:* 29 SECT\_LOCK\_DOOR 69 SPAWN\_SPOT 134 SOUND\_SPOT 146 SECT\_CHANGOR 148 WALL\_DONT\_STICK 149 SPAWN\_ITEMS 150 STOP\_SOUND\_SPOT 257 TAG\_SPRITE\_HIT\_MATCH *SECTOR TAGS:* 212 TAG\_TRIGGER\_EVERYTHING\_ONCE EC. Sector Objects, Sprite Sector Objects, Amoeba, Ambient Sound *TAGS:* 5 SECT\_NO\_RIDE 31 SECT\_SO\_SPRITE\_OBJ 50 SO\_SPIN 51 SO\_SPIN\_REVERSE

 75 SO\_AMOEBA 500-600 SECT\_SO\_BOUNDING 1002 AMBIENT\_SOUND *WALL TAGS:* 504 TAG\_WALL\_LOOP\_OUTER *SECTOR TAGS:* 500-600 TAG\_OBJECT\_CENTER ED. Tornado, Ambient Sound *TAGS:* 72 SO\_SLOPE\_CEILING\_TO\_POINT 73 SO\_TORNADO 500-600 SECT\_SO\_BOUNDING 1002 AMBIENT\_SOUND *WALL TAGS:* 504 TAG\_WALL\_LOOP\_OUTER 550 TAG\_WALL\_ALIGN\_SLOPE\_TO\_POINT *SECTOR TAGS:* 500-600 TAG\_OBJECT\_CENTER EE. Scaleable and Destructible Sector Objects, Driveable Turrets, Auto Turrets *TAGS:* 1 SECT\_OPERATIONAL 16 SO\_ANGLE 62 SHOOT\_POINT 68 SO\_LIMIT\_TURN 70 SO\_MATCH\_EVENT 76 SO\_MAX\_DAMAGE 80 SO\_KILLABLE 81 SO\_AUTO\_TURRET 100 SO\_SCALE\_INFO 500-600 SECT\_SO\_BOUNDING *WALL TAGS:* 504 TAG\_WALL\_LOOP\_OUTER *SECTOR TAGS:* 500-600 TAG\_OBJECT\_CENTER EF. Driveable, Remote Driveable *TAGS:* 1 SECT\_OPERATIONAL 16 SO\_ANGLE 62 SHOOT\_POINT 140 TRIGGER\_SECTOR 147 SO\_DRIVEABLE\_ATTRIB 500-600 SECT\_SO\_BOUNDING *WALL TAGS:* 504 TAG\_WALL\_LOOP\_OUTER *SECTOR TAGS:* 500 TAG\_OBJECT\_CENTER

# **10.VII)** *Column F*

FA. Actors on Tracks, Sector Objects on Tracks *TAGS:* 16 SO\_ANGLE 55 SO\_TURN\_SPEED 500-600 SECT\_SO\_BOUNDING *TRACK TAGS:* 700 TRACK\_START 701 TRACK\_END 702 TRACK\_SET\_SPEED 782 TRACK\_ACTOR\_ATTACK1 *WALL TAGS:* 504 TAG\_WALL\_LOOP\_OUTER *SECTOR TAGS:* 500-600 TAG\_OBJECT\_CENTER FB. Binding SOs over Dive Sectors, SOs waiting for events, SO not rotating (bound with area FF) *TAGS:* 0 SECT\_SINK 7 SECT\_DIVE\_AREA 45 SECT\_SO\_DONT\_ROTATE 202 BOUND\_FLOOR\_BASE\_OFFSET 211 TAG\_SWITCH\_EVERYTHING 500-600 TAG\_OBJECT\_CENTER *TRACK TAGS:* 700 TRACK\_START 701 TRACK\_END 702 TRACK\_SET\_SPEED 726 TRACK\_WAIT\_FOR\_EVENT *WALL TAGS:* 504 TAG\_WALL\_LOOP\_OUTER *SECTOR TAGS:* 500-600 TAG\_OBJECT\_CENTER FC. Binding Sector Objects under Rooms (bound with area FE) *TAGS:* 5 SECT\_NO\_RIDE 30 SPRI\_CLIMB\_MARKER 75 SO\_AMOEBA 110 VIEW\_LEVEL1 120 VIEW\_THRU\_CEILING 202 BOUND\_FLOOR\_BASE\_OFFSET 500-600 TAG\_OBJECT\_CENTER *TRACK TAGS:* 700 TRACK\_START 701 TRACK\_END *WALL TAGS:* 305 TAG\_WALL\_CLIMB 504 TAG\_WALL\_LOOP\_OUTER *SECTOR TAGS:* 500-600 TAG\_OBJECT\_CENTER

```
FD. Mirrors, Demo Cameras, Speed Affecting Wall Tags
TAGS:
          5 SECT_NO_RIDE
         66 DEMO_CAMERA
        304 TAG_ROTATE_SO_SWITCH
     500-600 TAG_OBJECT_CENTER
WALL TAGS:
        500 TAG_WALL_LOOP_DONT_SPIN
        503 TAG_WALL_LOOP_SPIN_4X
        504 TAG_WALL_LOOP_OUTER
SECTOR TAGS:
     500-600 TAG_OBJECT_CENTER
FE. Binding Sector Objects over Rooms (bound with area FC)
TAGS:
          5 SECT_NO_RIDE
       111 VIEW_LEVEL2
        121 VIEW_THRU_FLOOR
        203 BOUND_FLOOR_OFFSET
WALL TAGS:
        305 TAG_WALL_CLIMB
        504 TAG_WALL_LOOP_OUTER
FF. Binding Sector Objects under Dive Sectors (bound with area FB)
TAGS:
          5 SECT_NO_RIDE
          8 SECT_UNDERWATER
        203 BOUND_FLOOR_OFFSET
WALL TAGS:
        504 TAG_WALL_LOOP_OUTER
```
### **10.VIII)** *Column G*

GA. Sine Wave Floors and Ceilings *SECTOR TAGS:* 400 TAG\_SINE\_WAVE\_FLOOR 420 TAG\_SINE\_WAVE\_CEILING 440 TAG\_SINE\_WAVE\_BOTH GB. Sine Wave Walls, Secret Areas, TV Cameras *TAGS:* 1000 MIRROR\_CAM *WALL TAGS:* 300 TAG\_WALL\_SINE\_Y\_BEGIN 301 TAG\_WALL\_SINE\_X\_BEGIN 302 TAG\_WALL\_SINE\_Y\_END 303 TAG\_WALL\_SINE\_X\_END 306 TV\_CAMERA\_SCREEN *SECTOR TAGS:* 217 TAG\_SECRET\_AREA\_TRIGGER GC. Exit Switch and Triggers, Actor Spawn Triggers, Magic Cameras, Activate Wall Sound *TAGS:* 116 TAG\_LEVEL\_EXIT\_SWITCH 203 TAG\_SPAWN\_ACTOR 1000 MIRROR\_CAM *WALL TAGS:* 306 TV\_CAMERA\_SCREEN 900 TAG\_WALL\_PLAY\_SOUND (hitag) *SECTOR TAGS:* 116 TAG\_LEVEL\_EXIT\_TRIGGER 216 TAG\_SPAWN\_ACTOR\_TRIGGER